# **Panasonic**

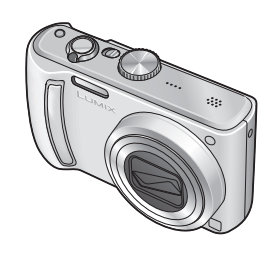

**Mode d'emploi** Appareil photo numérique

# Modèle n° **DMC-TZ5/DMC-TZ15 DMC-TZ4/DMC-TZ11**

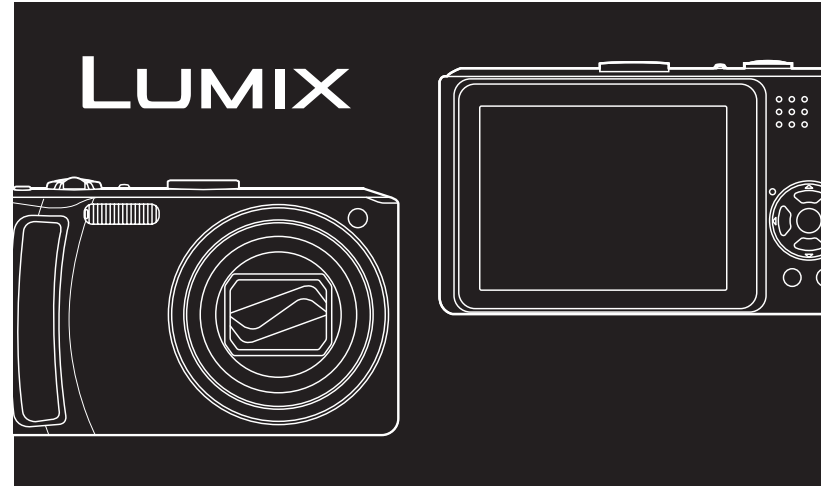

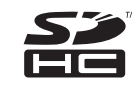

Lire intégralement ces instructions avant d'utiliser l'appareil. Ce manuel est basé sur le modèle DMC-TZ5.

Les illustrations et écrans de l'appareil peuvent varier d'un modèle à l'autre.

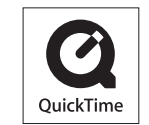

QuickTime et le logo QuickTime sont des marques de commerce ou des marques déposées de Apple Inc. et sont utilisées sous licence.

# <span id="page-1-0"></span>**À notre clientèle,**

Nous tenons à vous remercier d'avoir choisi cet appareil photo numérique Panasonic. Veuillez lire attentivement le présent manuel et le conserver pour référence ultérieure.

# **Pour votre sécurité**

# **AVERTISSEMENT :**

POUR RÉDUIRE LES RISQUES D'INCENDIE, DE CHOC ÉLECTRIQUE OU DE DOMMAGES À L'APPAREIL,

- NE PAS EXPOSER CET APPAREIL À LA PLUIE, À L'HUMIDITÉ, À L'ÉGOUTTEMENT OU AUX ÉCLABOUSSURES, ET NE PLACER DESSUS AUCUN OBJET REMPLI DE LIQUIDE, TEL QU'UN VASE PAR EXEMPLE.
- **· UTILISER UNIQUEMENT LES** ACCESSOIRES RECOMMANDÉS.
- **· NE PAS RETIRER LE COUVERCLE** (OU LE PANNEAU ARRIÈRE) ; IL N'Y A AUCUNE PIÈCE RÉPARABLE PAR L'UTILISATEUR À L'INTÉRIEUR. CONFIER TOUTE RÉPARATION AU PERSONNEL DE SERVICE APRÈS-VENTE QUALIFIÉ.

#### **Il importe de respecter les droits d'auteur.**

**L'enregistrement de bandes ou de disques préenregistrés ou de tout autre matériel publié ou diffusé pour des buts autres qu'un usage privé et personnel peut violer les lois de droits d'auteur. Même sous des buts d'usage privé, l'enregistrement de certain matériel peut-être réservé.**

LA PRISE DE COURANT DOIT SE TROUVER À PROXIMITÉ DE L'APPAREIL ET ÊTRE FACILEMENT ACCESSIBLE.

# **MISE EN GARDE**

Une batterie de remplacement inappropriée peut exploser. Ne remplacez qu'avec une batterie identique ou d'un type recommandé par le fabricant. L'élimination des batteries usées doit être faite conformément aux instructions du manufacturier.

- Évitez de chauffer ou d'exposer à une flamme.
- Ne laissez pas la batterie pour une période prolongée dans un véhicule exposé directement aux rayons du soleil toutes portes et fenêtres fermées.

#### **Avertissement**

Risque d'incendie, d'explosion et de brûlures. Ne pas démonter, chauffer à plus de 60 °C ou incinérer.

Le marquage d'identification du produit se trouve sur la face inférieure des appareils. **Informations relatives à l'évacuation des déchets, destinées aux utilisateurs d'appareils électriques et électroniques (appareils ménagers domestiques)**

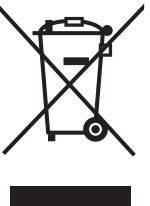

Lorsque ce symbole figure sur les produits et/ou les documents qui les accompagnent, cela signifie que les appareils électriques et électroniques ne doivent pas être jetés avec les ordures ménagères.

Pour que ces produits subissent un traitement, une récupération et un recyclage appropriés, envoyez-les dans les points de collecte désignés, où ils peuvent être déposés gratuitement. Dans certains pays, il est possible de renvoyer les produits au revendeur local en cas d'achat d'un produit équivalent.

En éliminant correctement ce produit, vous contribuerez à la

conservation des ressources vitales et à la prévention des éventuels effets négatifs sur l'environnement et la santé humaine qui pourraient survenir dans le cas contraire. Afin de connaître le point de collecte le plus proche, veuillez contacter vos autorités locales.

Des sanctions peuvent être appliquées en cas d'élimination incorrecte de ces déchets. conformément à la législation nationale.

#### **Utilisateurs professionnels de l'Union européenne**

Pour en savoir plus sur l'élimination des appareils électriques et électroniques, contactez votre revendeur ou fournisseur.

#### **Informations sur l'évacuation des déchets dans les pays ne faisant pas partie de l'Union européenne**

Ce symbole n'est reconnu que dans l'Union européenne.

Pour vous débarrasser de ce produit, veuillez contacter les autorités locales ou votre revendeur afin de connaître la procédure d'élimination à suivre.

# **Remarque concernant les batteries et piles**

Les batteries rechargeables ou piles usagées ne peuvent être ajoutées aux déchets ménagers.

Informez-vous auprès de l'autorité locale compétente afin de connaître les endroits où vous pouvez déposer celles-ci.

● Le logo SDHC est une marque de commerce.

Les autres noms, noms de compagnie et noms de produits qui figurent dans ces instructions sont des marques de commerce, déposées ou non, des compagnies respectives.

# **À propos du chargeur de batterie**

#### **AVERTISSEMENT!**

- NE PAS INSTALLER NI PLACER L'APPAREIL DANS UNE BIBLIOTHÈQUE, UN PLACARD RENFERMÉ NI AUCUN AUTRE ESPACE RÉDUIT DE FAÇON À ASSURER UNE BONNE VENTILATION. VÉRIFIER QU'AUCUN RIDEAU NI AUCUN AUTRE MATÉRIAU NE BLOQUE LA VENTILATION DE FAÇON À ÉVITER TOUT RISQUE DE CHOC ÉLECTRIQUE OU DE FEU DÛ À UNE SURCHAUFFE.
- **· NE BOUCHEZ PAS LES** OUVERTURES D'AÉRATION DE L'APPAREIL AVEC DES JOURNAUX, NAPPES, RIDEAUX OU OBJETS SIMILAIRES.
- NE PLACEZ PAS DE SOURCES DE FLAMMES VIVES TELLES QUE BOUGIES ALLUMÉES SUR L'APPAREIL.
- **· JETEZ LES PILES D'UNE** MANIÈRE COMPATIBLE AVEC L'ENVIRONNEMENT.

# **Guide sommaire**

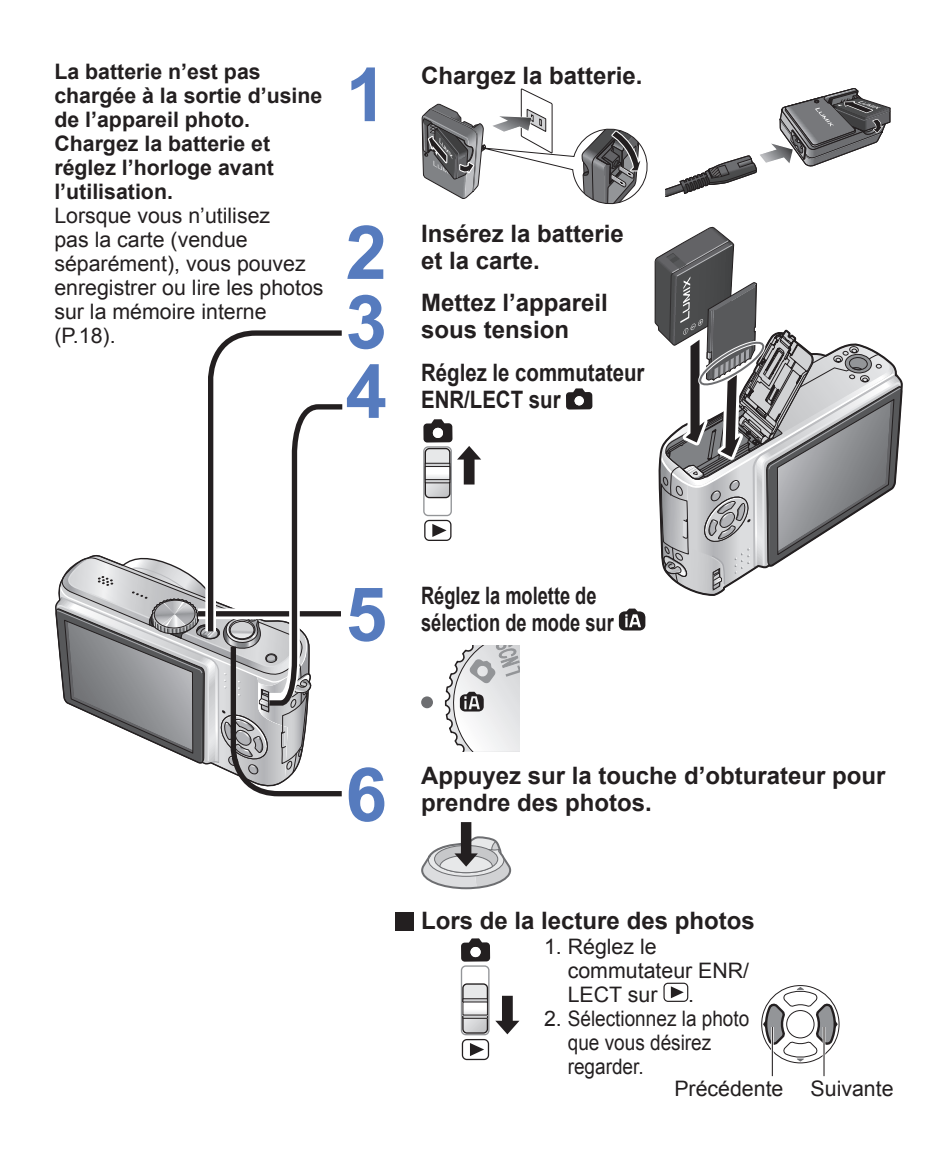

# (Remarque)

Les exemples d'écran affichés dans ce manuel sont pour le modèle DMC-TZ5.

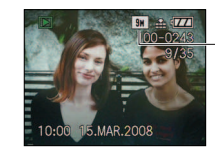

DMC-TZ4/DMC-TZ11: 8M

# **Saisissez, affichez et sauvegardez vos moments précieux.**

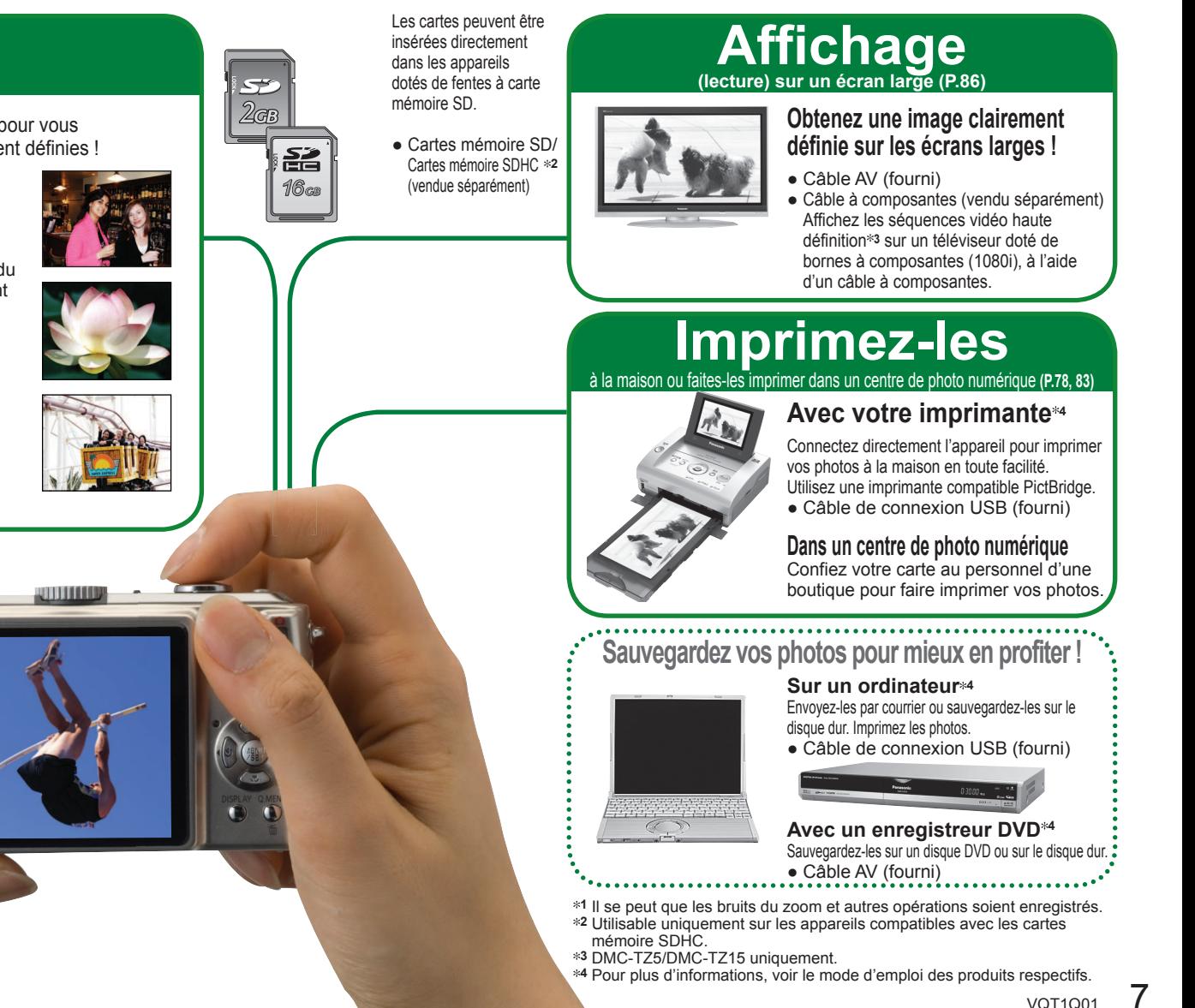

# **Prise [\(P.28\)](#page-14-0)**

Effectue une lecture automatique de la scène pour vous permettre de prendre des photos plus clairement définies !

# **AUTO INTELLIGENT**

**●** Effectuez les réglages optimaux en fonction du sujet et de la distance en pointant simplement l'appareil photo !

# **Photos agrandies (zoom avant)**

**●** Photos en gros plan de personnes lointaines 'Zoom optique 10x' Zoom rapide 'EASY ZOOM' [\(P.33\)](#page-16-0)

# **Images animées**

 $6$  var1001

**●** Capturez des scènes en mouvement 'Mode IMAGE ANIMÉE' **1** [\(P.52\)](#page-26-0)

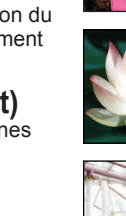

# **Contenu**

# **[Avant l'utilisation](#page-6-0)**

- **[Avant l'utilisation](#page-6-0)** ............... 12
- $\cdot$  [À lire en premier/](#page-6-0) [Pour éviter les dommages et](#page-6-0)  [les pannes](#page-6-0)
- **[Accessoires fournis](#page-6-0)** .......... 13
- **[Noms des composants](#page-7-0)** ..... 14 · [Molette de sélection de mode ... 15](#page-7-0)
- 
- $\cdot$  Touche de curseur .............. 15

# **[Préparatifs](#page-8-0)**

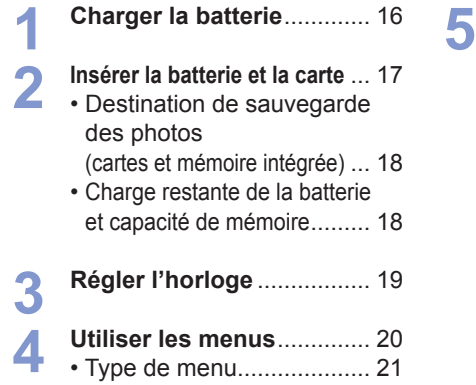

- **[Utiliser le menu CONFIG](#page-11-0)**. ... 22
- $\cdot$   $\odot$  RÉGL.HORL. ................ 22
- $\cdot$   $\circledast$  HEURE MOND.  $\cdot$   $\frac{1}{20}$  MONITEUR
- **IACIL MODE LCD**
- ï [BIP ............................... 23](#page-11-0)
- II® VOLUME
- $\cdot$  FEE GRILLE DE RÉF.
- $\cdot$   $\blacksquare$  HISTOGRAMME
- $\cdot$  III DATE VOYAGE
- [ÉCONOMIE ................. 24](#page-12-0)
- $\cdot$   $\mathbb{Z}$ i PRÉV.AUTO
- **@ [REPRISE ZOOM ......... 25](#page-12-0)**
- $\cdot$   $\frac{1}{100}$  RENUM. FICHIER
- $\cdot$  **X**<sub>R</sub> RESTAURER
- **· USB MODE USB**
- $\cdot \overline{\mathsf{I}}$  [SORTIE VIDEO ........... 26](#page-13-0)
- $\cdot$  **E** FORMAT TV
- · **In m**ètre/pied
- ISCNIMENU SCÈNE
- $\cdot$  **O** AFF. MOLETTE
- **TORMATER** ...................... 27
- $\cdot$  Q LANGUE
- $\cdot$  DEMOMODE DÉMO

# **[Notions de base](#page-14-0) (Prise**・**Affichage)**

- **1 2 <sup>1</sup>** Prendre une photo avec les **réglages automatiques** ....... 28 **<sup>** $\bullet$ **</sup>** Prendre des photos avec **ses propres réglages** ..... 30 ï Faites la mise au point pour [la composition désirée ......... 31](#page-15-0) **4 5**
- **3 [Prendre des photos avec le zoom](#page-16-0)** ... 32 • Agrandir davantage ['ZOOM NUM.' .................... 34](#page-17-0)

# **[Afficher les photos](#page-17-0)  (Lecture)** ........................... 35 **[Supprimer des photos](#page-18-0)** ...... 36

• Pour supprimer plusieurs (jusqu'à 50) photos ou [toutes les photos ............... 36](#page-18-0)

**[Applications \(Prise\)](#page-18-0)**

**6**

**1 2 3 4 5 Changer l'affichage des [informations d'enregistrement](#page-18-0)** ... 37 **[Prendre des photos avec le flash](#page-19-0)** ... 38 **[Prendre des photos en](#page-20-0)  gros plan** ............................ 40 • Prendre des photos en gros plan sans s'approcher du sujet ['fonction MACRO TÉLÉ' ........ 40](#page-20-0) **[Placer l'appareil photo et le](#page-20-0)  sujet dans une plage permettant la mise au point** ... 41 **[Prendre des photos avec le](#page-21-0)  retardateur** .......................... 42 **[Prendre des photos avec la](#page-21-0)  7**

> **compensation d'exposition** ... 43 **• [EXPOSITION .................... 43](#page-21-0)** ï [PRISES VUES RAFALE .... 43](#page-21-0)

- SCN1<br>SCN2 **[Prendre des photos en](#page-22-0)  fonction de la scène 'MODE SCÈNE'** ............ 44
	- • [Types de scène ................. 45](#page-22-0)
- **PORTRAIT/GRAIN DE PEAU/** AUTOPORTRAIT/PAYSAGE/ [SPORTS ............................ 46](#page-23-0)
- $\cdot$  PORTRAIT NOCT. PAYSAGE NOCT./
- NOURRITURE/FÊTE/ [LUMIÈRE BOUGIE ........... 47](#page-23-0)
- ï BÉBÉ/ANIMAL DOMES./ [CRÉPUSCULE .................. 48](#page-24-0) **• HAUTE SENS./**
- [RAFALE RAPIDE .............. 49](#page-24-0) ï CIEL ÉTOILÉ/FEU D'ARTIFICE/
- [PLAGE/NEIGE ...................... 50](#page-25-0)
- **• [PHOTO AÉRIENNE/SOUS-](#page-25-0)**MARINE/MULTI FORMAT (DMC-TZ5/DMC-TZ15

uniquement) ........................ 51

# **Contenu (Suite)**

# **Applications (Prise) (Suite)**

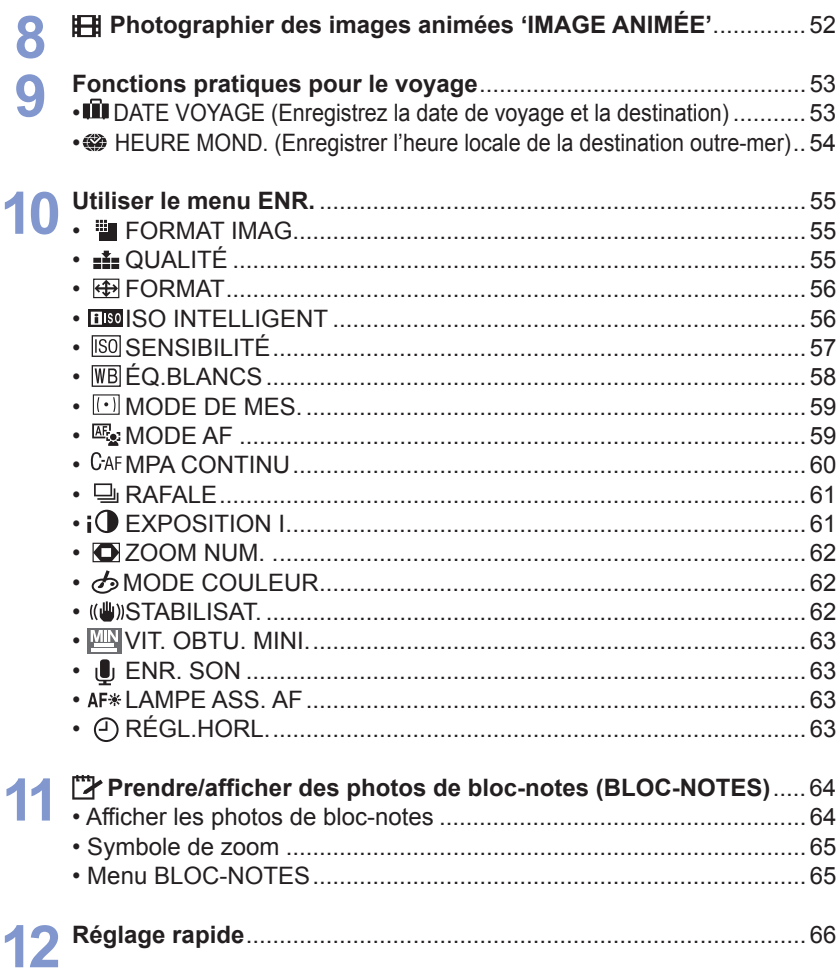

#### **1 2 3 4 [Applications \(Affichage\)](#page-33-0) Afficher sous forme de liste** (Lecture multiple/lecture de [calendrier\)............................ 67](#page-33-0) **[Afficher des images animées](#page-34-0)  ou des photos avec son / Créer des images fixes à partir d'images animées** (DMC-TZ5/DMC-TZ15 uniquement) ........................... 68 **[Différentes méthodes de](#page-34-0)  lecture** ................................. 69  $\cdot$   $\blacktriangleright$  [LECT. NORMALE ....... 69](#page-34-0)  $\cdot$  **12** DOUBLE LECT. (DMC-TZ5/DMC-TZ15 uniquement) .................. 69 • <del>■</del>DIAPORAMA ............... 70 ï LECT. PAR CAT. ......... 71 ● ★ LECT. FAV. .................. 71 **[Utiliser le menu LECT.](#page-36-0)** ....... 72 • **[GALENDRIER ............ 72** • **∏**@ ÉDIT. TITRE ................ 72 • Méthode de saisie du texte ... 72  $\cdot \Box$  TIMBRE CAR. ............. 73 • **T** REDIMEN. ................... 74 •  $\geq$  CADRAGE .................. 75 **EE CONV. FORM. ............. 76** ï TOURNER .................. 76  $\cdot$   $\mathbb{R}_{\mathbb{A}}$  ROTATION AFF .......... 76  $\cdot \overrightarrow{\star}$  [MES FAVORIS ........... 77](#page-38-0) ï [IMPR.DPOF ............... 78](#page-39-0)  $\cdot$  On PROTÉGER ................ 79 • **I**I DOUBL. SON ............. 79 **1 2 3 [Raccordement à un autre appareil](#page-40-0) [Utiliser avec un ordinateur](#page-40-0)** .....81 **Imprimer** [............................. 83](#page-41-0) • [Imprimer plusieurs photos ......... 84](#page-42-0) • Imprimer avec la date et le texte .. 84 ï Effectuer les réglages d'impression [sur l'appareil photo ................... 85](#page-42-0) **[Afficher sur l'écran d'un](#page-43-0)  téléviseur** ............................ 86 ï Affichez sur un téléviseur à [borne à composantes ........ 87](#page-43-0) **1 2 3 4 5 6 [Autres](#page-44-0) [Liste des affichages de](#page-44-0)  l'écran LCD**......................... 88 **[Affichages de message](#page-45-0)**..... 90 **[Q-R Dépannage](#page-46-0)** ................. 92 **[Précautions pour l'utilisation](#page-49-0)  et remarques** ........................ 98 **Capacité en photos [enregistrées/temps](#page-50-0)  d'enregistrement** ............. 100 **Spécifications** [.................. 102](#page-51-0)

ï [COPIE ........................ 80](#page-40-0)

# <span id="page-6-0"></span>**Avant l'utilisation Accessoires Accessoires**

# **À lire en premier**

#### **Faites d'abord un essai de prise de vue !**

 Vérifiez d'abord si vous pouvez prendre des photos et enregistrer des sons (images animées/photos avec son).

#### **Aucun dédommagement en cas d'enregistrement raté/perdu ou de dommage direct/indirect.**

 Panasonic n'offrira aucun dédommagement même si les dommages sont causés par un défaut de l'appareil photo ou de la carte.

#### **La lecture de certaines photos n'est pas possible.**

- ï Photos modifiées sur un ordinateur
- ï Photos prises ou modifiées sur un appareil photo différent (Il se peut aussi que les photos prises ou modifiées sur cet appareil photo ne puissent pas être lues sur d'autres appareils photo.)

# **Logiciel fourni sur le CD-ROM**

Les actions suivantes sont interdites :

- ï Faire des doubles (copier) pour la vente ou la location
- Copier sur des réseaux

# **Pour éviter les dommages et les pannes**

# **Évitez les chocs, vibrations et pressions.**

- Évitez d'exposer l'appareil photo à des vibrations puissantes ou à des chocs violents, comme par exemple en l'échappant ou en le heurtant, ou en vous assoyant sur l'appareil photo inséré dans votre poche. (Fixez la dragonne pour éviter d'échapper l'appareil photo.)
- ï N'appuyez pas sur l'objectif ni sur le moniteur LCD.

# **Évitez de mouiller l'appareil et d'y insérer des corps étrangers.**

- ï N'exposez pas l'appareil à l'eau, à la pluie ou à l'eau de mer. (Si l'appareil est mouillé, essuyez-le avec un
- chiffon doux et sec. Essorez d'abord parfaitement le chiffon s'il s'agit d'eau de mer, etc.) ï Évitez d'exposer l'objectif et les prises à la
- poussière ou au sable, et empêchez tout liquide de s'infiltrer dans les interstices autour des touches.

#### **Évitez la condensation causée par les variations brusques de température et d'humidité.**

- ï Lorsque vous vous déplacez vers un endroit où la température ou l'humidité est différente, mettez l'appareil photo dans un sac de plastique et laissez-lui le temps de s'adapter aux nouvelles conditions avant de l'utiliser.
- Si l'objectif est embué, éteignez l'appareil photo et laissez-le reposer pendant environ deux heures pour qu'il s'adapte aux nouvelles conditions.  $\cdot$  Si le moniteur LCD est embué, essuvezle avec un chiffon doux et sec.

# **Caractéristiques du moniteur LCD**

Une technologie de très grande précision est utilisée pour la fabrication de l'écran LCD. Toutefois, des points sombres ou brillants (rouges, bleus ou verts) peuvent apparaître sur l'écran. Il ne s'agit pas d'un mauvais fonctionnement. L'écran LCD comporte un taux de pixels efficients supérieur à 99,99%, avec seulement 0,01% de pixels inactifs ou toujours éclairés. Les points ne seront pas enregistrés dans les photos stockées dans la mémoire intégrée ou sur une carte.

# **Température de l'appareil**

Il se peut que l'appareil photo devienne chaud pendant l'utilisation. (Tout particulièrement sur la zone de saisie, etc.) Cela n'affecte en rien le fonctionnement ou la qualité de l'appareil photo.

Zone de saisie

# **Objectif**

- Si l'objectif est sale :
- Les images peuvent sembler légèrement blanches si l'objectif est sale (empreintes digitales, etc.).

Allumez l'appareil, tenez entre vos doigts la monture de l'objectif retiré, et essuyez doucement la surface de l'objectif avec un chiffon doux et sec.

• Ne laissez pas l'appareil exposé directement aux rayons du soleil.

**Bouton de marche/arrêt de l'appareil photo**

Ne touchez pas le cache-objectif, car il y a risque d'endommager l'appareil photo. (Cela risquerait d'endommager l'objectif. Sovez prudent lorsque vous retirez l'appareil photo du sac, etc.)

# **Lors de l'utilisation d'un trépied**

- N'appliquez pas une force excessive et évitez d'insérer les vis obliquement (cela risquerait d'endommager l'appareil photo, l'orifice fileté ou l'étiquette.)
- · Assurez-vous que le trépied est stable. (Veuillez lire le mode d'emploi du trépied.)

# **Lors du transport**

 Éteignez l'appareil. Il est recommandé d'utiliser un étui en cuir véritable (DMW-CT3, vendu séparément).

Reportez-vous aussi à 'Précautions pour l'utilisation et remarques' [\(P.98\).](#page-49-0)

# **fournis Bloc-pile**

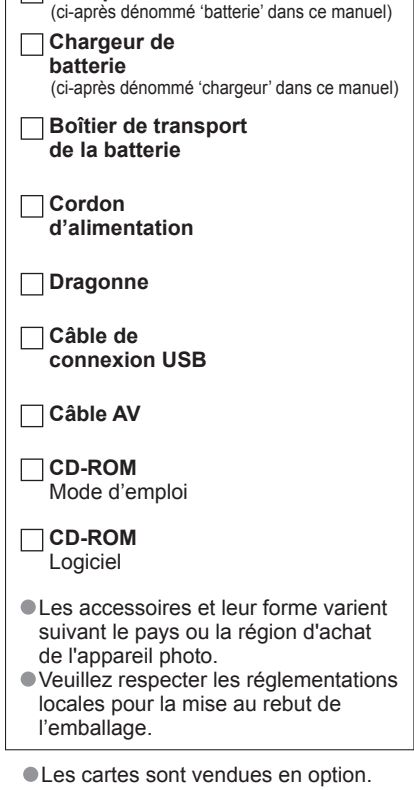

- Vous pouvez enregistrer ou lire les photos sur la mémoire interne lorsque vous n'utilisez pas une carte. [\(P.18\)](#page-9-0)
- Informez-vous auprès du revendeur ou du centre de service le plus près si vous perdez des accessoires fournis. (Les accessoires sont aussi vendus séparément.)

# <span id="page-7-0"></span>**Noms des composants**

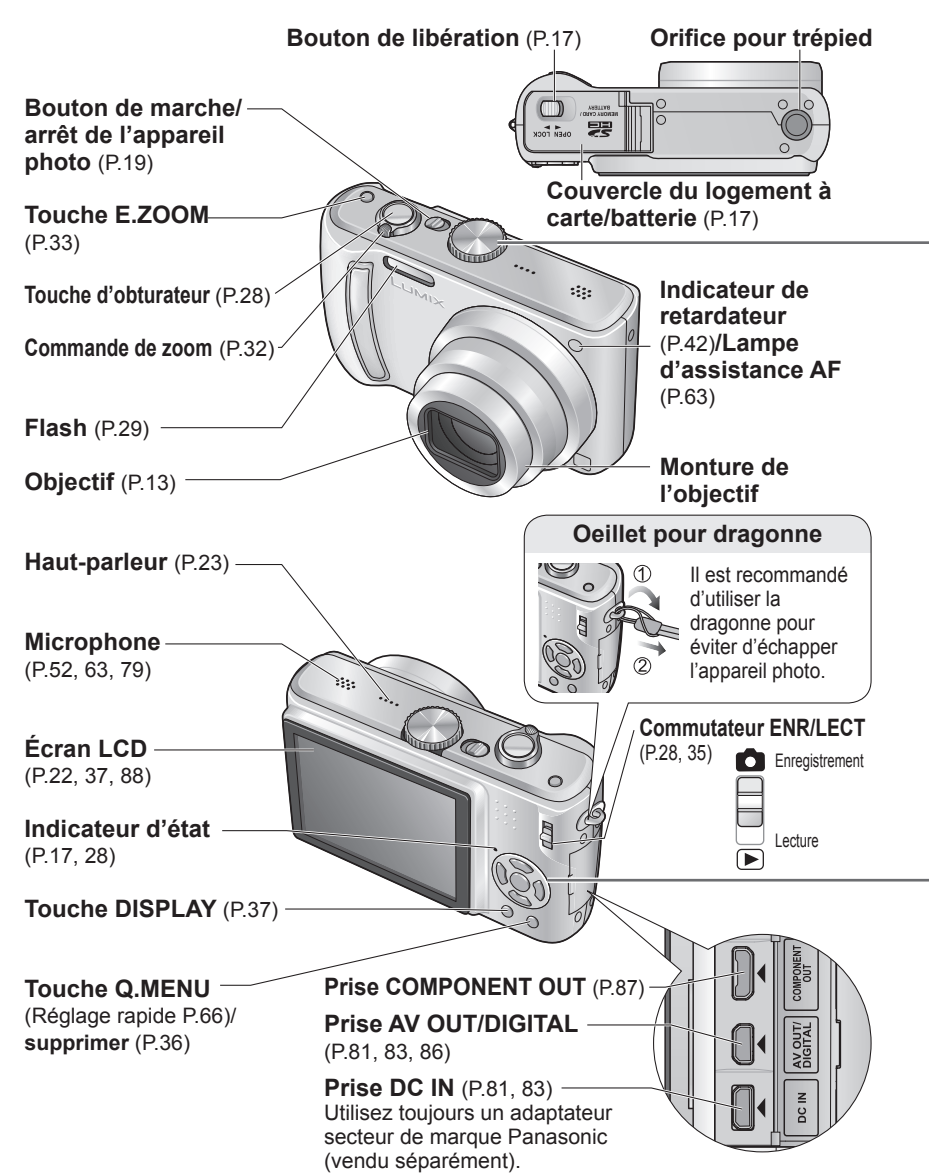

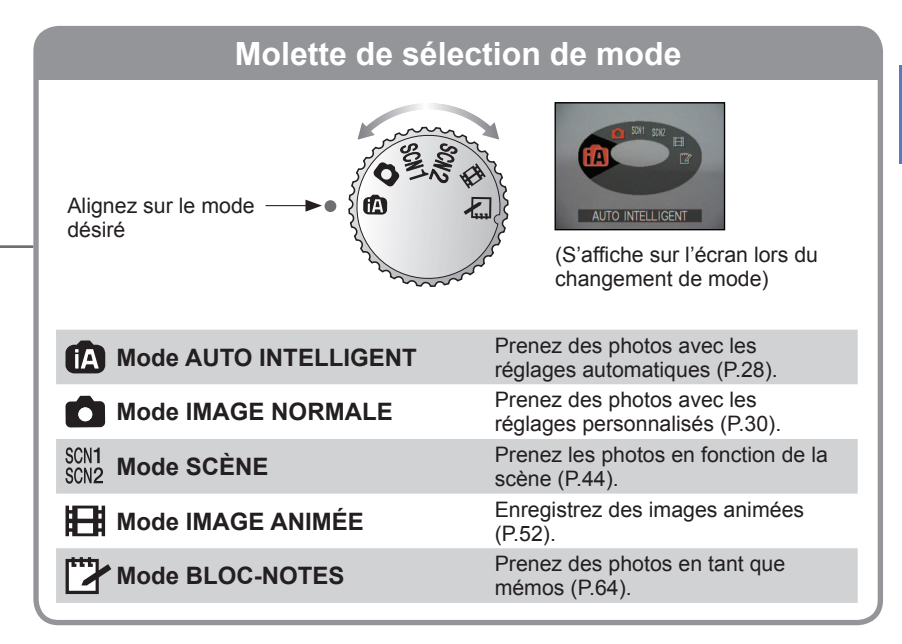

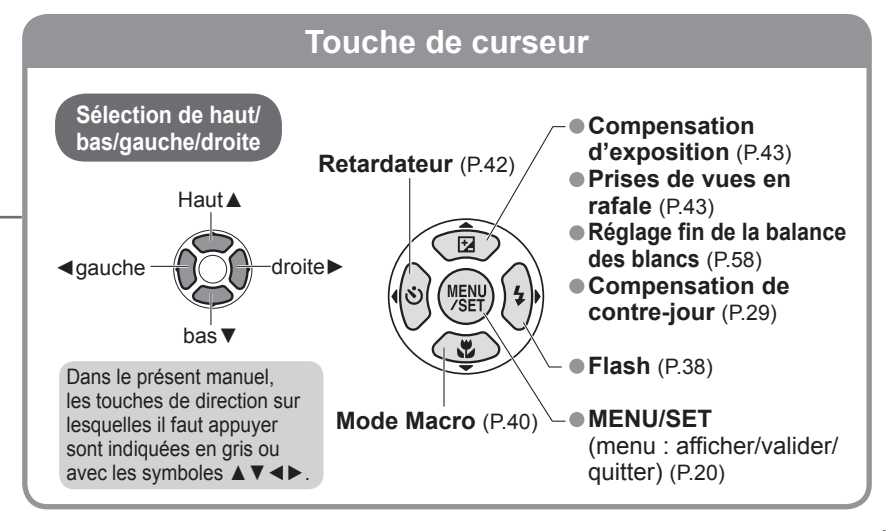

# <span id="page-8-0"></span>**Préparatifs**

# **Charger la batterie**

**Chargez toujours la batterie avant la première utilisation !** (Elle n'est pas vendue préchargée.)

#### **1 Insérez les bornes de la batterie et fixez la batterie au chargeur.** Assurez-vous que 'LUMIX' se trouve du côté

extérieur.

#### **2 Branchez le chargeur dans la prise de courant**

À branchement direct Avec prise d'entrée

Batterie (varie suivant le modèle)

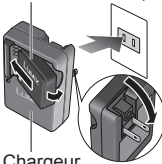

Le cordon d'alimentation ne pénètre pas à fond dans la prise d'entrée

**Chargeur** (varie suivant le modèle)

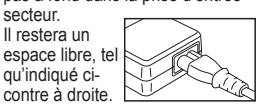

#### **3 Retirez la batterie une fois la charge terminée.**

 Débranchez le chargeur et retirez la batterie lorsque la charge est terminée.

# **Autonomie approximative de la batterie**

- **Nombre de photos**  $*1$ : **300 [330**  $*2$  ] (à intervalles de 30 secondes)
	- (équivaut à environ 150 [165 **2**] minutes)
	- **<sup>1</sup>** Valeurs basées sur les normes CIPA. [\(P.99\)](#page-49-0)

 Ce nombre est moindre avec des intervalles plus longs – 75 [82 **2**] photos avec des intervalles de 2 minutes

**f** Temps de lecture : Environ 360 [380<sup>  $*2$ </sup> ] minutes

 Les chiffres ci-dessus peuvent être moindres si les intervalles entre les enregistrements sont plus longs, si vous utilisez souvent le flash, le zoom ou le MODE LCD, ou lors de l'utilisation sous un climat froid (cela varie suivant les conditions réelles d'utilisation). **<sup>2</sup>**DMC-TZ4/DMC-TZ11

- La batterie devient chaude pendant la charge et reste chaude un certain temps par la suite.
- La batterie s'épuise si elle reste inutilisée pour une période prolongée, même après avoir été chargée.
- Chargez la batterie avec le chargeur à l'intérieur (10 °C à 35 °C).
- Évitez de démonter ou modifier le chargeur.
- Si l'autonomie de la batterie diminue considérablement, cela signifie que sa durée de service tire à sa fin. Veuillez vous procurer une batterie neuve.
- Le chargeur de batterie est en mode de veille lorsque l'appareil est alimenté par courant alternatif.
- Le circuit primaire demeure sous tension tant que le chargeur de batterie est branché sur une prise de courant. Il n'est pas recommandé de charger la batterie trop souvent.

 (Le temps d'utilisation maximal de la batterie diminue et la batterie augmente de volume lorsqu'on la charge trop souvent.)

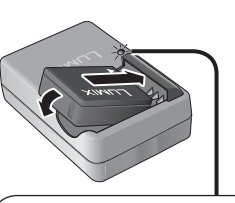

# **Témoin de charge (CHARGE)**

**Allumé :** charge en cours, environ 120 min. (max.) **Éteint :** charge terminée

- **Si le témoin clignote :** • La charge peut prendre plus
- de temps que d'ordinaire si la température de la batterie est trop élevée ou trop basse (il se peut que la batterie ne se charge pas complètement).
- ïLe connecteur de la batterie ou du chargeur est sale. Essuyez avec un chiffon sec.

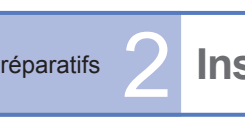

# Préparatifs 2 **Insérer la batterie et la carte**

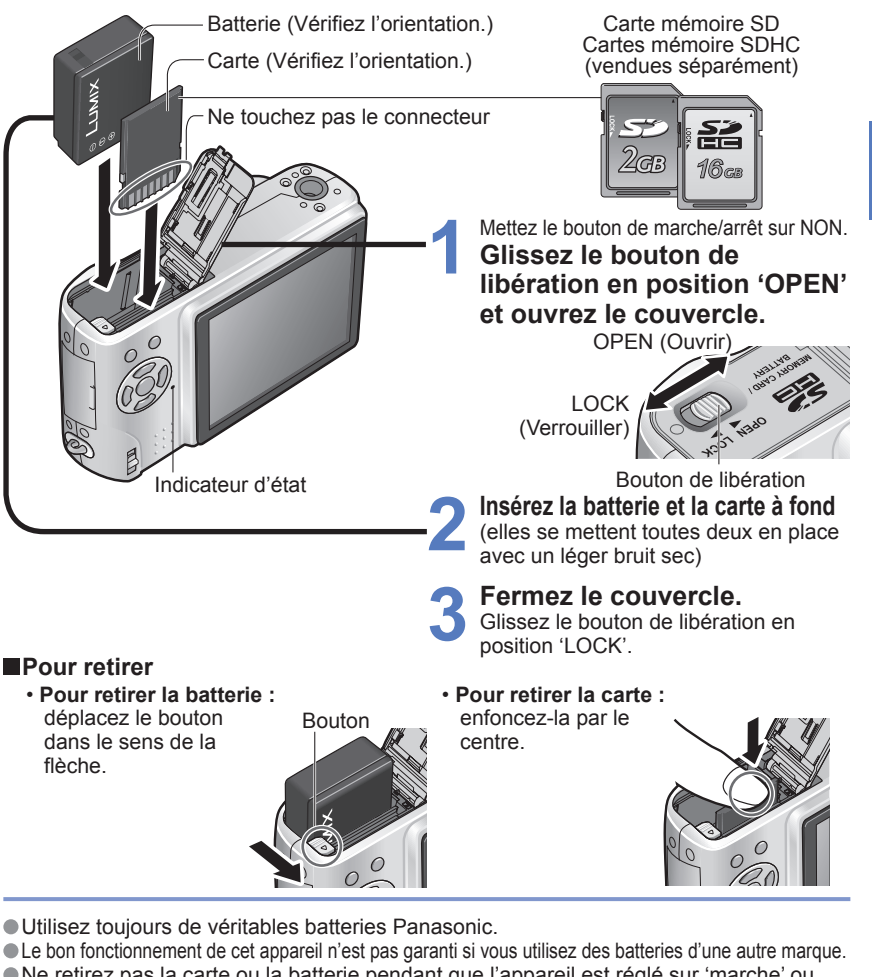

- Ne retirez pas la carte ou la batterie pendant que l'appareil est réglé sur 'marche' ou que le témoin d'état est allumé (Il se peut que l'appareil photo cesse de fonctionner correctement, ou que la carte ou le contenu enregistré soit endommagé.)
- La vitesse de lecture/écriture d'une MultiMediaCard est inférieure à celle d'une carte mémoire SD. Lorsqu'une carte MultiMediaCard est utilisée, certaines fonctions peuvent être légèrement moins performantes qu'annoncé.
- Gardez la carte mémoire hors de portée des enfants pour éviter qu'elle ne soit avalée.

<span id="page-9-0"></span>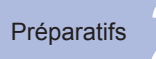

# **Insérer la batterie et la carte (Suite)**

# **Destination de sauvegarde des photos (cartes et mémoire intégrée)**

Les photos seront sauvegardées sur la carte s'il y en a une d'insérée, ou sur la mémoire interne  $\widehat{\text{IN}}$  dans le cas contraire.

# **Cartes mémoire compatibles (vendues séparément)**

Les cartes suivantes conformes à la norme SD (marque Panasonic recommandée)

- ï Cartes mémoire SD (8 Mo 2 Go)
- Cartes mémoire SDHC (4 Go 16 Go) Ne peuvent être utilisées qu'avec les appareils compatibles avec les cartes mémoire SDHC.

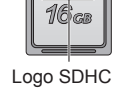

옮

Cartes mémoire SDHC

Loquet (LOCK)

 $\cdot$  Les cartes de plus de 4 Go ne sont utilisables que si elles portent le logo SDHC.

Formatez toujours les cartes à l'aide de cet appareil photo. [\(P.27\)](#page-13-0)

- Si le loquet de la carte est réglé sur 'LOCK', les opérations telles que le formatage, la copie et la suppression ne sont pas possibles.
- Il est aussi possible d'utiliser des cartes Multimédia (pour les images fixes uniquement).

# **Mémoire interne (environ 50 Mo)**

L'accès peut être plus lent qu'avec les cartes.

 Les photos du BLOC-NOTES [\(P.64\) s](#page-32-0)ont sauvegardées dans la mémoire interne. Formatez toujours les cartes [\(P.80\)](#page-40-0) dans cet appareil photo avant la première utilisation.

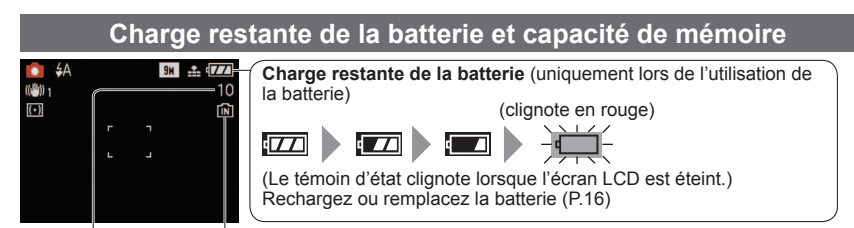

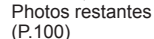

S'affiche lorsque aucune carte n'est insérée (les photos seront sauvegardées dans la mémoire intégrée)

# **Pendant l'utilisation**

La carte  $\geq$  ou la mémoire intégrée  $\leq \geq \infty$  s'allume en rouge.

Cela signifie qu'une opération est en cours, comme par exemple l'enregistrement, la lecture ou l'effacement de photos. Ne mettez l'appareil hors tension, ne retirez pas la batterie ou la carte, et ne débranchez pas l'adaptateur secteur (vendu séparément) (cela peut causer l'endommagement ou la perte des données).

- Nous vous recommandons de copier les photos importantes sur un ordinateur (les ondes électromagnétiques, l'électricité statique ou les pannes de l'appareil photo peuvent causer l'endommagement des données).
- Concernant les numéros de modèle et les types de carte, voir<http://panasonic.co.jp/pavc/global/cs>(site en anglais uniquement).

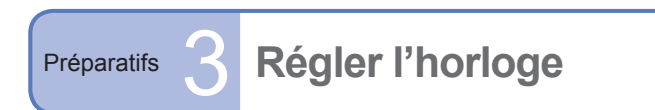

Réglez le commutateur ENR/LECT sur  $\bigcirc$  avant de mettre l'appareil sous tension.

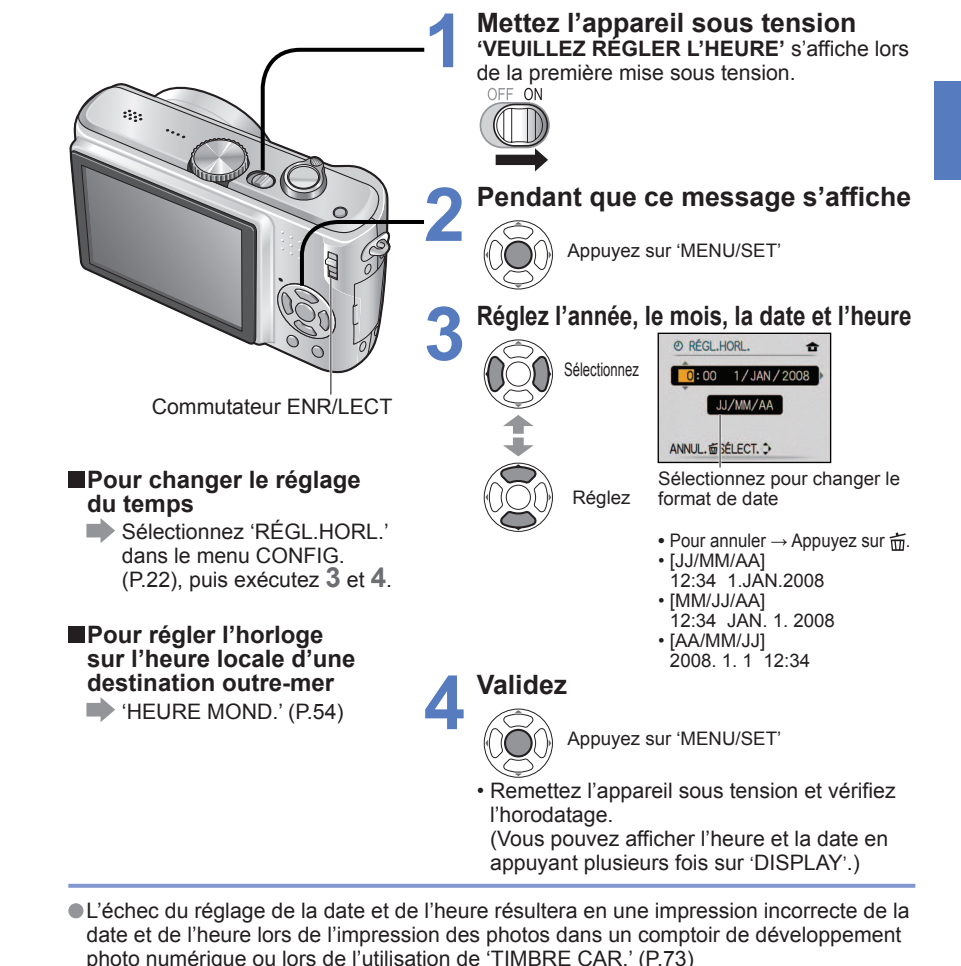

- Le temps s'affiche sur un cycle de 24 heures. L'année est réglable sur une plage de 2000 à 2099.
- Les réglages d'horloge resteront en mémoire environ 3 mois après le retrait de la batterie si une batterie complètement chargée a été insérée dans l'appareil photo dans les 24 heures qui précèdent.

<span id="page-10-0"></span>**Préparatifs 1 Utiliser les menus Pour tirer plus pleinement profit de votre appareil photo, vous pouvez utiliser une vaste**<br> **Préparatifs** de votre appareil photo, vous pouvez utiliser une vaste gamme de fonctions et sélectionner des réglages dans 4 menus différents.

(Exemple) Changez 'MODE LCD' dans le menu CONFIG. en mode IMAGE NORMALE.**1 Ouvrez le menu** Bouton de marche/arrêt **II** de l'appareil photo  $1234$ **THE FORMAT IMAG SH** 'n de QUALITÉ d. Touche d'obturateur FEN FORMAT  $4:3$ **EISO ISO INTELLIGENT NON ISO SENSIBILITÉ** AUTO SÉLECT.O SORT. (Exemple d'écran : DMC-TZ5)  **Sélectionner le type de menu Mettez en Sélectionnez et retournez surbrillance aux options de menu** ENR. CONFIG. **E** FORMA<sup>-</sup> *e* RÉGL.H **EL QUALITE SO HEURE** FORMAT ءَ Commutateur ENR/LECT **※ MONITE Elso ISO INTE ACLI MODE L ISO SENSIBI**  $\Rightarrow$ ) BIP SÉLECT. SÉLECT.O  **Pour rétablir les réglages 2 Sélectionnez cette option par défaut**  CONFIG. RESTAURER' [\(P.25\)](#page-12-0) *©* RÉGL.HORL **EVRE MOND. NON ※ MONITEUR** 区 **ACLI MODE LCD**  $\overline{K}$ Paramétrages ■») BIP  $\overline{M}$ SÉLECT.C RÉG. Rubrique **Sélectionnez ce réglage 3** CONFIG.  $1<sup>2</sup>$ Page (Vous © RÉGL.HORL. pouvez utiliser le HEURE MOND. 合 levier du zoom *<b>X* MONITEUR  $±0$ pour passer à ACU MODE LCD 区米 l'écran suivant.)  $\rightarrow$  BIP SÉLECT.O **SORT. 想 4 Terminez** • Lorsque le commutateur ENR/LECT est réglé sur **d**, il est possible de fermer le menu en enfonçant à micourse la touche d'obturateur.

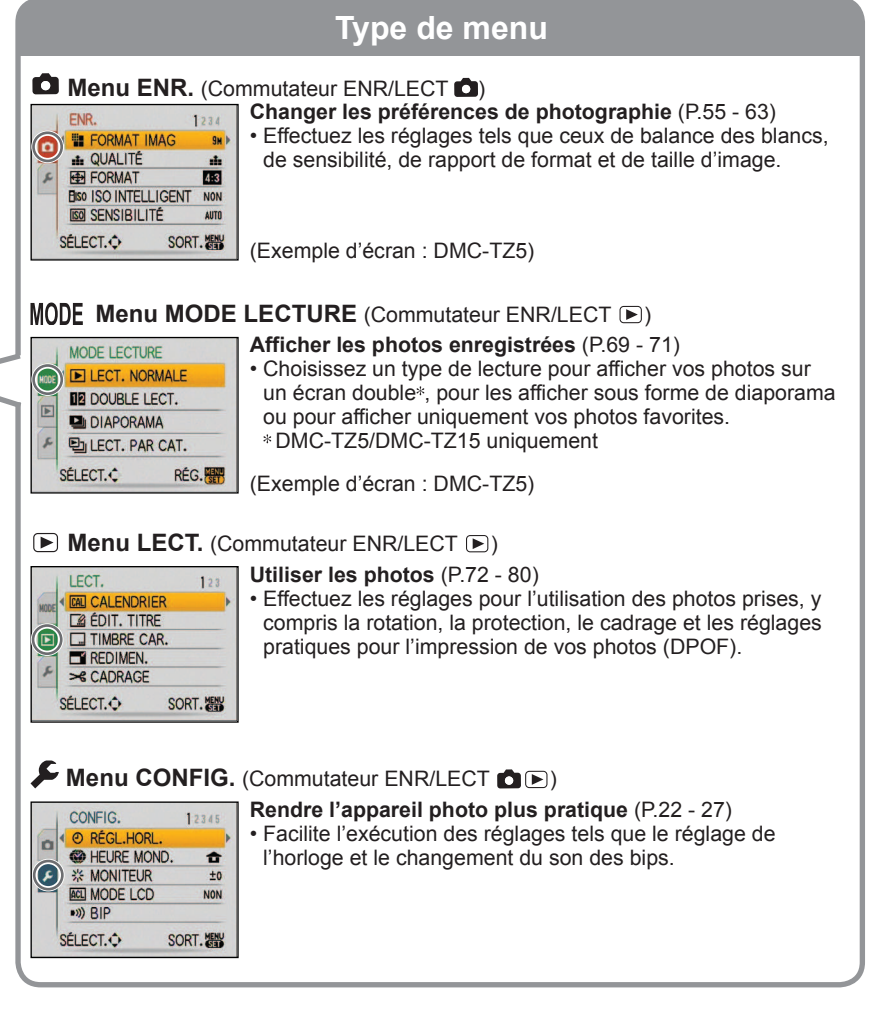

L'affichage des réglages peut varier suivant les options. Les options de menu affichées varient suivant le réglage de la molette de sélection du mode.

<span id="page-11-0"></span>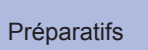

Préparatifs **5** Utiliser le menu CONFIG. Effectuez les réglages généraux de l'appareil photo, comme changer le réglage de<br>l'horloge, prolonger l'autonomie de la batterie et changer le son des bips. l'horloge, prolonger l'autonomie de la batterie et changer le son des bips.

'REGL.HORL.', 'PREV.AUTO' et 'ECONOMIE' sont importants pour le réglage de l'horloge et la durée de<br>service de la batterie. N'oubliez pas de les vérifier avant l'utilisation. (Méthode d'exécution des réglages : [P.20\)](#page-10-0)

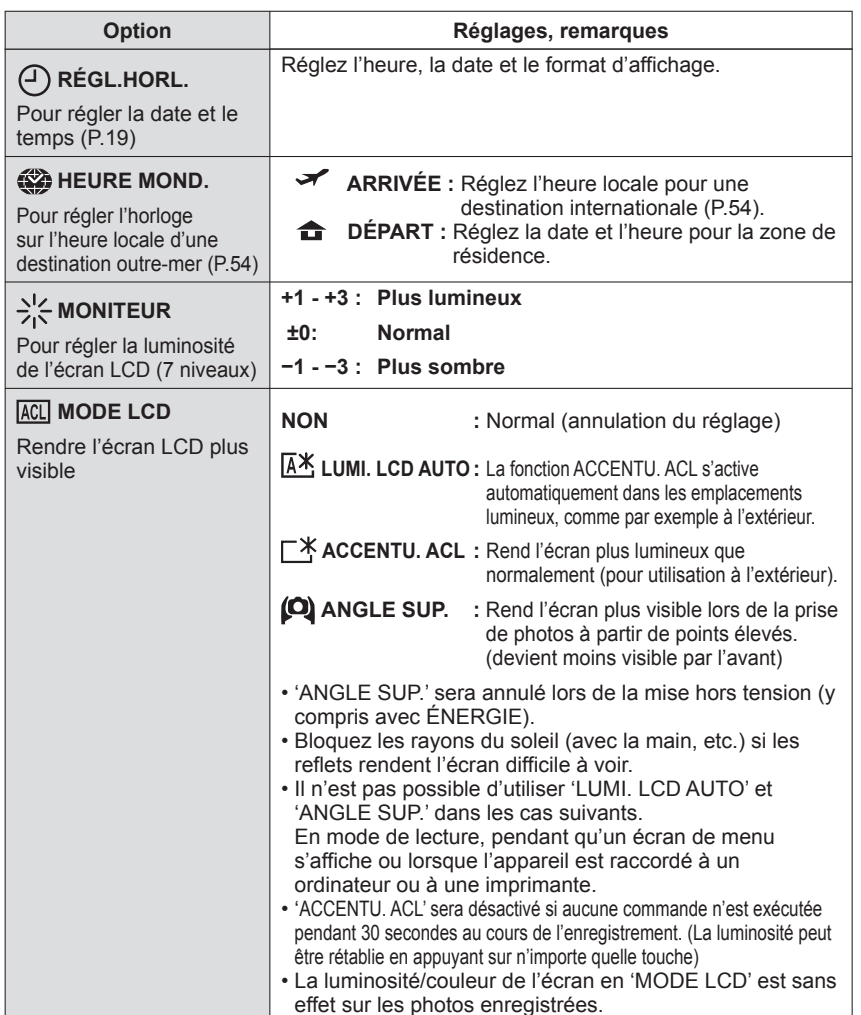

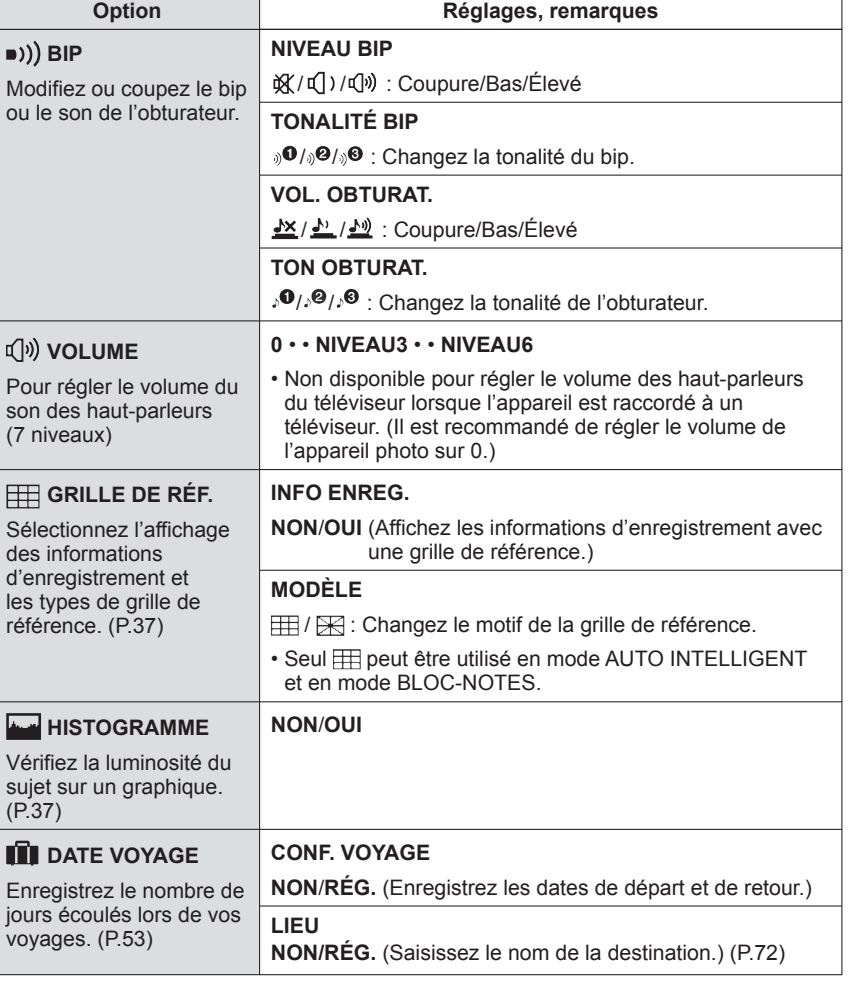

<span id="page-12-0"></span>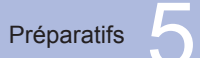

# **Utiliser le menu CONFIG.**

**(Suite)**

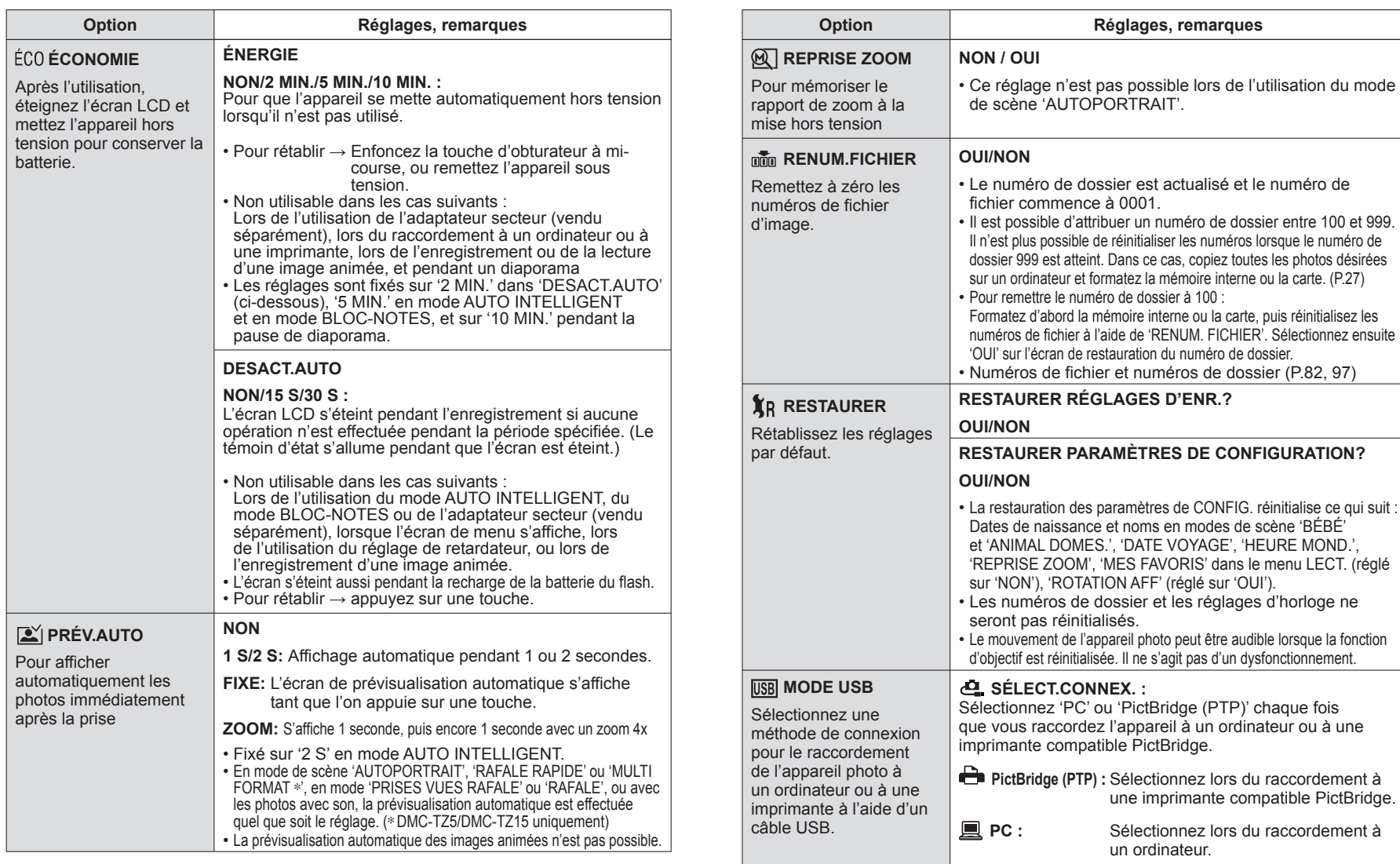

<span id="page-13-0"></span>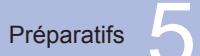

# **Utiliser le menu CONFIG.**

**(Suite)**

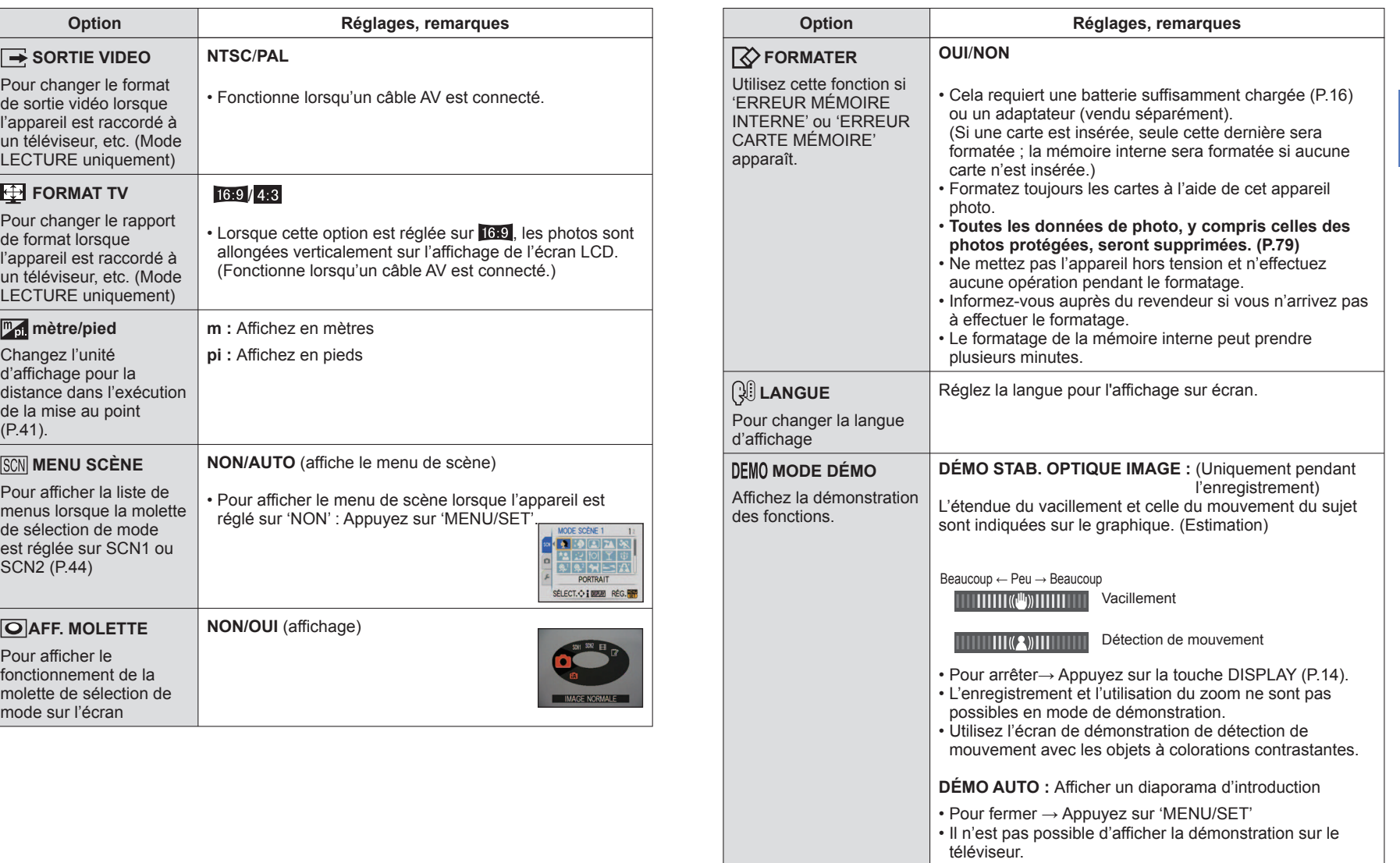

<span id="page-14-0"></span>Notions de<br>base 1

# **<sup>1</sup>** Prendre une photo avec les **réglages automatiques**

Veuillez régler l'horloge avant de prendre des photos [\(P.19\)](#page-9-0).

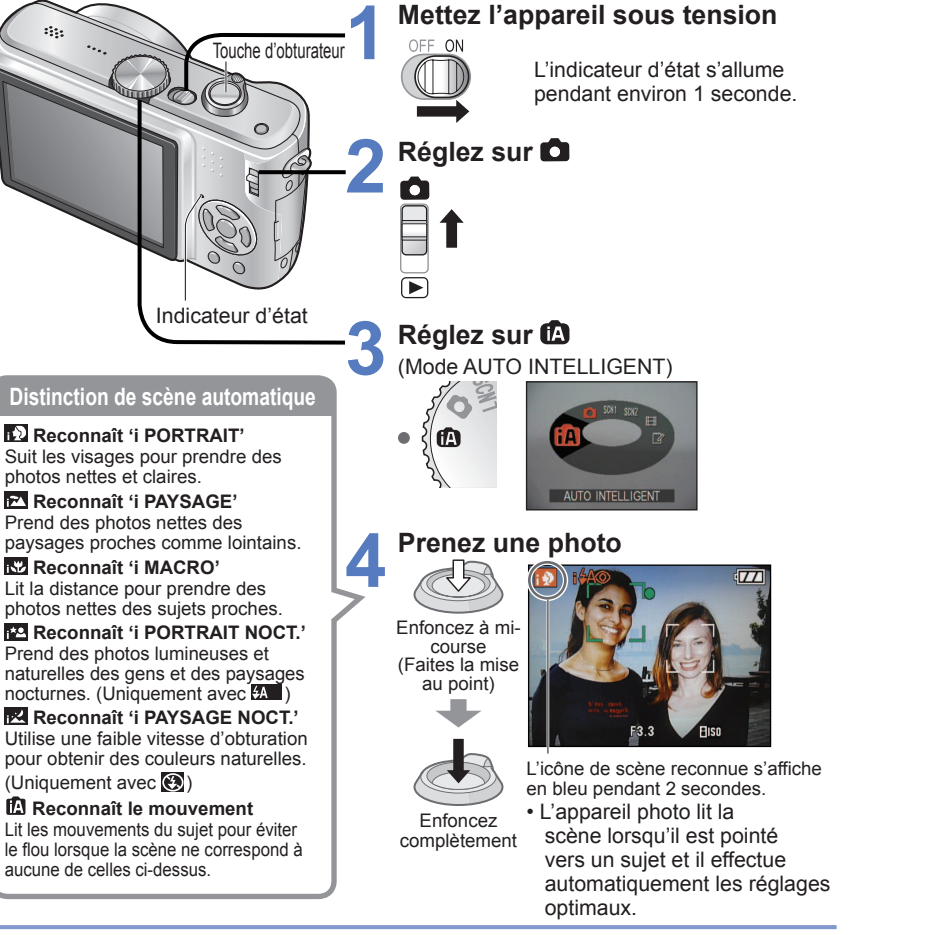

- $\bullet$  Plage de mise au point  $\rightarrow$  [\(P.41\)](#page-20-0).
- **En plus de la distinction de scène automatique, 'ISO INTELLIGENT ETTE (EXPOSITION I.',** 'STABILISAT.' et 'MPA CONTINU' fonctionneront automatiquement.
- Les options de menu suivantes sont réglables en mode AUTO INTELLIGENT.
- $\cdot$  [2] Menu ENR. : 'FORMAT IMAG \*', 'FORMAT', 'RAFALE', 'MODE COULEUR \*', 'STABILISAT. \*'
- **E** Menu CONFIG. : 'RÉGL.HORL.', 'HEURE MOND.', 'DATE VOYAGE', 'BIP \*', 'LANGUE'
- Les options réglables sont différentes de celles des autres modes d'enregistrement.

Les réglages optimaux sont effectués automatiquement à partir d'informations telles que 'visage', 'mouvement', 'luminosité' et 'distance' simplement en pointant l'appareil photo vers le sujet, ce qui signifie qu'il est possible de prendre des photos claires sans avoir à effectuer de réglages manuellement.

# ■ Compensation de contre-jour

(illumine le sujet à contre-jour)

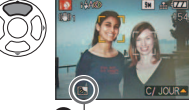

• Pour annuler la compensation  $\rightarrow$  Appuyez de nouveau sur  $\blacktriangle$ .

S'affiche lorsque la compensation est activée.

# **Pour utiliser le flash**

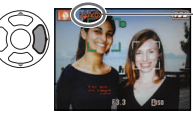

# Sélectionnez **(Auto)** ou **(8)** (flash désactivé).

Lors de l'utilisation de  $\overline{24}$ , la permutation parmi  $\overline{124}$  (Auto),  $\overline{124}$ (Auto/Réduction des yeux rouges) / [Synch. lente/Réduction des yeux rouges) se fera automatiquement (voir [P.38](#page-19-0) pour plus de détails). Un deuxième flash sera émis dans **ETO** et **ESO** pour la réduction des yeux rouges.

Suivant les conditions ci-dessous, différents types de scène peuvent être établis pour un même sujet.

 ï Contraste du visage, conditions relatives au sujet (taille, distance, couleurs, mouvement), rapport de zoom, coucher de soleil, lever de soleil, faible luminosité, vacillement. Si l'appareil ne sélectionne pas le

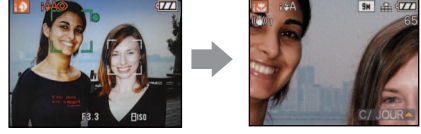

ex. : visage trop grand – 'i PORTRAIT' devient 'i MACRO'

type de scène désiré, il est recommandé de sélectionner manuellement le mode d'enregistrement approprié. (Mode SCÈNE : [P.44\)](#page-22-0)

Il est recommandé d'utiliser un trépied et le retardateur avec 'i PAYSAGE NOCT.' et 'i PORTRAIT NOCT.'.

Lorsqu'il y a peu de vacillement (par exemple lors de l'utilisation d'un trépied) avec 'i PAYSAGE NOCT.', la vitesse d'obturation peut atteindre un maximum de 8 secondes. Ne faites pas bouger l'appareil photo. Les réglages sont fixes pour les fonctions suivantes.

- $\cdot$  PRÉV.AUTO : 2 S  $\cdot$  ÉNERGIE : 5 MIN.  $\cdot$  GRILLE DE RÉF. :  $\boxplus \cdot$  ÉQ.BLANCS : ÉAB
- **QUALITÉ : ME (Fin) \*1 MODE AF : [e] (Détection de visage) <sup>32</sup> LAMPE ASS. AF :**
- OUI MODE DE MES. :  $\overline{[1]}$  (Multiple)
- **<sup>1</sup>**0,3 M uniquement (standard)

**<sup>2</sup>** (9 points) lorsque la reconnaissance du visage n'est pas possible Les fonctions suivantes ne sont pas disponibles.

 'HISTOGRAMME', 'EXPOSITION', 'PRISES VUES RAFALE', 'RÉG. ÉQUI. BL.', 'ZOOM NUM.', 'VIT. OBTU. MINI.', 'ENR. SON'

# Tenir l'appareil photo

- $\cdot$  Évitez d'obstruer le flash ou la lampe. Ne les regardez pas de près.
- Ne touchez pas l'objectif.
- ï Gardez les bras près du corps et les jambes légèrement écartées.
- $\cdot$  Évitez de bloquer le microphone lors de l'enregistrement audio.
- $\cdot$  Tenir l'appareil photo à la verticale ( $\rightarrow$  [P.31\)](#page-15-0)

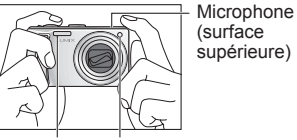

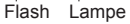

<span id="page-15-0"></span>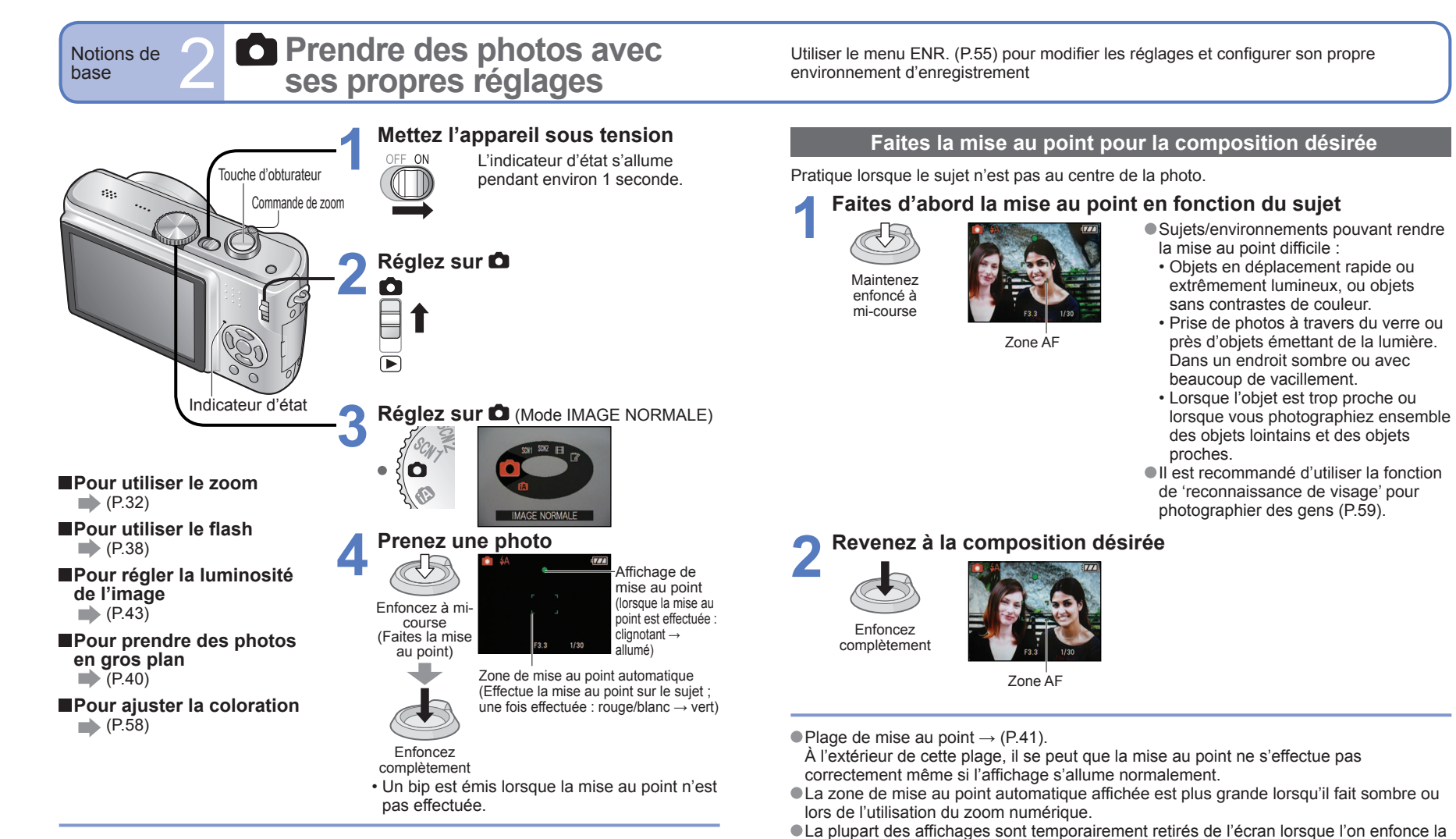

touche d'obturateur à mi-course. Tenir l'appareil photo à la verticale

Les photos prises en tenant l'appareil photo à la verticale peuvent être

 Il se peut que les photos ne puissent pas s'afficher à la verticale si elles ont été prises avec l'appareil photo orienté vers le haut ou le bas. Les images animées ne peuvent

automatiquement affichées à la verticale lors de la lecture. (Uniquement lorsque 'ROTATION AFF' [\(P.76\)](#page-38-0) est réglé sur 'OUI')

pas s'afficher à la verticale pendant la lecture.

- Lorsque l'alerte de vacillement s'affiche, utilisez le stabilisateur d'image optique [\(P.62\),](#page-31-0) un trépied ou le retardateur [\(P.42\)](#page-21-0).
- Si la valeur d'ouverture ou la vitesse d'obturation s'affiche en rouge, l'exposition n'a pas été effectuée correctement. Utilisez le flash ou modifiez les réglages 'SENSIBILITÉ' [\(P.57\).](#page-28-0) Valeur

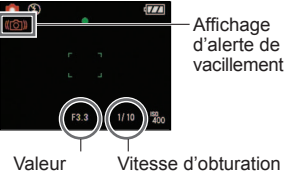

d'ouverture

<span id="page-16-0"></span>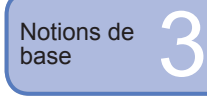

# **Prendre des photos avec le zoom**

Vous pouvez faire un zoom de 10x maximum avec le 'zoom optique', et de 16,9x (DMC-TZ4/DMC-TZ11 : 15,9) maximum avec le 'zoom optique supplémentaire' avec une qualité d'image moins élevée. Vous pouvez aussi utiliser le 'zoom numérique' pour zoomer encore davantage.

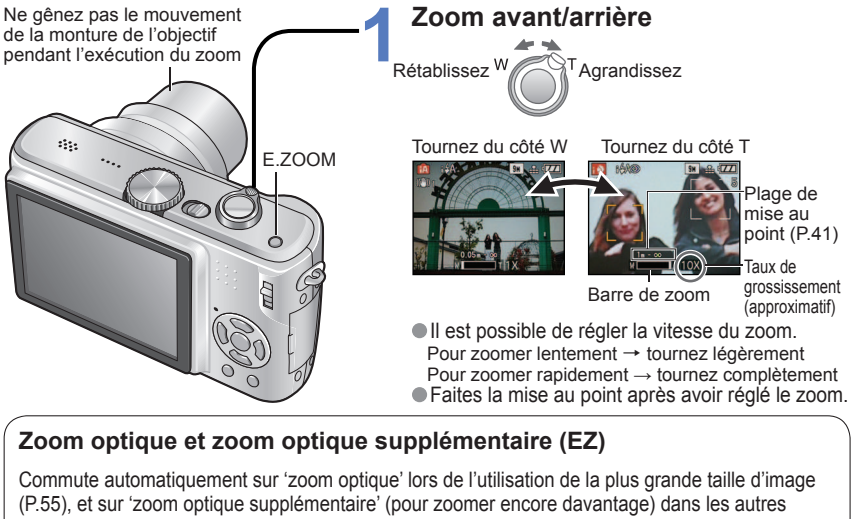

cas. (EZ est l'abréviation de 'zoom optique supplémentaire'.)

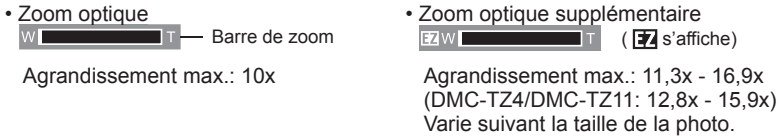

Taux de grossissement maximum par taille d'image

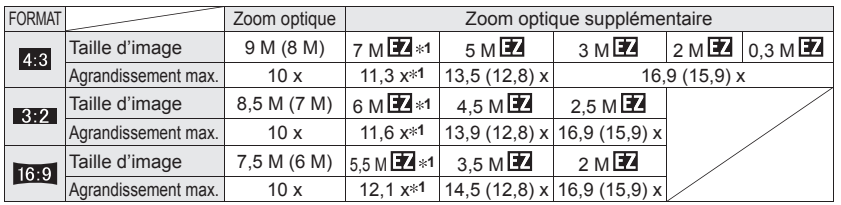

**1** DMC-TZ5/DMC-TZ15 uniquement, ( ) : DMC-TZ4/DMC-TZ11

# Qu'est-ce que le zoom optique supplémentaire (EZ) ?

Si, par exemple, le zoom est réglé sur '3M ' (équivaut à 3 millions de pixels), l'appareil photographiera uniquement la partie centrale de 3M sur une zone de 9M (équivaut à 9,1 millions de pixels) **<sup>2</sup>** , ce qui signifie que la photo peut être encore agrandie. **2** DMC-TZ4/DMC-TZ11 : 8M

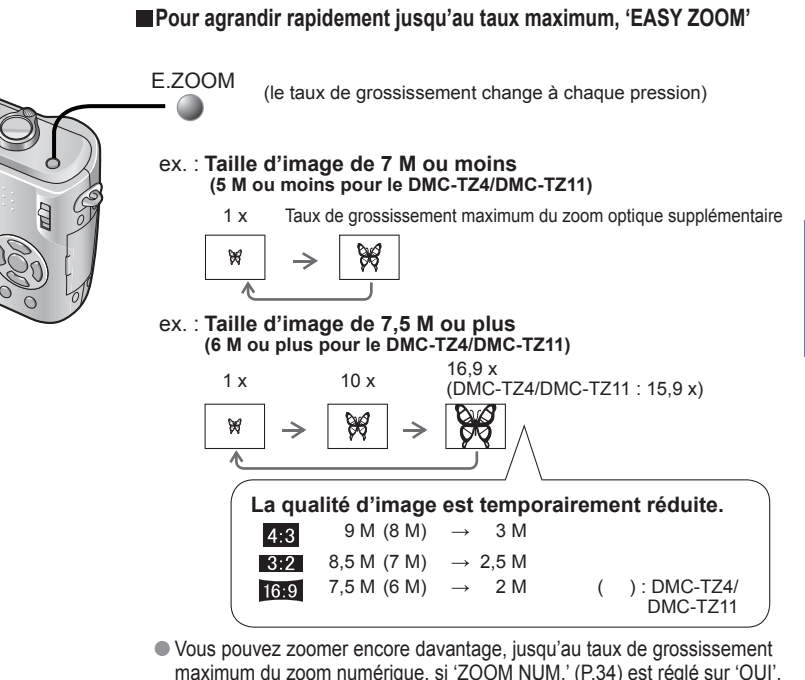

 La fonction de zoom facile n'est pas disponible pendant l'enregistrement d'images animées.

Le rapport d'agrandissement affiché sur la barre à l'écran est une estimation.

- Dans certains modes d'enregistrement, la fonction MACRO TELE [\(P.40\)](#page-20-0) s'active lorsque le taux de grossissement maximum est atteint.
- Un degré plus élevé de distorsion peut être généré lorsque vous prenez des photos d'objets près avec un plus grand angle, tandis que l'utilisation d'un zoom télescopique accru peut causer plus de coloration sur les contours des objets.
- Il se peut que l'appareil photo émette un bruit de cliquetis ou qu'il vibre lors de l'utilisation de la commande de zoom – cela n'est pas un dysfonctionnement.
- L'utilisation du zoom optique supplémentaire n'est pas possible dans les cas suivants : (mode IMAGE ANIMÉE), modes de scène 'HAUTE SENS.', 'RAFALE RAPIDE' et 'MULTI FORMAT' (DMC-TZ5/DMC-TZ15 uniquement).
- Il se peut que le mouvement du zoom s'arrête un instant près de maximum W (1x) pendant l'utilisation du zoom optique supplémentaire, mais cela n'est pas un dysfonctionnement.
- 'REPRISE ZOOM' [\(P.25\)](#page-12-0) permet de conserver le taux de grossissement en mémoire même si l'appareil est mis hors tension.

<span id="page-17-0"></span>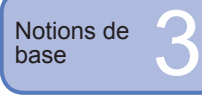

# **Prendre des photos avec le zoom (Suite)**

# **Agrandir davantage ' ZOOM NUM.'**

Grossit 4 fois plus que le zoom optique/optique supplémentaire  $(40x \land 67.5x^*$  maximum). (Notez que le grossissement réduit la qualité d'image avec le zoom numérique.) DMC-TZ4/DMC-TZ11 : 63,8 x

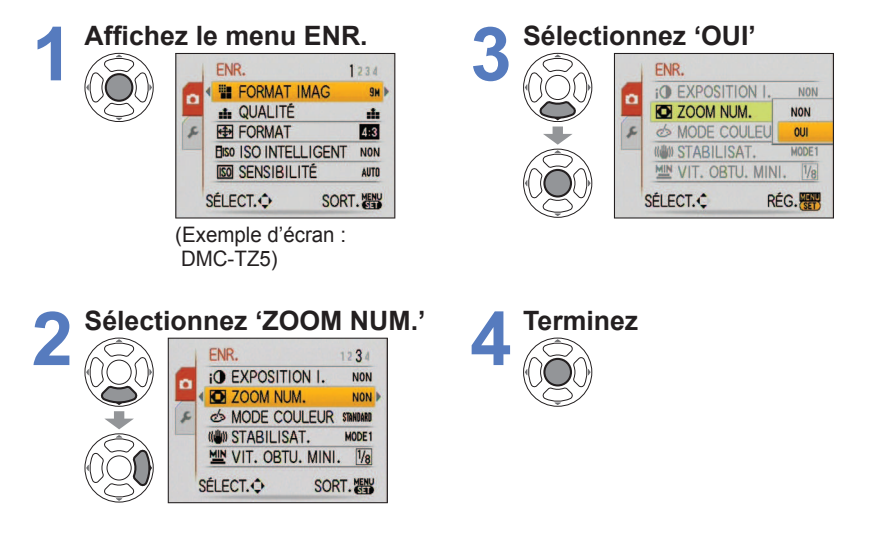

La zone de zoom numérique s'affiche dans la barre de zoom sur l'écran.

Affiche la zone de zoom numérique  $40\times$ 

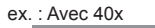

- ex.: Avec 40x interests in the mouvement du zoom s'arrête temporairement lorsqu'il entre dans la plage de zoom numérique.
	- $\cdot$  À l'intérieur de la plage de zoom numérique, l'affichage de la zone de mise au point automatique est agrandi si l'on enfonce la touche d'obturateur à mi-course.
	- ï Il est recommandé d'utiliser un trépied et le retardateur [\(P.42\)](#page-21-0).
- Il n'est pas possible d'utiliser le zoom numérique avec les modes suivants : (mode AUTO INTELLIGENT), (mode BLOC-NOTES), modes de scène ('SPORTS', 'BÉBÉ', 'ANIMAL DOMES.', 'HAUTE SENS.', 'RAFALE RAPIDE' et 'MULTI FORMAT<sup>\*</sup>'), lorsque 'ISO INTELLIGENT' n'est pas réglé sur 'NON' DMC-TZ5/DMC-TZ15 uniquement

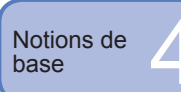

# **Afficher les photos (Lecture)**

Si aucune carte n'est insérée, les photos sont lues depuis la mémoire interne. (Les photos du bloc-notes ne peuvent être lues qu'en mode BLOC-NOTES [\(P.64\).](#page-32-0))

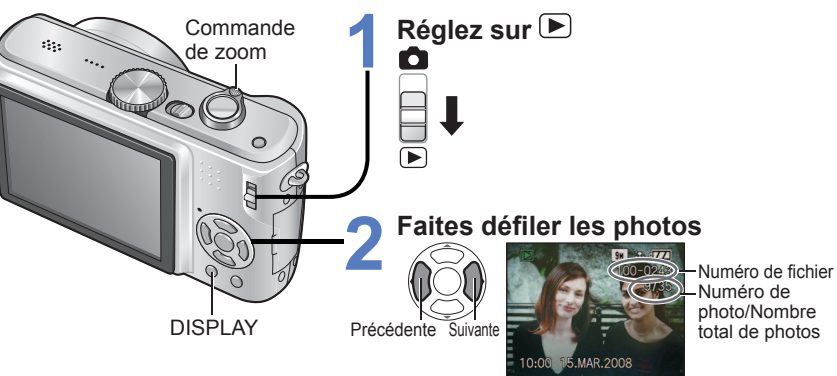

# **Pour agrandir (zoom de lecture)**

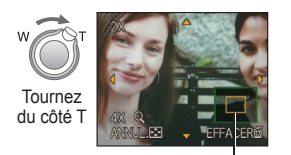

Position actuelle du zoom (s'affiche pendant 1 sec.)

- Rapport de zoom : 1x/2x/4x/8x/16x
- ï Pour réduire l'effet de zoom → tournez la commande du côté W.
- ï Déplacez la position du zoom → ▲▼◄►
- **Pour faire la lecture sous forme de liste**  $\Rightarrow$  [\(P.67\)](#page-33-0)
- **Pour afficher avec différents modes de lecture**  (diaporama, etc.)  $\blacktriangleright$  [\(P.69\)](#page-34-0)
- **Pour faire pivoter les photos**  $\rightarrow$  [\(P.76\)](#page-38-0)
- Maintenez enfoncé pour faire défiler rapidement vers l'avant/arrière.
- (Seuls les numéros de fichiers changent pendant que la touche est maintenue enfoncée ; la photo ne s'affiche que sur libération de la touche.)

 Plus vous appuyez longtemps, plus la vitesse de défilement augmente.

- Si le numéro de fichier ne s'affiche pas, appuyez sur la touche DISPLAY.
- Après la dernière photo, l'affichage revient à la première.
- Certaines photos éditées sur un ordinateur peuvent être impossibles à afficher sur cet appareil photo.
- Si le commutateur ENR/LECT est déplacé de **à** al **P** alors que l'appareil est allumé. la monture de l'objectif se rétractera après 15 secondes.
- Cet appareil photo est conforme à la norme unifiée DCF (Design rule for Camera File system) établie par la JEITA (Japan Electronics and Information Technology Industries Association), ainsi qu'à la norme Exif (Exchangeable image file format). La lecture des fichiers non conformes à la norme DCF n'est pas possible.

# **Supprimer des photos**

Les photos seront supprimées sur la carte si une carte est insérée, ou dans la mémoire interne dans le cas contraire. Il n'est pas possible de récupérer les photos après leur suppression.

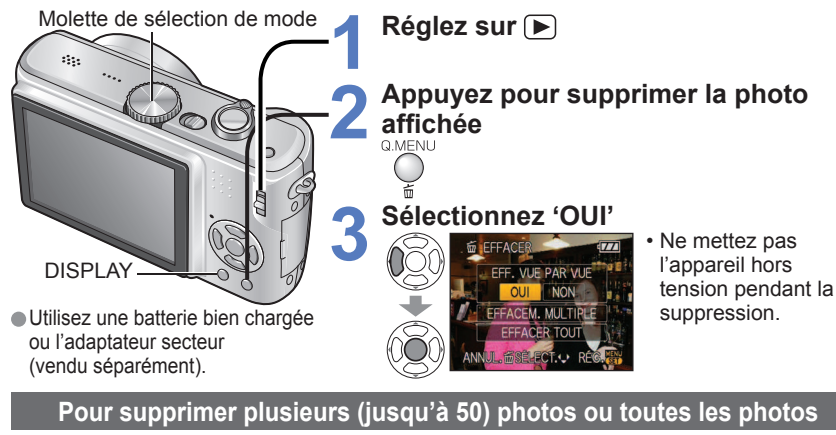

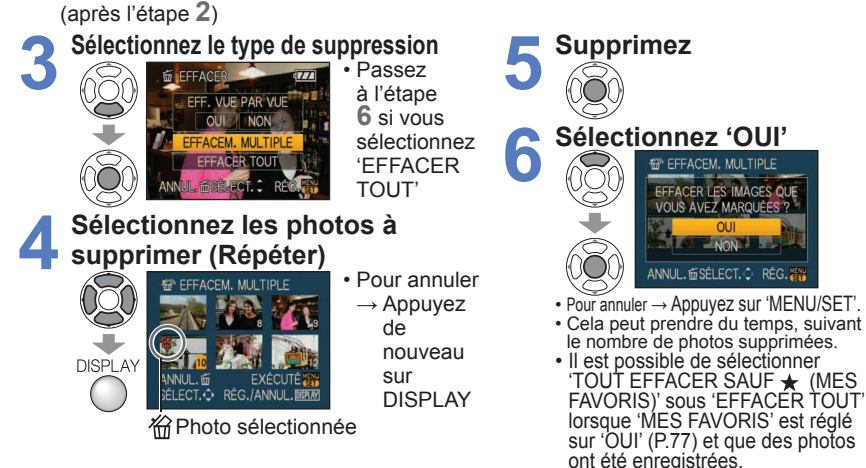

- Il n'est pas possible de supprimer les photos dans les cas suivants :
- ï Photos protégées [\(P.79\)](#page-39-0)
- $\cdot$  Le commutateur de la carte est en position 'LOCK'.
- Les photos ne sont pas conformes à la norme DCF [\(P.35\)](#page-17-0)
- Il est aussi possible de supprimer des images animées.
- Pour supprimer les photos de bloc-notes, réglez la molette de sélection du mode sur ...

Applications<br>(Prise)

# **Changer l'affichage des informations d'enregistrement**

Changez entre les différents affichages de l'écran LCD, tels que les histogrammes.

Grille de référence \*1,2

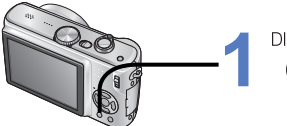

# **1 Appuyez pour changer l'affichage**

#### En mode d'enregistrement Informations

d'enregistrement \*1

En mode de lecture Informations

> 1/9 100–0001

> > ۰

Pas d'affichage

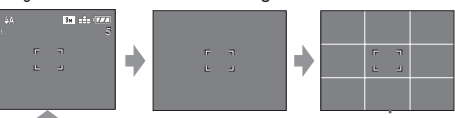

d'enregistrement ou histogramme \*1 | Pas d'affichage

 $3n$ 

Informations d'enregistrement

1/9 100–0001

÷

10:00 15.MAR.2008

F3.3 1/30 **ÉAB**

**1** Réglez 'HISTOGRAMME' sur 'OUI' pour afficher l'histogramme [\(P.23\).](#page-11-0)

- **2** Sélectionnez le motif de la grille de référence et l'activation ou la désactivation de l'affichage des informations d'enregistrement avec le réglage 'GRILLE DE RÉF.' [\(P.23\).](#page-11-0)
- Lorsque  $\overline{m}$  est en cours d'utilisation, les informations d'enregistrement et la grille de référence ne peuvent pas s'afficher en même temps.

# **Histogramme**

10:00 15.MAR.2008 1ER JOUR 1 mois 10 jours

 Affiche la distribution de la luminosité sur la photo – par exemple, si la crête du graphique se trouve à droite, cela signifie qu'il y a plusieurs zones lumineuses sur la photo. (Information) Une crête au centre représente une luminosité correcte (exposition correcte) [\(P.43\).](#page-21-0)

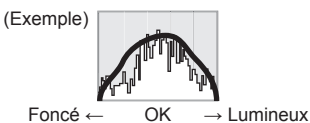

- ï L'histogramme depuis l'heure d'enregistrement est différent de l'histogramme de lecture ; il s'affiche en orange, lors de l'enregistrement avec flash ou dans un endroit sombre. De plus, il se peut que l'histogramme soit différent de ceux produits avec un logiciel d'édition d'image.
- $\cdot$  Il n'est pas possible d'afficher les histogrammes dans (m) (mode AUTO INTELLIGENT), I-(mode IMAGE ANIMÉE), (mode BLOC-NOTES), ou pendant le zoom de lecture.

# **Grille de référence**

 Référence pour l'équilibre et la composition lors de l'enregistrement.

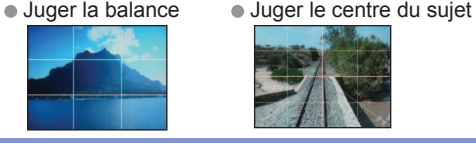

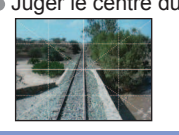

 Pendant le zoom de lecture, la lecture IMAGE ANIMÉE et le diaporama : Affichage activé/désactivé Pendant l'affichage du menu, la lecture Multi ou la lecture de calendrier, 'DOUBLE LECT.' (DMC-TZ5/DMC-TZ15 uniquement) : Il n'est pas possible de changer l'affichage.

<span id="page-18-0"></span>Notions de<br>hase

<span id="page-19-0"></span>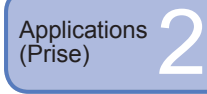

# **Prendre des photos avec le flash**

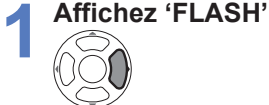

**2**

# **Sélectionnez le type désiré**

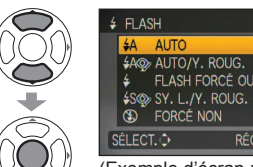

 Tenez-vous à au moins 1 mètre lors de l'utilisation du flash pour photographier des bébés.

(Exemple d'écran : DMC-TZ5) S'affiche pendant environ 5 secondes

RÉG.

Également sélectionnable avec ►.

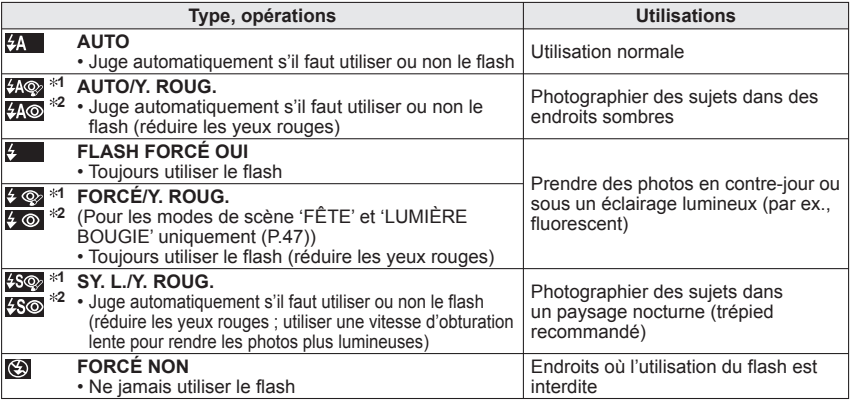

**<sup>1</sup>** Lorsque la fonction de **correction numérique des yeux rouges** est activée, les yeux rouges sont détectés et automatiquement corrigés lors de l'émission du flash. (DMC-TZ5/DMC-TZ15 uniquement)

- **1, <sup>2</sup>** Comme deux flashes seront émis, ne bougez pas avant la fin du deuxième flash (l'effet de correction peut varier d'une personne à l'autre). L'intervalle entre les flashes varie suivant la luminosité du sujet.
- **2** DMC-TZ4/DMC-TZ11 uniquement
- Les vitesses d'obturation sont les suivantes :
- $\cdot$   $\frac{1}{4}$  ,  $\frac{1}{4}$   $\frac{1}{4}$   $\frac{1}{4}$   $\frac{1}{4}$   $\frac{1}{4}$   $\frac{1}{4}$   $\frac{1}{4}$   $\frac{1}{4}$   $\frac{1}{30}$   $\approx$  à 1/2000
- **ISO 50 AU 178 3** : 1/8  $*$  à 1/2000 ( $*$  Varie suivant le réglage de 'VIT. OBTU. MINI.'. 1/4 sec. max. lorsque 'ISO INTELLIGENT' est utilisé ; 1 sec. max. lorsque 'STABILISAT.' est réglé sur 'NON' ou lorsque le flou est négligeable. Varie aussi suivant le mode 'AUTO INTELLIGENT', 'MODE SCÈNE' et la position de zoom.)

# **Types disponibles pour les modes respectifs (** : réglage par défaut)

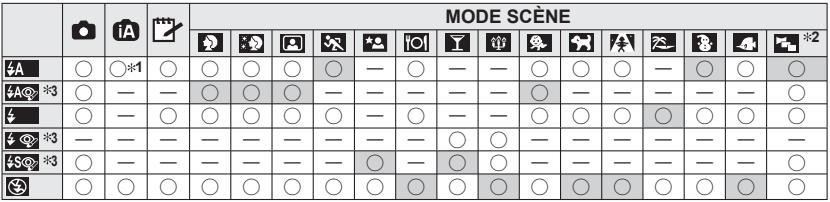

**1 Réglez sur (AUTO), (AUTO/réduction Y. ROUG.) ou (ASO (SY. L./réduction Y.)** ROUG.) suivant le sujet et la luminosité.

**2 DMC-TZ5/DMC-TZ15 uniquement <sup>\$3</sup> DMC-TZ4/DMC-TZ11 :**  $\frac{4}{9}$ **,**  $\frac{4}{9}$ **,**  $\frac{4}{9}$ 

 $\bullet$  Non disponible en mode IMAGE ANIMÉE **i** i et dans les modes de scène  $\blacksquare$ ,  $\blacksquare$ ,  $\bl$ 

# **Plage de mise au point suivant la sensibilité ISO et le zoom**

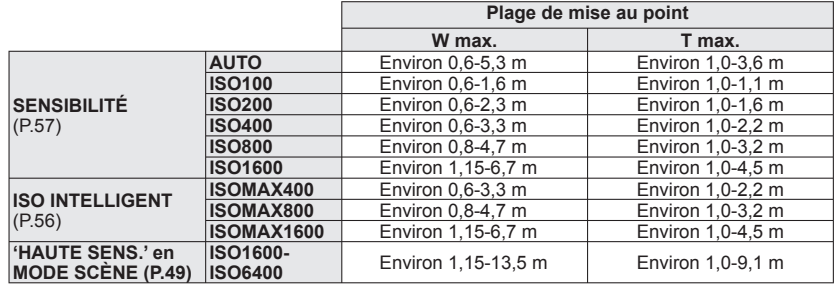

 **Ne touchez pas le flash [\(P.14\)](#page-7-0) et ne le regardez pas directement de près (c'est-à**dire d'une distance de quelques cm).

**N'utilisez pas le flash trop près du sujet (la chaleur ou la lumière peut affecter le sujet).**

- Les réglages de flash peuvent être changés lors du changement de mode d'enregistrement.
- Les réglages de flash du mode de scène reviennent aux valeurs par défaut lorsque vous changez le mode de scène.
- Les bords de la photo peuvent être légèrement sombres si vous utilisez le flash à une courte distance sans utiliser le zoom (près de W max.). Il est possible de corriger cela en effectuant un petit zoom.
- $\bullet$  Si le flash doit être émis, les symboles de type de flash (ex.:  $\mathcal{F}_A$ ) deviennent rouges lorsque vous enfoncez la touche d'obturateur à mi-course.
- Il n'est pas possible de prendre des photos pendant que ses symboles clignotent (le flash est en train de se recharger) (ex.:  $\sqrt{2A}$ ).
- La portée insuffisante du flash peut être due à un réglage inadéquat de l'exposition ou de la balance des blancs.
- L'effet du flash peut être insuffisant lorsque la vitesse d'obturation est élevée.
- La recharge du flash peut prendre du temps si la batterie est faible ou si le flash est utilisé plusieurs fois de suite.
- Lors de l'utilisation de DESACT.AUTO [\(P.24\),](#page-12-0) l'écran LCD s'éteint pendant la recharge du flash.

<span id="page-20-0"></span>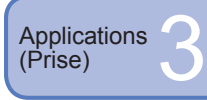

# **Prendre des photos en gros plan**

Pour agrandir le sujet, vous pouvez le photographier d'encore plus près que la plage de mise au point normale le permet (jusqu'à 5 cm pour W max.) en utilisant 'MACRO (ARE)'.

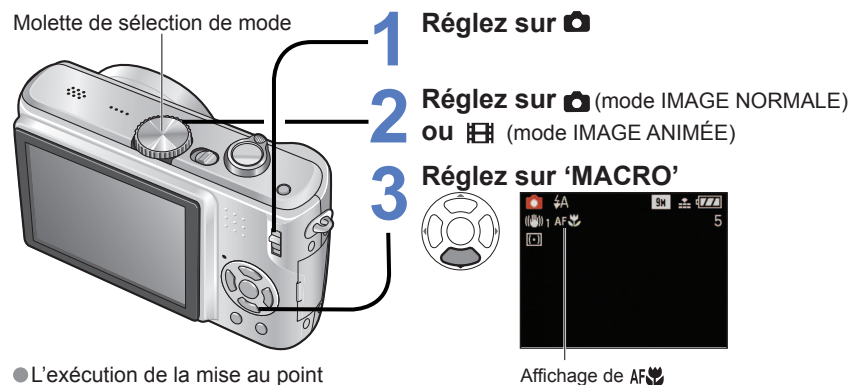

peut prendre du temps sur les sujets distants de plus de 50 cm.

ï Pour annuler le mode Macro → Appuyez de nouveau sur ▼.

# **Prendre des photos en gros plan sans s'approcher du sujet 'fonction MACRO TÉLÉ'**

Pratique pour prendre des photos en gros plan, par exemple d'oiseaux qui risquent de s'enfuir si vous approchez trop, ou pour rendre l'arrière-plan flou et faire ressortir le sujet. La 'MACRO TELE' s'active automatiquement lorsque le taux de grossissement du zoom optique ou du zoom optique supplémentaire est réglé sur la valeur maximale ; la mise au point peut être effectuée d'aussi près que 1 mètre.

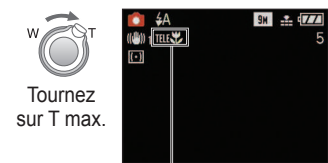

Il est aussi possible d'utiliser le zoom numérique. Non utilisable dans les situations suivantes :

- Lorsque 'MACRO' n'est pas utilisé en mode compode IMAGE NORMALE) ou **IFU** (mode IMAGE ANIMÉE)
- Modes de scène autres que 'NOURRITURE'. 'LUMIÈRE BOUGIE', 'BÉBÉ', 'HAUTE SENS.', 'SOUS-
- MARINE', 'ANIMAL DOMES.' et 'RAFALE RAPIDE'.

s'affiche lors de l'utilisation de 'macro' en modes  $\bullet$  (mode IMAGE NORMALE) et  $\bullet$  (mode IMAGE ANIMÉE).

- Il est recommandé d'utiliser un trépied, le retardateur [\(P.42\)](#page-21-0) et de régler le flash sur 'FORCÉ NON' [\(P.38\).](#page-19-0)
- Si l'appareil photo bouge après l'exécution de la mise au point, cette dernière risque d'être médiocre si le sujet se trouve près de l'appareil photo car la marge d'exécution de la mise au point sera considérablement réduite.
- Il se peut que la résolution soit réduite sur les bords de l'image.
- Lors de l'utilisation de (mode AUTO INTELLIGENT), l'enregistrement macro peut être activé en pointant simplement l'appareil photo vers le sujet. (Affichage de R7)

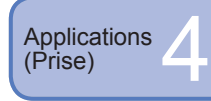

# **Placer l'appareil photo et le sujet dans une plage permettant la mise au point**

La distance accessible du sujet varie suivant le taux de grossissement. Les plages sont indiquées ci-dessous pour chaque réglage de la molette de sélection du mode.

- Plage de mise au point
	- Hors de la plage de mise au point

# **E**Molette de sélection du mode réglée sur :  $\mathbf{f}_{\mathbf{A}} \bullet \mathbf{I}$  \*1  $\mathbf{H}$  \*1  $\mathbf{I}^*$

**1** Lors de l'utilisation de MACRO

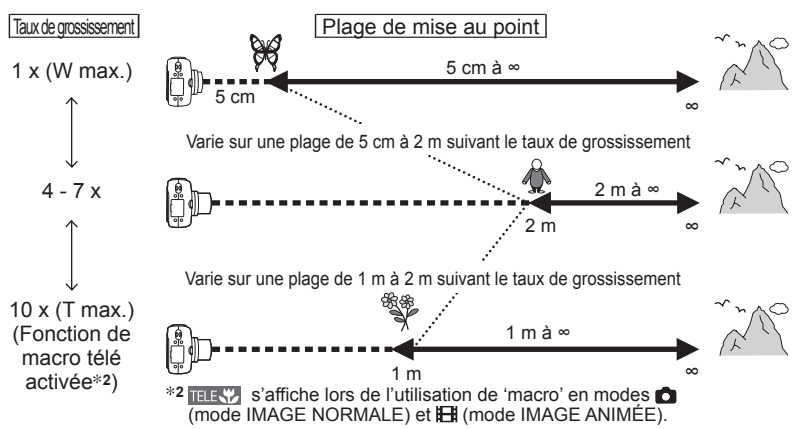

# **ELorsque MACRO n'est pas utilisé : <b>3**  $\mathbb{H}$  \*3

**<sup>\$3</sup>** Lorsque MACRO AF. n'est pas utilisé

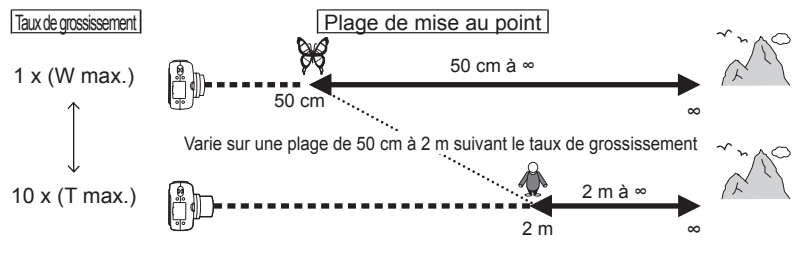

Les taux de grossissement sont approximatifs.

- Les plages de mise au point sont différentes pour les modes de scène. → [P.46](#page-23-0) Les taux de grossissement indiqués ci-dessus varient lorsque le zoom optique supplémentaire est utilisé.
- W max. : Commande de zoom tournée le plus possible vers W (pas de zoom)
- T max. : Commande de zoom tournée le plus possible vers T (taux de grossissement maximum)

<span id="page-21-0"></span>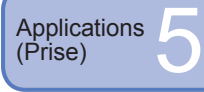

# **Prendre des photos avec le retardateur**

Il est recommandé d'utiliser un trépied. Cela est aussi efficace pour corriger le vacillement causé par la pression sur la touche d'obturateur, en réglant le retardateur sur 2 secondes.

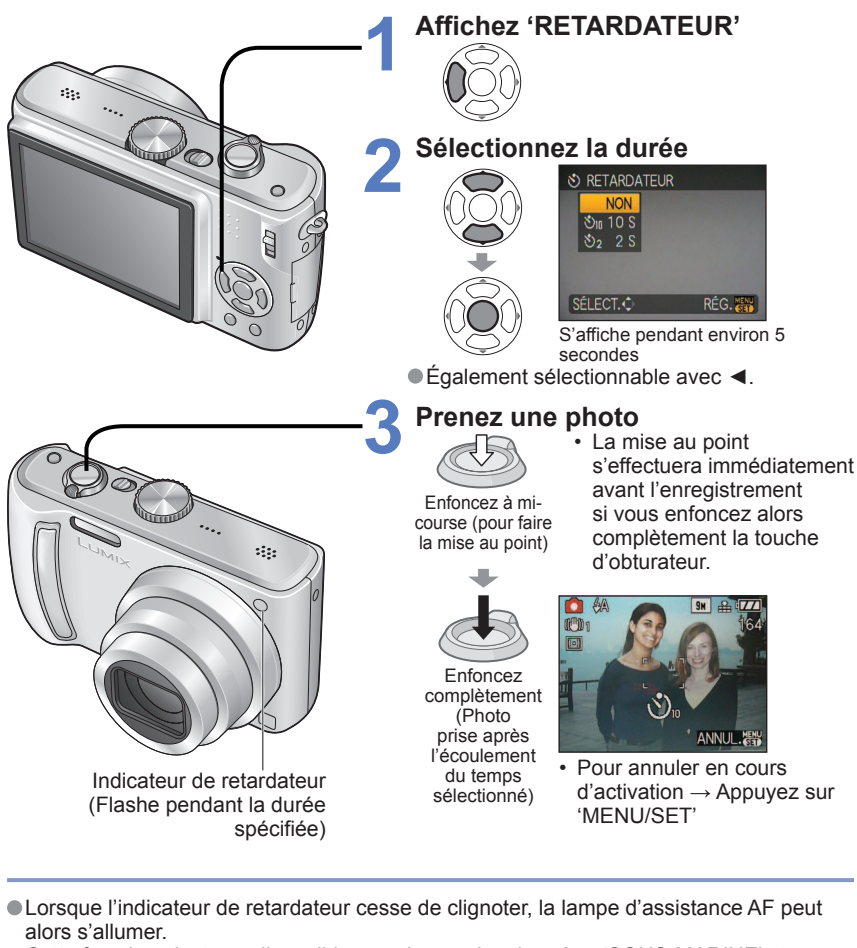

- Cette fonction n'est pas disponible avec les modes de scène 'SOUS-MARINE' et 'RAFALE RAPIDE', ni avec le mode IMAGE ANIMÉE **EE**.
- Avec certains modes, seul '2 S' ou seul '10 S' peut être sélectionné. Mode AUTO INTELLIGENT : '10 S' Mode BLOC-NOTES, mode de scène 'AUTOPORTRAIT' : '2 S'

Applications<br>(Prise)

**1**

**2**

# **Prendre des photos avec la compensation d'exposition**

Corrige l'exposition lorsqu'il n'est pas possible d'obtenir une exposition adéquate (en cas de différence de luminosité entre l'objet et l'arrière-plan, etc.) Suivant la luminosité, cela peut être impossible dans certains cas.

# **EXPOSITION**

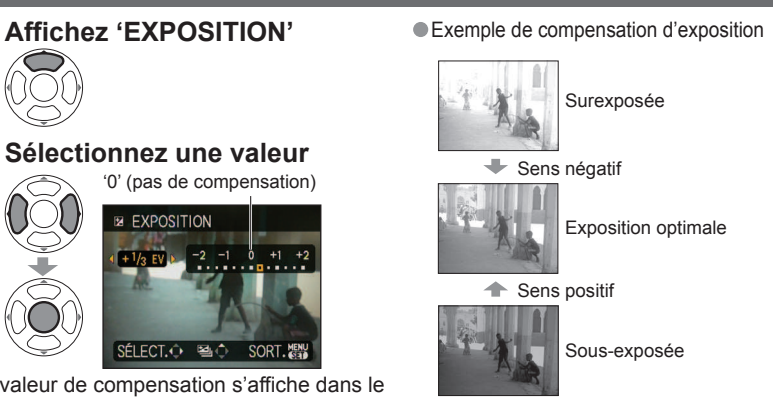

 La valeur de compensation s'affiche dans le coin inférieur gauche de l'écran.  $(E_{+}|_{3})$ , etc.)

# **PRISES VUES RAFALE**

Prend 3 photos de suite en changeant l'exposition. Après la compensation d'exposition, la valeur normale de compensation est rétablie.

# **Affichez 'PRISES VUES RAFALE' ●**Ex. : PRISES VUES RAFALE avec ±1 EV **1**

Appuyez plusieurs fois **2 Sélectionnez une valeur** '0' (pas de compensation) PRISES VUES RAFALE  $\pm 1$  EV  $^{-1}$ 

> $\frac{1}{2}$  + 2/ SÉ ECT.O

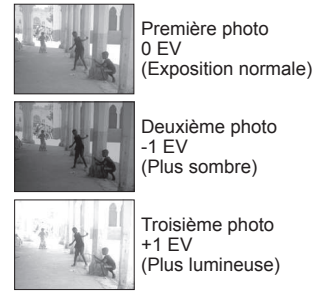

Valeur affichée après le réglage de la compensation d'exposition

 Non disponible avec le flash ou lorsque la capacité restante est de 2 photos seulement. ● Lorsque l'appareil est réglé sur 'PRISES VUES RAFALE', **[20]** s'affiche du côté gauche de l'écran. Annulé lorsque l'appareil est mis hors tension.

Le réglage de rafale est annulé lorsque la prise rafale automatique est activée.

**SORT** 

<span id="page-22-0"></span>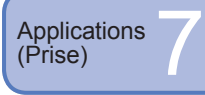

# **SCN1** Prendre des photos en fonction **de la scène 'MODE SCÈNE'**

L'utilisation du MODE SCÈNE permet de prendre des photos avec des réglages optimaux pour une scène donnée (exposition, coloration, etc.).

**(PORTRAIT NOCTURNE)**

**SH** 2. (774)

**Bill** ... (7/4

**Types de scène**

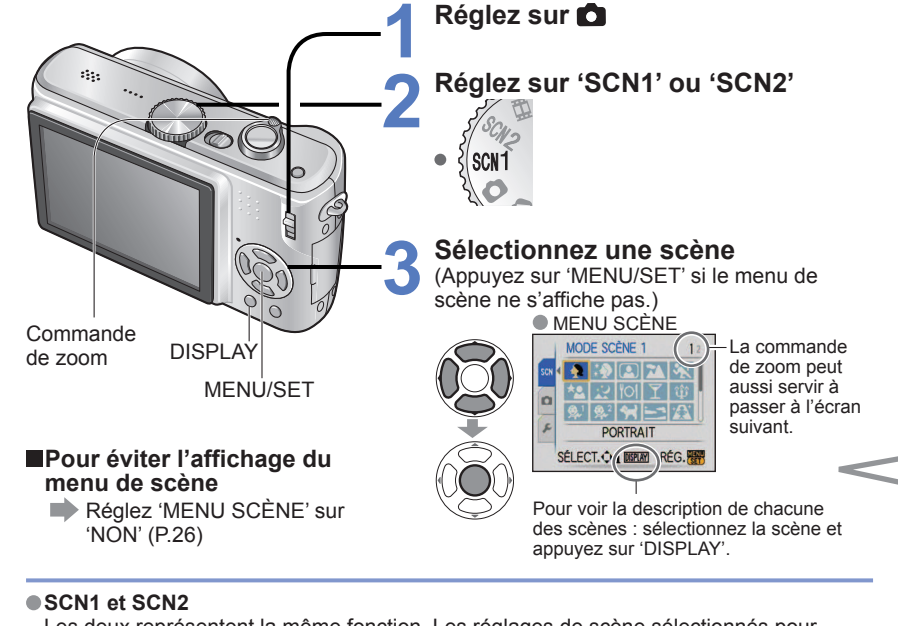

Les deux représentent la même fonction. Les réglages de scène sélectionnés pour 'SCN1' et 'SCN2' seront conservés en mémoire. Cette fonction est pratique pour la sélection immédiate des réglages de scène les plus couramment utilisés (par exemple 'PAYSAGE NOCT.' pour SCN1 et 'PORTRAIT NOCT.' pour SCN2).

La sélection d'un mode de scène inadéquat pour une scène donnée peut affecter la coloration de la photo.

- Les réglages suivants du menu ENR. seront automatiquement ajustés et il n'est pas possible de les sélectionner manuellement (les réglages disponibles varient suivant le réglage de scène). 'ISO INTELLIGENT','SENSIBILITÉ', 'MODE DE MES.', 'EXPOSITION I.', 'MODE COULEUR', 'VIT. OBTU. MINI.'
- 'EXPOSITION I.' fonctionne automatiquement dans les modes de scène suivants, en fonction des conditions de la photo.

'PORTRAIT', 'GRAIN DE PEAU', 'AUTOPORTRAIT', 'PAYSAGE', 'SPORTS', 'PORTRAIT NOCT.','FÊTE', 'LUMIÈRE BOUGIE', 'BÉBÉ', 'CRÉPUSCULE', 'HAUTE SENS.'

 'ÉQ.BLANCS' est réglable sur les valeurs suivantes. 'PORTRAIT', 'GRAIN DE PEAU', 'AUTOPORTRAIT', 'SPORTS', 'BÉBÉ', 'ANIMAL DOMES.', 'HAUTE SENS.', 'RAFALE RAPIDE', 'MULTI FORMAT (DMC-TZ5/DMC-TZ15 uniquement)' (Le réglage est rétabli sur 'ÉAB' lorsque la scène est changée.)

Les types de flash disponibles [\(P.39\)](#page-19-0) varient suivant la scène.

Le réglage par défaut du flash de mode de scène est rétabli lorsque le mode de scène est changé.

 La grille de référence s'affiche en gris dans les modes de scène 'PORTRAIT NOCT.', 'PAYSAGE NOCT.', 'CIEL ÉTOILÉ' et 'FEU D'ARTIFICE'.

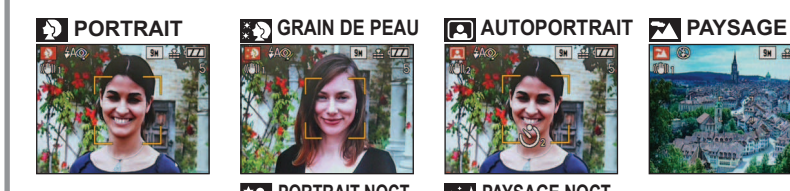

**EX SPORTS PORTRAIT NOCT.** 

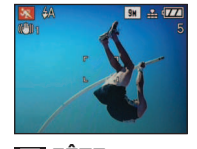

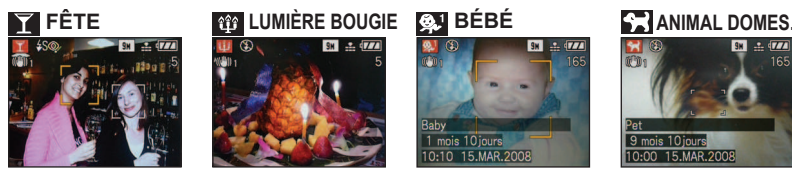

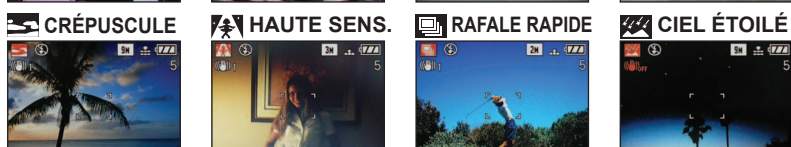

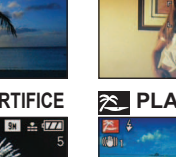

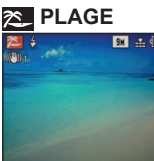

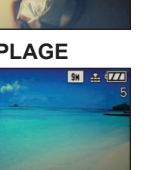

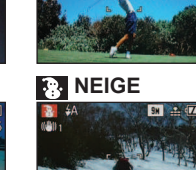

1 mois 10 jours<br>0:10 15 MAR 2008

28 a. 777

**PAYSAGE NOCT.** 

**(PAYSAGE NOCTURNE)**<br> **EXECUTION CONTRACT IN EXECUTACY** 

**SH & 77** 

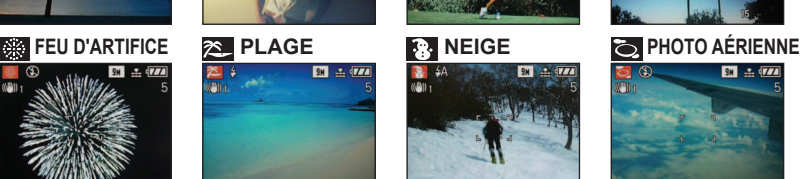

0:00 15.MAR.2008

**BO** 

**SOUS-MARINE EMULTI FORMAT** (DMC-TZ5/DMC-TZ15 uniquement)

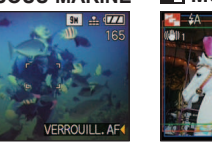

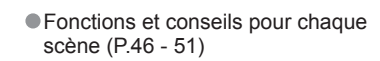

<span id="page-23-0"></span>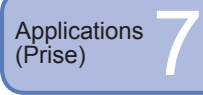

 $\mathbf{D}$ 

殺

 $\boxed{2}$ 

 $\mathbf{z}$ 

汉

# **Prendre des photos en fonction de la scène 'MODE SCÈNE' (Suite)**

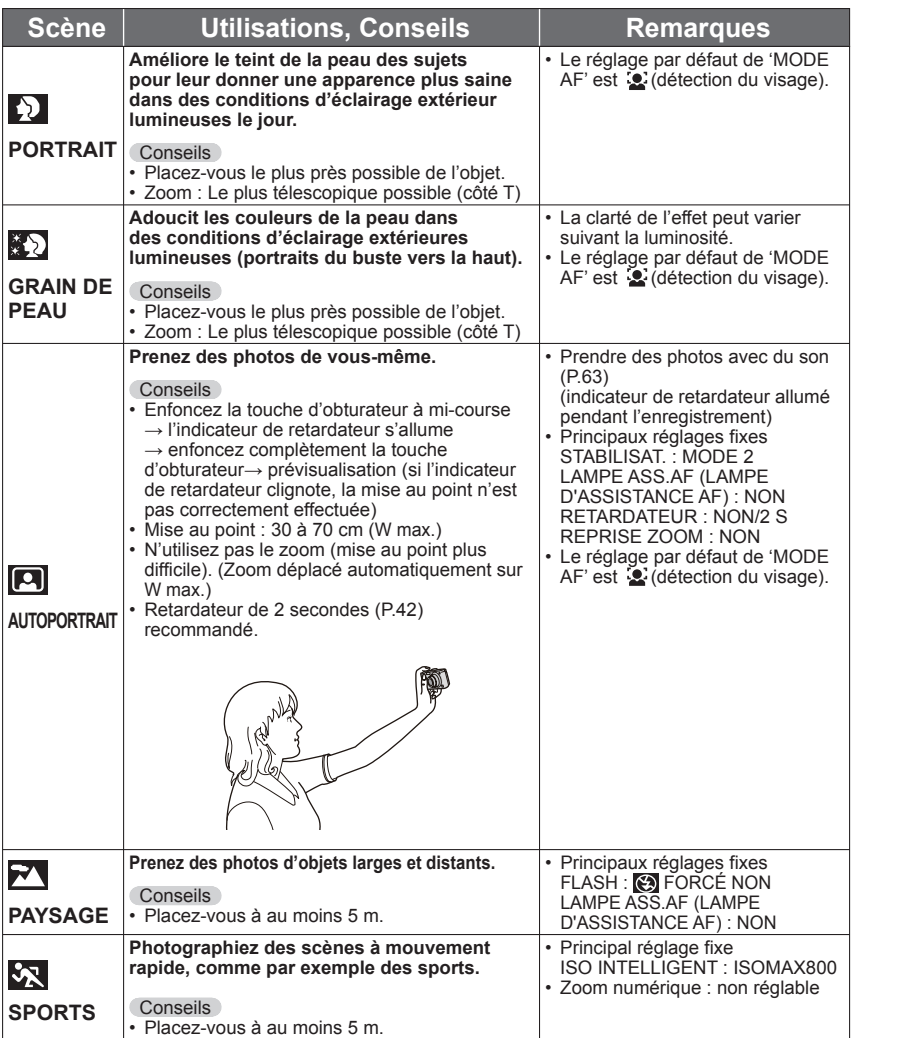

Pour sélectionner une scène [\(P.44\)](#page-22-0) Utiliser le flash dans les modes de scène [\(P.39\)](#page-19-0)

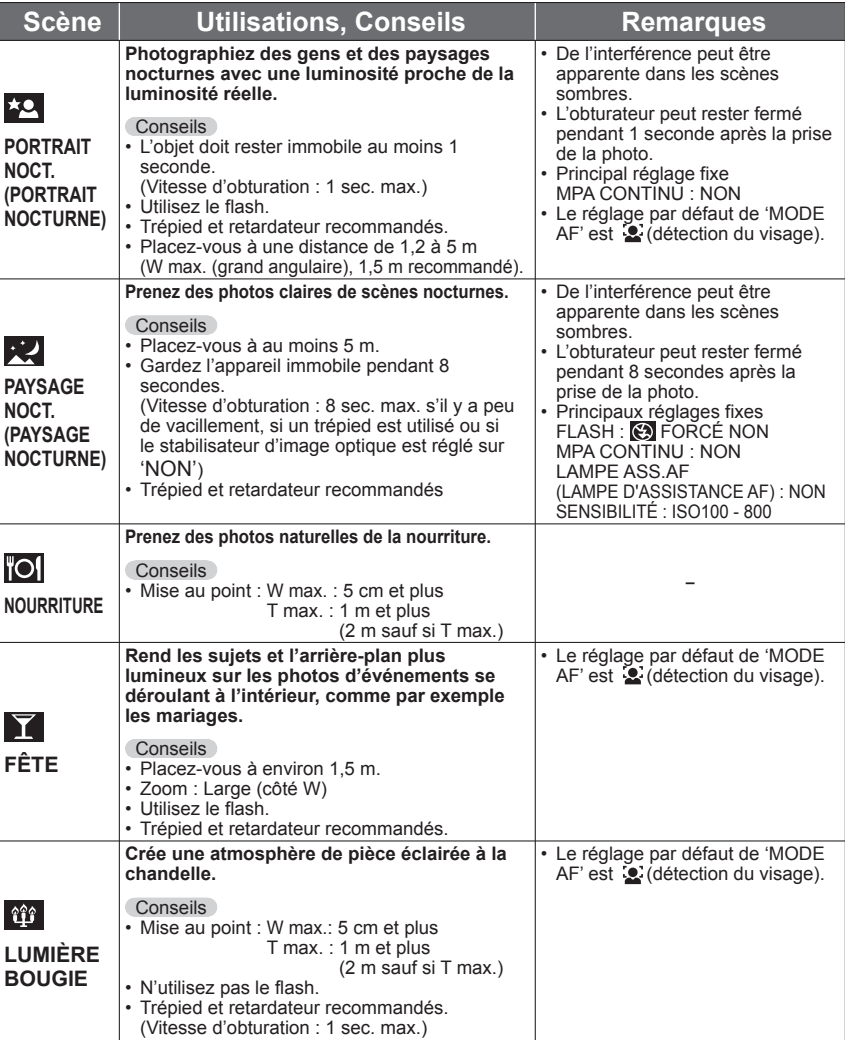

<span id="page-24-0"></span>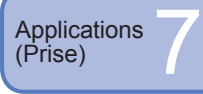

# **Prendre des photos en fonction de la scène 'MODE SCÈNE' (Suite)**

Pour sélectionner une scène [\(P.44\)](#page-22-0) Utiliser le flash dans les modes de scène [\(P.39\)](#page-19-0)

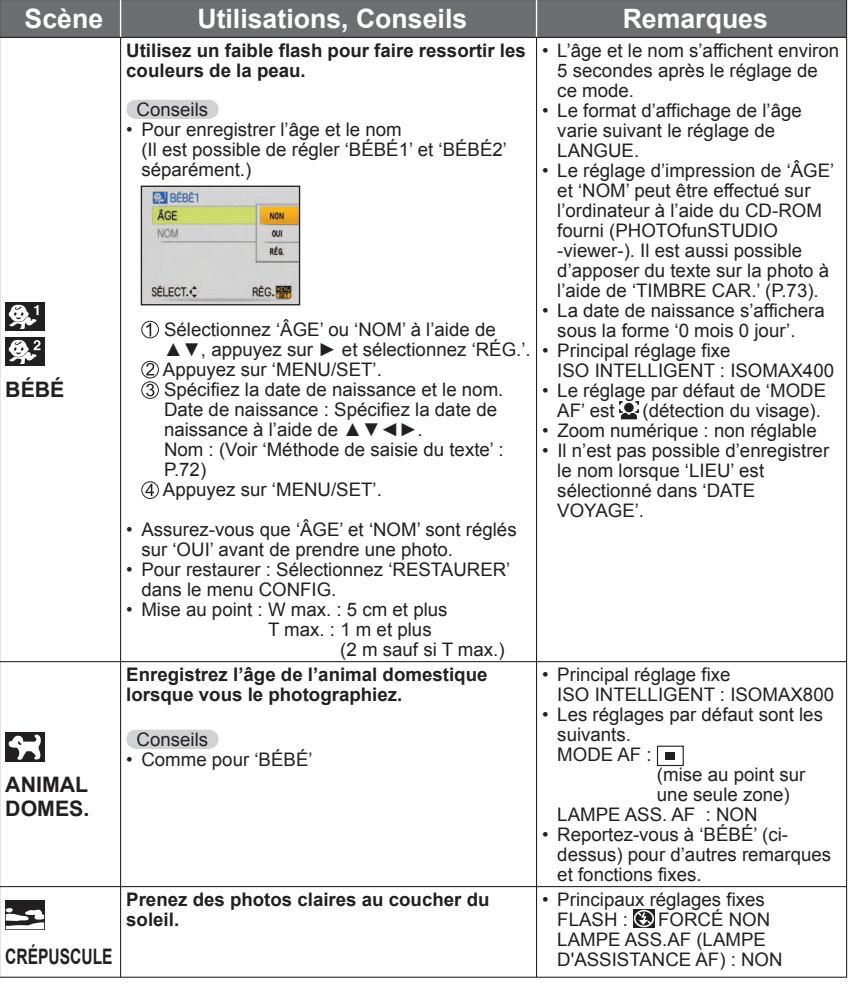

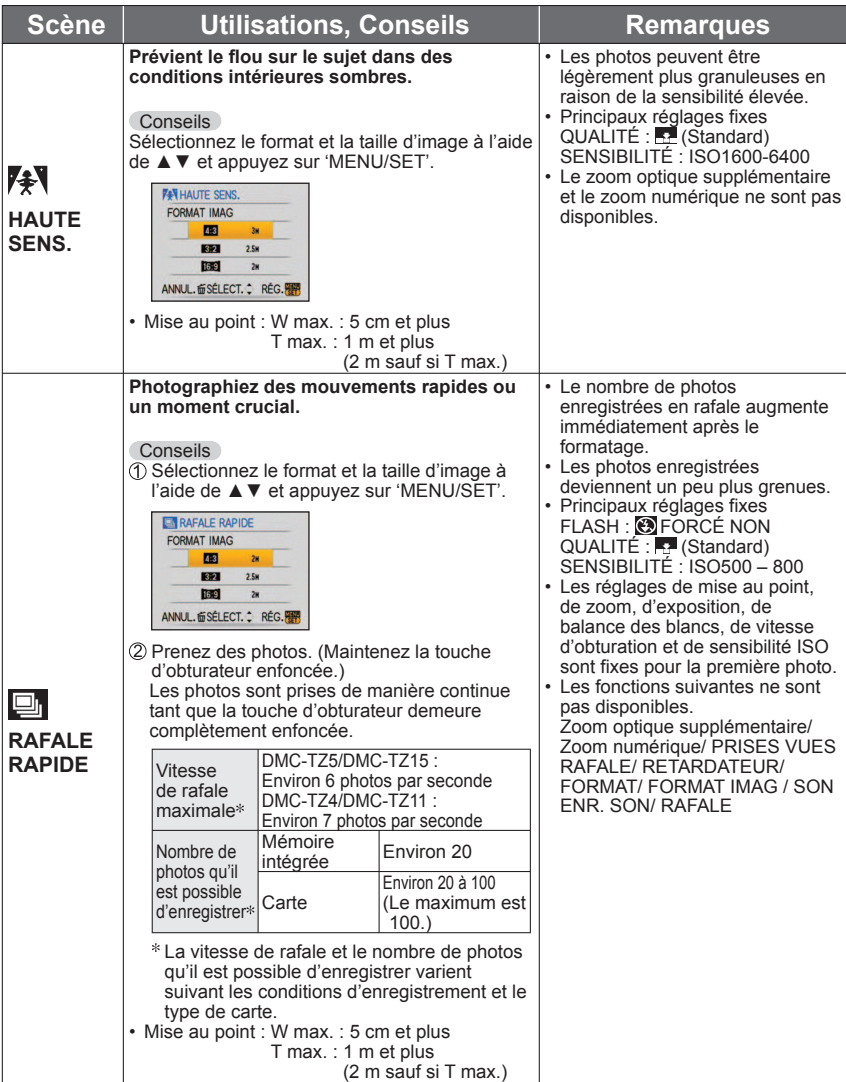

<span id="page-25-0"></span>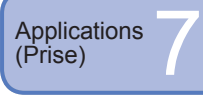

# **Prendre des photos en fonction de la scène 'MODE SCÈNE' (Suite)**

Pour sélectionner une scène [\(P.44\)](#page-22-0) Utiliser le flash dans les modes de scène [\(P.39\)](#page-19-0)

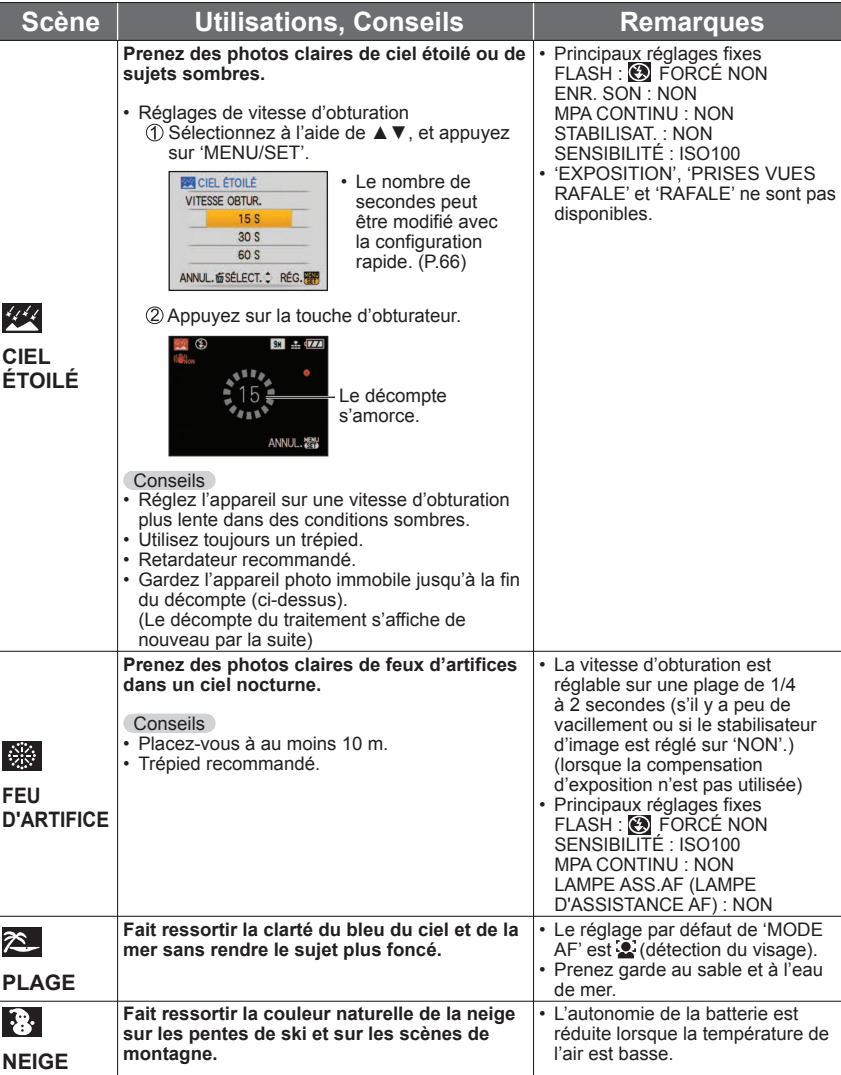

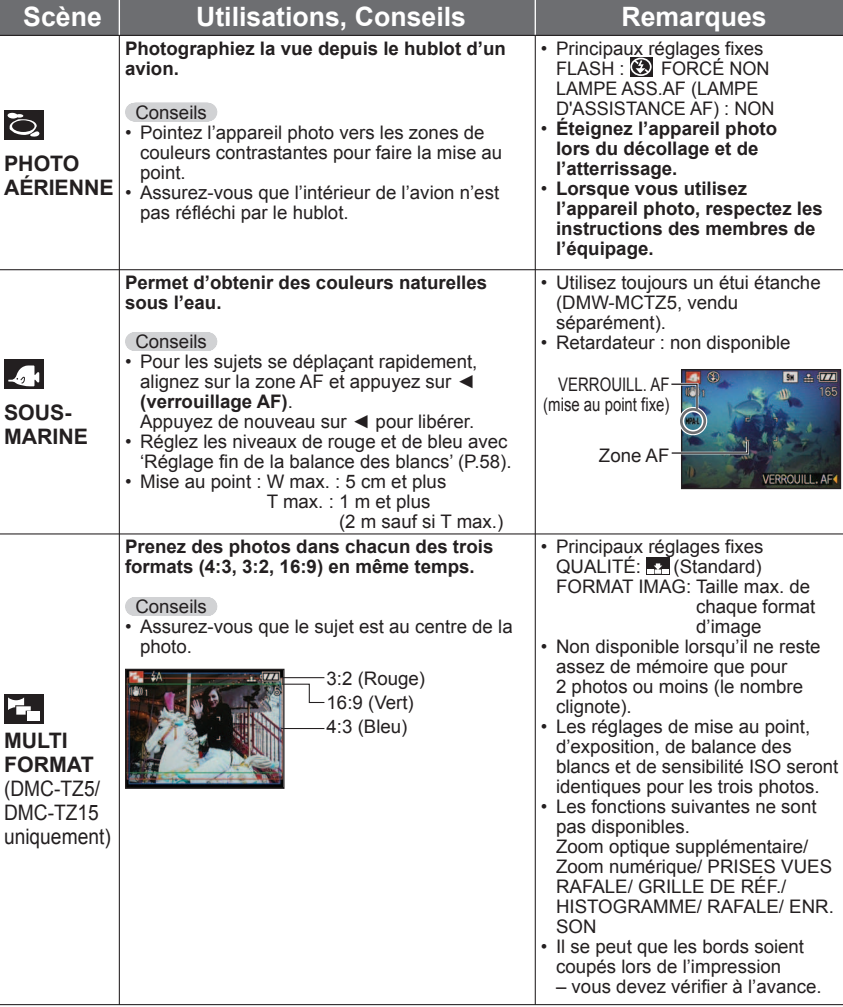

<span id="page-26-0"></span>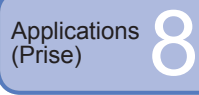

# **PH** Photographier des images animées **'IMAGE ANIMÉE'**

 **Aspect et qualité d'image**

 $\vert$ FORMAT $\vert$  MODE IMAGE  $\vert$   $\frac{1}{2}$  Taille

Enregistrez des images animées et le son (l'enregistrement des images animées n'est pas possible sans le son). Vous pouvez filmer des images animées tout en utilisant le zoom.

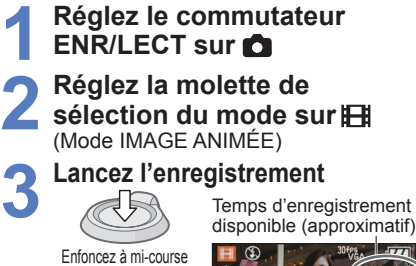

 $(00)$ 

(pour faire la mise au point)

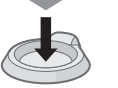

# Enfoncez complètement (Lancez l'enregistrement) Temps écoulé

# **4 Terminez**

 S'arrête automatiquement lorsque la mémoire

(approximatif)

Enfoncez complètement est pleine.

- ï L'enregistrement continu d'images animées est possible pendant 15 minutes maximum. (DMC-TZ5 (EG/PR/E), DMC-TZ4 (EG/E))
- $\cdot$  L'enregistrement continu d'images animées est possible jusqu'à 2 Go. ( **3** L'enregistrement continu d'images animées est possible pendant 15 minutes maximum.) (DMC-TZ5 (PL/SG), DMC-TZ15 (GC), DMC-TZ4 (PL), DMC-TZ11 (GC))

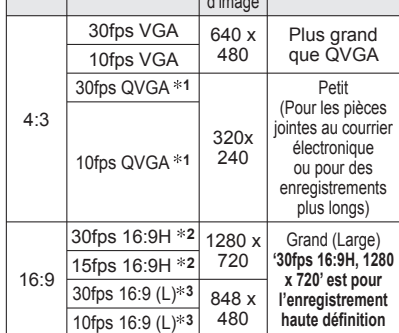

Réglez 'FORMAT' [\(P.56\)](#page-28-0) avant 'MODE IMAGE'.

Dimensions

- **<sup>1</sup>** Seules les images animées de format QVGA peuvent être enregistrées sur la mémoire interne.
- **<sup>2</sup> DMC-TZ5/DMC-TZ15 uniquement Il est possible d'afficher les images animées en haute définition en**
- **effectuant la connexion avec un câble à composantes (vendu séparément). [\(P.87\)](#page-43-0)**
- fps : cadres par seconde
- '30fps (30 i/s)' : pour un mouvement fluide de l'image '10fps (10 i/s)' : pour des images animées de plus longue durée
- ï Estimation du temps d'enregistrement [\(P.100\)](#page-50-0)
- **Pour afficher les images animées**  $\rightarrow$  [\(P.68\)](#page-34-0)

#### Ne bloquez pas le microphone [\(P.14\)](#page-7-0) avec vos doigts.

- Libérez immédiatement la touche d'obturateur après avoir appuyé. Si vous maintenez la pression sur la touche, aucun son ne sera enregistré pendant quelques secondes.
- La fonction de zoom facile n'est pas disponible pendant l'enregistrement d'images animées.
- Il se peut que les bruits d'opérations de l'appareil photo, tels que le mouvement du zoom et les bips, soient enregistrés.
- La vitesse de zoom est plus lente que d'ordinaire.
- Pour fixer le réglage de la mise au point, réglez 'MPA CONTINU' sur 'NON'.
- Les fonctions suivantes ne sont pas disponibles. STABILISAT. 'MODE2', MODE AF (Détection de visage), MODE COULEUR (NATUREL/
- ÉCLATANT), zoom optique supplémentaire, 'ROTATION AFF' pour les photos prises à la verticale.
- Il se peut que l'envoi des longues séquences vidéo par courrier électronique ne soit pas possible. Suivant le type de carte, il se peut que l'enregistrement s'arrête avant la fin.
- Il est recommandé d'utiliser une carte d'au moins 10 Mo/s (tel qu'indiqué sur l'emballage, etc.). Non compatible avec les cartes MultiMediaCard.

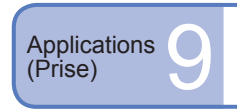

# **Fonctions pratiques pour le voyage**

# **DATE VOYAGE (Enregistrez la date de voyage et la destination)**

Enregistrez des informations sur la date et le lieu de la prise des photos, en spécifiant les dates de départ et les destinations.

**Configuration : ·** L'horloge doit être réglée à l'avance [\(P.19\).](#page-9-0)

ï **Appuyez sur 'MENU/SET' → ' CONFIG. MENU' → Sélectionnez 'DATE VOYAGE' [\(P.20\)](#page-10-0)**

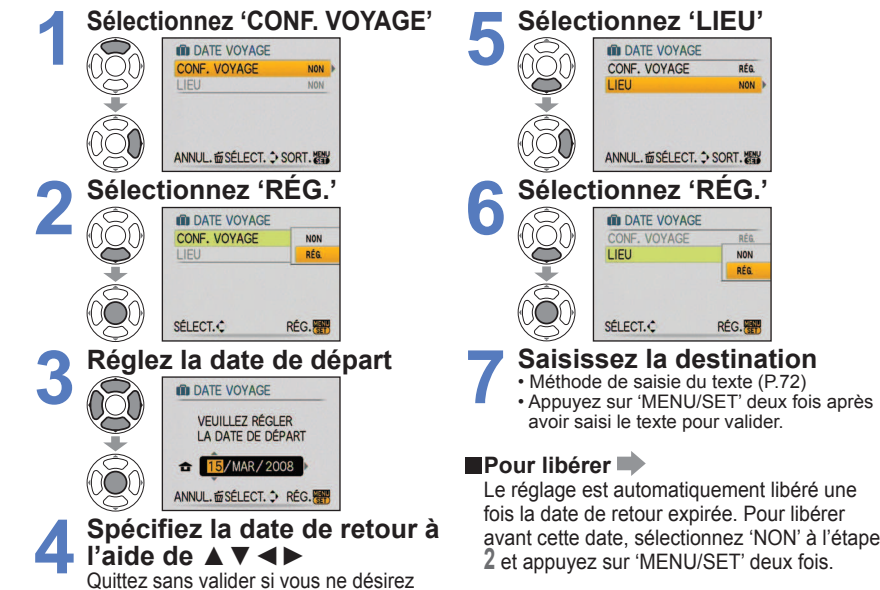

**l'aide de ▲▼◄►** Quittez sans valider si vous ne désirez

- pas spécifier une date de retour.
- Le réglage est automatiquement libéré une fois la date de retour expirée. Pour libérer avant cette date, sélectionnez 'NON' à l'étape **2** et appuyez sur 'MENU/SET' deux fois.
- Le nombre de jours écoulés s'affiche pendant environ 5 sec. lorsque vous passez du mode de lecture au mode d'enregistrement. ( $\blacksquare$  s'affiche dans le coin inférieur droit de l'écran)
- Lorsque la destination est réglée dans 'HEURE MOND.' (page suivante), les jours écoulés sont calculés en fonction de l'heure locale de la destination.
- Si les réglages sont effectués avant les vacances, le nombre de jours d'ici le départ s'affiche en orange avec un signe négatif (mais cela n'est pas enregistré).
- Lorsque 'DATE VOYAGE' s'affiche en blanc avec un signe négatif, la date de 'DÉPART' est en avance d'une journée par rapport à la date de 'ARRIVÉE' (cela est enregistré).
- Il est possible de modifier le texte dans 'LIEU' après l'enregistrement, à l'aide de 'ÉDIT. TITRE' [\(P.72\).](#page-36-0) Pour imprimer la date de voyage ou la destination → Utilisez 'TIMBRE CAR.' [\(P.73\)](#page-36-0), ou
- imprimez à l'aide du CD-ROM fourni (PHOTOfunSTUDIO-viewer-).
- Les noms des modes de scène 'BÉBÉ' et 'ANIMAL DOMES.' ne sont pas enregistrables lorsque 'LIEU' est réglé.
- Le 'LIEU' ne peut pas être enregistré en mode d'enregistrement des images animées.

<span id="page-27-0"></span>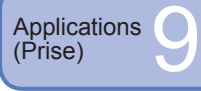

**1**

# **Fonctions pratiques pour le voyage (Suite)**

# **EURE MOND. (Enregistrer l'heure locale de la destination outre-mer)**

**Configuration :** l'horloge doit être réglée à l'avance [\(P.19\).](#page-9-0)

 ï **Appuyez sur 'MENU/SET' → ' CONFIG. MENU' → Sélectionnez 'HEURE MOND.' [\(P.20\)](#page-10-0)**

**1**

**2**

'RÉGLER LA ZONE DE DÉPART' s'affiche lors du premier réglage. Dans ce cas, appuyez sur 'MENU/SET' et passez à l'étape **2**.

**■ Réglez la zone de résidence** 

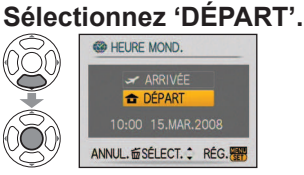

# **2 Réglez votre région de départ** Heure actuelle

**ï** Pour annuler  $\rightarrow$  Appuyez sur  $\overline{m}$ .

Décalage par rapport au GMT (temps moyen de Greenwich) Nom de ville/région

L'écran de l'étape **1** s'affichera uniquement si l'appareil photo est utilisé pour la première fois (ou s'il a été réinitialisé). Pour fermer le menu, appuyez sur 'MENU/SET' 3 fois.

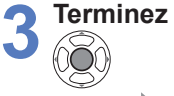

**CONDENSIGNER**<br>ANNUL ESÉLECT. · RÉG. 22 Décalage par rapport à l'heure de la région de départ Nom de ville/région Si la destination exacte n'est pas disponible, sélectionnez en vous basant sur la 'différence par rapport à l'heure locale du point de départ'. **3 Terminez**

 **Réglez la zone de destination**

**Sélectionnez 'ARRIVÉE'**

**ARRIVEE C** DÉPART

**CO HEURE MOND.** 

**Réglez la région de destination** Heure locale de la destination

 $(18.3)$ 

ANNUL. @SÉLECT. C RÉG.

**ï** Pour annuler  $\rightarrow$  Appuyez sur  $\overline{\overline{m}}$ .

sélectionnée

 $210:00$ 

**Au retour** Suivez les étapes 1, 2 à 3 dans le coin supérieur gauche, et retournez au temps original.

# **Pour activer/désactiver l'heure d'été**

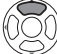

Appuyez sur ▲ à l'étape **2**. (Appuyez de nouveau pour libérer)

- Les réglages d'horloge ne changeront pas même si vous activez l'heure d'été pour la région de départ. Faites avancer le réglage de l'horloge d'une heure.
- Les photos enregistrées lorsque l'appareil est réglé sur la destination s'affichent avec en mode LECTURE.

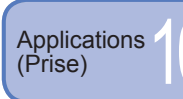

# (Prise) 10 **Utiliser le menu ENR.**

**Commutateur ENR/LECT :**

# Réglage par défaut :

'Réglage rapide' [\(P.66\)](#page-33-0) est pratique pour ouvrir les menus que vous utilisez souvent.

# **EXAMPLE TO RNAT IMAG**

Réglez la taille de l'image. Le nombre d'images qu'il est possible d'enregistrer dépend de ce réglage et de la 'QUALITÉ' (voir ci-dessous). [\(P.100\)](#page-50-0)

# **■Configuration : Molette de sélection du mode <b>△** ■ SCN1 SCN2 → Appuyez sur **'MENU/SET' → Sélectionnez 'FORMAT IMAG' [\(P.20\)](#page-10-0)**

# **Réglages :**

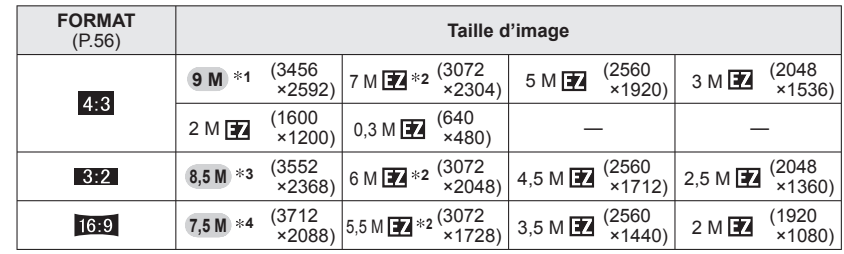

 ï Les tailles d'image pour le modèle DMC-TZ4/DMC-TZ11 sont les suivantes. **1** : 8 M(3264×2448), **2** : Aucun, **3** : 7 M(3264×2176), **4** : 6 M(3264×1840)

Le zoom optique supplémentaire est disponible avec les formats d'image indiqués par  $\mathbb{Z}$ .

 Lors de l'utilisation de (mode AUTO INTELLIGENT), il peut être impossible de sélectionner 7 M  $\overline{24}$  et 2 M  $\overline{24}$  avec le rapport 4:3, 6 M  $\overline{24}$  avec le rapport 3:2, et 5.5 M 图 avec le rapport 16:9.

 Le zoom optique supplémentaire n'est pas utilisé avec les modes de scène 'HAUTE SENS.', 'RAFALE RAPIDE' et 'MULTI FORMAT' (DMC-TZ5/DMC-TZ15 uniquement).

Des effets de mosaïque peuvent apparaître suivant le sujet et les conditions d'enregistrement.

# **Guide de réglage**

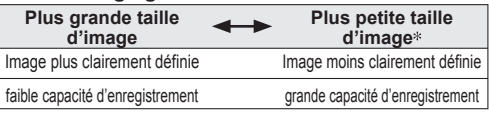

 $*$  Par exemple, '0,3 M  $\mathbb{Z}$ ' est adéquat pour les pièces jointes au courrier électronique et pour les longs enregistrements.

# **EN QUALITÉ**

Réglez la qualité d'image.

# **■Configuration : Molette de sélection du mode ■ SCN1 SCN2 → Appuyez sur 'MENU/SET' → Sélectionnez 'QUALITÉ' [\(P.20\)](#page-10-0)**

**Réglages : Fig.** Fin (Haute qualité : priorité à la qualité d'image)

**EX** Standard (Qualité standard : priorité au nombre de photos)

<span id="page-28-0"></span>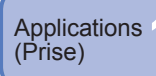

# **EDRMAT**

Le rapport d'aspect de la photo peut être changé en fonction du format d'impression ou de lecture.

# **■ Configuration : Molette de sélection du mode <b><b>△** △ SCN1 SCN2 <del>□ →</del> Appuyez **sur 'MENU/SET' → Sélectionnez 'FORMAT' [\(P.20\)](#page-10-0)**

**3:2** (Images fixes uniquement)

# **Réglages :**

un ordinateur

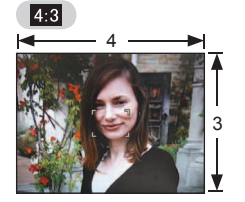

Comme un téléviseur 4:3 ou

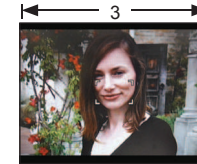

Comme un caméscope ordinaire

Pour la lecture sur un téléviseur à écran large/haute définition

2 MAX 2 9

 $16:9$ 

16

Il se peut que les bords soient coupés lors de l'impression – vous devez vérifier à l'avance.

# **EISO ISO INTELLIGENT**

L'appareil photo ajuste automatiquement la sensibilité ISO et la vitesse d'obturation en fonction du mouvement du sujet, pour éviter le flou. Une sensibilité ISO plus élevée réduit le flou du sujet et le vacillement, mais elle peut augmenter les parasites. Veuillez sélectionner la sensibilité ISO maximum en vous référant au tableau ci-dessous.

# **Configuration : Molette de sélection du mode → Appuyez sur 'MENU/SET' → Sélectionnez 'ISO INTELLIGENT' [\(P.20\)](#page-10-0)**

# **Réglages : NON /**  $\frac{1}{400}$  **/**  $\frac{1}{400}$  **/**  $\frac{1}{400}$  **/**  $\frac{1}{400}$

#### **Guide de réglage**

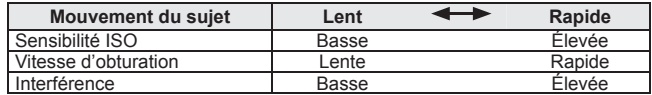

#### ● Sujet à mouvement lent ● Sujet à mouvement rapide

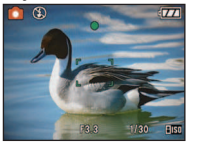

Sensibilité ISO 200 (Vitesse d'obturation 1/30)

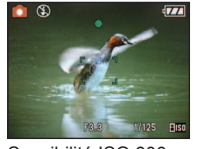

Sensibilité ISO 800 (Vitesse d'obturation 1/125)

- La vitesse d'obturation et la sensibilité ISO s'affichent sur l'écran pendant quelques secondes après l'enregistrement.
- Si des parasites sont visibles, il est recommandé de réduire le réglage ou de sélectionner 'NATUREL' dans le 'MODE COULEUR' [\(P.62\).](#page-31-0)
- Il peut y avoir du flou sur la photo, suivant la luminosité, la taille, la position et la vitesse de mouvement du sujet (par exemple, si le sujet est trop petit, se trouve sur le bord de la photo ou se met à bouger dès la pression sur la touche d'obturateur).
- Portée de l'enregistrement avec flash [\(P.39\)](#page-19-0)

# **ISO SENSIBILITÉ**

Réglez la sensibilité ISO (sensibilité à la lumière) manuellement. Il est recommandé d'utiliser des réglages plus élevés pour prendre des photos claires dans les endroits sombres.

# ■ Configuration : Molette de sélection du mode **○** → Appuyez sur 'MENU/SET' **→ Sélectionnez 'SENSIBILITÉ' [\(P.20\)](#page-10-0)**

 **Réglages : AUTO / 100 / 200 / 400 / 800 / 1600**

# **Guide de réglage**

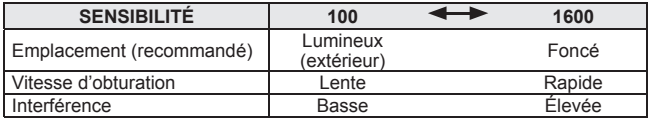

 AUTO : Réglé automatiquement en fonction de la luminosité, sur une plage pouvant aller jusqu'à 400 (1000 lorsque le flash est utilisé).

- 'EXPOSITION I.' ne fonctionnera pas lorsque réglé sur '100'.
- Portée de l'enregistrement avec flash [\(P.39\)](#page-19-0)
- Ce réglage n'est pas possible lorsque 'ISO INTELLIGENT' est utilisé ( **iiBO** s'affiche)
- Si des parasites sont visibles, il est recommandé de réduire le réglage ou de sélectionner 'NATUREL' dans le 'MODE COULEUR' [\(P.62\).](#page-31-0)

<span id="page-29-0"></span>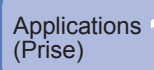

# **ÉQ.BLANCS**

Ajustez la coloration en fonction de la source de lumière si les couleurs ne semblent pas naturelles.

# **■Configuration : Molette de sélection du mode ◯ SCN1 SCN2 <del>□ →</del> Appuyez sur 'MENU/SET' → Sélectionnez 'ÉQ.BLANCS' [\(P.20\)](#page-10-0)**

**■Réglages : ÉAB** (automatique) /  $\Leftrightarrow$  (extérieur, ciel dégagé) / **△** (extérieur, **ciel nuageux) / (extérieur, ombre) / (Halogène) / (utilise les valeurs spécifiées dans**  $\mathbb{R}$  **SET)** /  $\mathbb{R}$  SET (réglé manuellement)

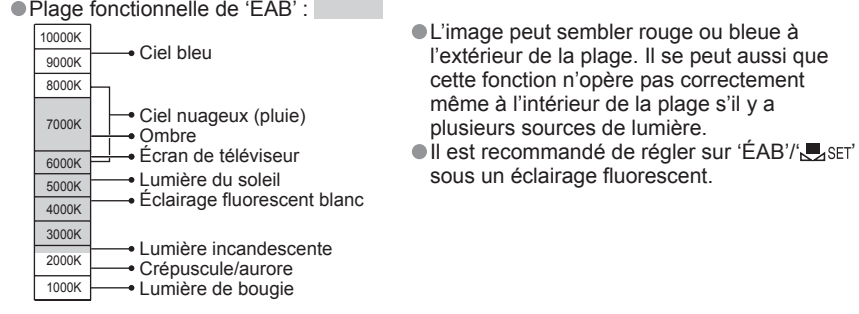

# **Réglage fin de la balance des blancs (sauf 'ÉAB')**

 Il est possible de régler plus finement chacun des paramètres de balance des blancs si l'on n'obtient toujours pas les couleurs désirées. Appuyez plusieurs fois sur ▲ jusqu'à ce que 'RÉG. ÉQUI.BL.' s'affiche. Réglez avec ► si les rouges sont trop prononcés, et avec ◄

si les bleus sont trop prononcés.

Appuyez sur 'MENU/SET'.

- ï Les réglages sont conservés en mémoire même si l'appareil est mis hors tension.
- ï Les réglages s'appliquent même lors de la photographie avec flash.
- ï Même si le réglage de 'ÉAB' est fixe dans le mode de scène 'SOUS-MARINE', il est toujours possible d'effectuer des réglages fins.
- ï Les réglages fins ne sont pas possibles lorsque 'MODE COULEUR' [\(P.62\)](#page-31-0) est réglé sur 'N/B', 'SÉPIA', 'FROID' ou 'CHAUD'.

# **Régler la balance des blancs manuellement ( )**

- $\circled{1}$  Sélectionnez  $\mathbb{Z}$ SET et appuyez sur 'MENU/SET'.
- Pointez l'appareil photo vers un objet blanc
- (ex. : du papier) et appuyez sur 'MENU/SET'.
- Appuyez deux fois sur 'MENU/SET'.
- ï L'exécution de ce réglage réinitialise le réglage fin de la balance des blancs.

Passe au rouge (bleu) lors de l'exécution du réglage fin

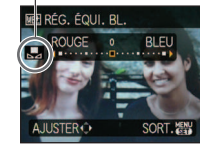

Ne photographie que les objets blancs à l'intérieur du cadre (étape 2)

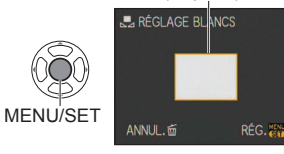

# **MODE DE MES.**

Vous pouvez changer de position pour mesurer la luminosité lorsque vous corrigez l'exposition.

#### **■Configuration : Molette de sélection du mode <b>△ 旧**→ Appuyez sur 'MENU/ **SET' → Sélectionnez 'MODE DE MES.' [\(P.20\)](#page-10-0)**

#### **Réglages :**

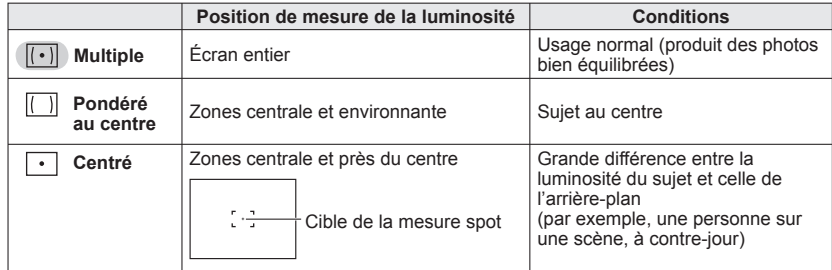

# **M<sub>®</sub>**: MODE AF

La méthode d'exécution de la mise au point peut être changée en fonction de la position et du nombre d'objets.

# **■Configuration : Molette de sélection du mode <b>△** SCN1 SCN2 ⊞ → Appuyez sur **'MENU/SET' → Sélectionnez 'MODE AF' [\(P.20\)](#page-10-0)**

# **Réglages : / / / /** / ( : Mise au point haute vitesse)

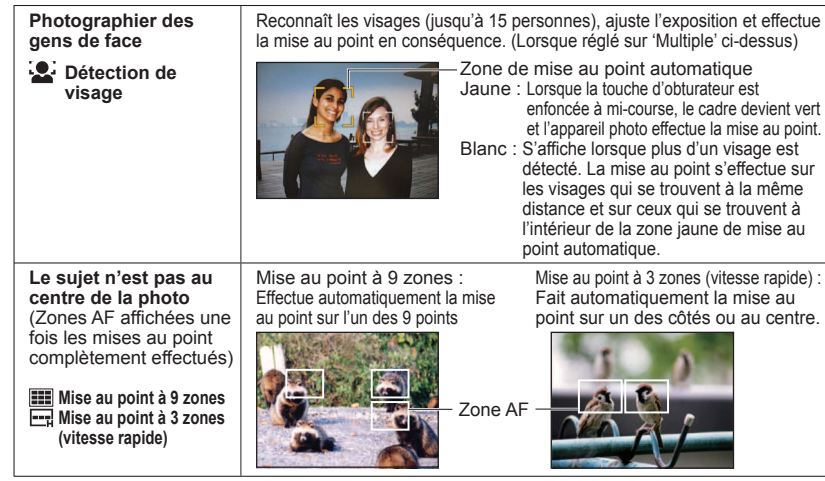

<span id="page-30-0"></span>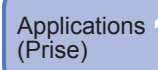

# (Prise) 10 **Utiliser le menu ENR. (Suite) Commutateur ENR/LECT :**

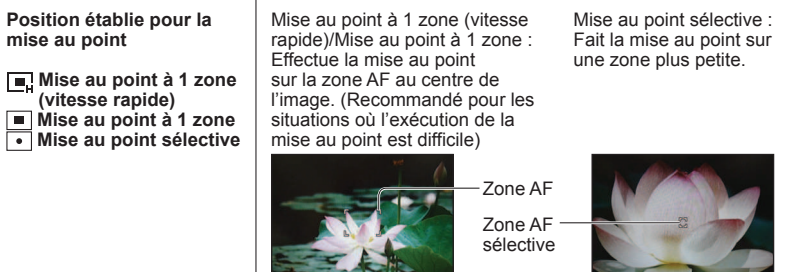

Lors de l'utilisation de **DEL**, l'image peut être gelée un instant avant l'exécution de la mise au point. La zone AF s'agrandit dans les endroits sombres ou lors de l'utilisation du zoom numérique, etc. Utilisez  $\Box$  ou  $\Box$  si l'exécution de la mise au point est difficile avec  $\Box$ .

- Il n'est pas possible de régler sur 'Détection de visage' dans les cas suivants.
- 'PAYSAGE NOCT.', 'NOURRITURE', 'CIEL ÉTOILÉ', 'FEU D'ARTIFICE', PHOTO AÉRIENNE', 'SOUS-MARINE' modes de scène,  $\mathbb{H}$  (mode IMAGE ANIMÉE)

**CONTRACTOR** 

- Si l'appareil photo détecte des sujets autres qu'une personne en tant que visage, réglez le mode AF sur tout autre paramètre que 'détection de visage'.
- La fonction de détection de visage peut être inopérante dans les conditions suivantes. (Le réglage du mode AF commute sur  $\mathbb{H}$ )
- Lorsque le visage ne fait pas face à l'appareil photo ou s'il est à l'oblique
- Lorsque les traits du visage sont cachés par des lunettes de soleil, etc.
- ï Lorsque le visage est très lumineux ou très sombre
- Lorsque le visage est petit sur l'écran
- Lorsqu'il y a du mouvement rapide • Lorsque la main qui tient l'appareil
- photo tremble
- Lorsque le sujet n'est pas un être humain (par exemple, un animal domestique)
- ï Lorsque le zoom numérique est utilisé

# **CAF MPA CONTINU**

La mise au point suit le mouvement du sujet même lorsque l'on n'appuie pas sur la touche d'obturateur. (Augmente la consommation de la batterie)

# ■ Configuration : Molette de sélection du mode ■ SCN1 SCN2 H → Appuyez sur **'MENU/SET' → Sélectionnez 'MPA CONTINU' [\(P.20\)](#page-10-0)**

# **Réglages : NON /OUI ( CAF** s'affiche sur l'écran)

- L'exécution de la mise au point peut prendre du temps si le zoom est changé rapidement de W max. à T max., ou si vous vous rapprochez rapidement du sujet.
- Enfoncez la touche d'obturateur à mi-course si l'exécution de la mise au point est difficile. Lors de l'utilisation de  $\boxed{\blacksquare}$ ,  $\boxed{\blacksquare}$ , ou  $\boxed{\blacksquare}$  'MODE AF', la mise au point s'effectue
- rapidement lorsque vous enfoncez la touche d'obturateur à mi-course.

# **RAFALE**

Permet de prendre rapidement plusieurs photos successives. Les photos sont prises successivement tant que vous maintenez la touche d'obturateur enfoncée.

# ■ Configuration : Molette de sélection du mode **<b>4 C** SCN1 SCN2 → Appuyez sur **'MENU/SET' → Sélectionnez 'RAFALE' [\(P.20\)](#page-10-0)**

# **Réglages :**

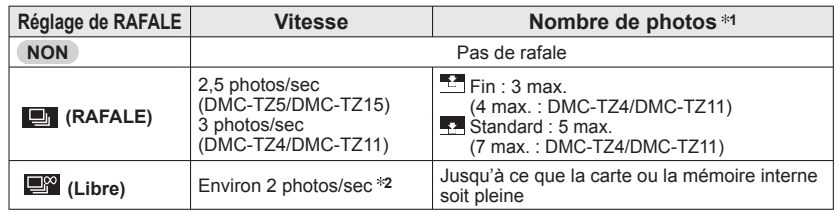

**1** : Lors de l'utilisation du retardateur : Fixe à 3 photos

**2** : **La vitesse diminue graduellement.** (Le retard de synchronisation varie suivant le type de carte, la 'FORMAT IMAG' et la 'QUALITÉ'.)

- La mise au point demeure telle que sur la première photo.
- Lorsque (Rafale) est sélectionné, l'exposition et la balance des blancs demeurent telles que sur la première photo.
- **Lorsque**  $\Box$  **est sélectionné, l'exposition et la balance des blancs sont réglées pour chaque photo.**
- Il se peut que la vitesse de rafale soit réduite si la 'SENSIBILITÉ' est élevée, ou si la vitesse d'obturation est réduite dans les endroits sombres.
- Lorsque le réglage de rafale est utilisé, le fonctionnement du flash est bloqué et le réglage de rafale automatique est annulé.
- Les réglages sont conservés en mémoire même si l'appareil est mis hors tension.
- Lorsque vous utilisez RAFALE en suivant un sujet en déplacement dans des endroits à luminosité variable (par exemple à l'intérieur et à l'extérieur), la stabilisation de l'exposition peut prendre un peu de temps et l'exposition optimale risque de ne pas être obtenue.
- La prévisualisation s'effectue quel que soit le réglage de 'prévisualisation automatique'.
- L'utilisation du mode de scène 'RAFALE RAPIDE' permet de prendre une suite de photos plus rapidement [\(P.49\).](#page-24-0)

# **iO EXPOSITION I.**

Ajuste automatiquement le contraste et l'exposition pour donner des couleurs plus vivantes lorsque le contraste est considérable entre l'arrière-plan et le sujet.

#### ■ Configuration : Molette de sélection du mode **○** → Appuyez sur 'MENU/SET' **→ Sélectionnez 'EXPOSITION I.' [\(P.20\)](#page-10-0)**

**Réglages : NON /OUI ( ; s'affiche sur l'écran)** 

Lorsque réglé sur 'OUI', la 'SENSIBILITÉ' de '100' devient 'AUTO'.

<span id="page-31-0"></span>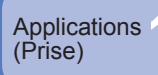

# **O** ZOOM NUM.

Multiplie l'effet du zoom optique ou du zoom optique supplémentaire jusqu'à 4 fois. (Voir [P.34](#page-17-0) pour plus de détails.)

#### **■Configuration : Molette de sélection du mode ● SCN1 SCN2 日 → Appuyez sur 'MENU/SET' → Sélectionnez 'ZOOM NUM.' [\(P.20\)](#page-10-0)**

# **Réglages : NON /OUI**

# **MODE COULEUR**

Réglez les effets de couleur.

**■Configuration : Molette de sélection du mode <sup>42</sup>↓● → Appuyez sur 'MENU/SET' → Sélectionnez 'MODE COULEUR' [\(P.20\)](#page-10-0)**

 **Réglages : STANDARD / NATUREL** (doux) **/ ÉCLATANT** (net) **/ N/B / SÉPIA / FROID** (plus bleu) **/ CHAUD** (plus rouge)

S'il y a de l'interférence : Réglez sur 'NATUREL'.

- Ne peut pas être réglé sur 'FROID' ou 'CHAUD' dans **(2)** (mode AUTO INTELLIGENT), ni sur 'NATUREL' ou 'ÉCLATANT' dans **El** (mode IMAGE ANIMÉE).
- Il est possible de faire des réglages distincts pour chacun des modes d'enregistrement.

# **((U))** STABILISAT.

Détecte et prévient automatiquement le vacillement.

# **■ Configuration : Molette de sélection du mode <b><b>△ △** SCN1 SCN2 HH → Appuyez **sur 'MENU/SET' → Sélectionnez 'STABILISAT.' [\(P.20\)](#page-10-0)**

# **Réglages :**

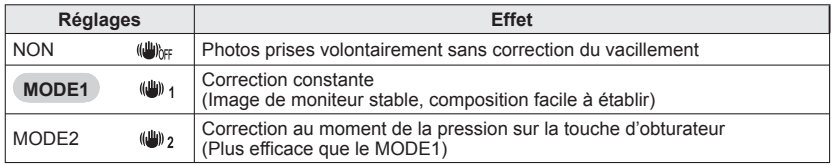

- Réglage fixé sur 'MODE 2' en mode de scène 'AUTOPORTRAIT' et sur 'NON' en mode de scène 'CIEL ÉTOILÉ'.
- **Ne peut pas être réglé sur 'NON' dans (M** (mode AUTO INTELLIGENT), ni sur 'MODE 2' dans (mode IMAGE ANIMÉE).
- Cas dans lesquels le stabilisateur d'image optique peut être inefficace : Beaucoup de vacillement, Rapport de zoom élevé, Objets en déplacement rapide, l'intérieur ou dans des endroits sombres (à cause d'une faible vitesse d'obturation)

# **MIN VIT. OBTU. MINI.**

Règle la vitesse d'obturation sur minimum. Il est recommandé d'utiliser des vitesses d'obturation plus basses pour prendre des photos plus lumineuses dans les endroits sombres.

# **Configuration : Molette de sélection du mode → Appuyez sur 'MENU/SET' → Sélectionnez 'VIT. OBTU. MINI.' [\(P.20\)](#page-10-0)**

# **Réglages : 1/200 1/125 1/60 1/30 1/15 1/8 1/4 1/2 1**

Une vitesse d'obturation plus lente permet d'obtenir des photos plus lumineuses mais augmente le risque de vacillement ; il est donc recommandé d'utiliser un trépied et le retardateur.

- Comme les photos peuvent être sombres lors de l'utilisation de valeurs plus rapides que '1/200', il est recommandé de prendre les photos dans des emplacements lumineux ( $\mathbb{P}$ ) cliqnote en rouge lorsque l'on enfonce la touche d'obturateur à mi-course si la photo est sombre).
- s'affiche sur l'écran pour les réglages autres que '1/8'.

Ce réglage n'est pas possible lorsque 'ISO INTELLIGENT' est utilisé. [\(P.56\)](#page-28-0)

# **ENR. SON**

Les sons peuvent aussi être enregistrés avec les images. Cela est pratique pour l'enregistrement de conversations ou de commentaires.

# **■Configuration : Molette de sélection du mode ■ SCN1 SCN2 → Appuyez sur 'MENU/SET' → Sélectionnez 'ENR. SON' [\(P.20\)](#page-10-0)**

**Réglages : NON /OUI** (Enregistre environ 5 secondes de son (U s'affiche sur l'écran)) Pour annuler l'enregistrement → Appuyez sur 'MENU/SET'.

Pour faire la lecture audio → réglez le commutateur ENR/LECT sur  $\bigtriangledown$  (lecture), lisez l'image et appuyez sur ▲. (Pour ajuster le volume  $\rightarrow$  'VOLUME' [\(P.23\)\)](#page-11-0)

 $\bullet$  Non disponible avec  $\bullet$  (mode AUTO INTELLIGENT), 'RAFALE', 'PRISES VUES RAFALE', ni avec les modes de scène 'CIEL ÉTOILÉ', 'RAFALE RAPIDE' et 'MULTI FORMAT' (DMC-TZ5/DMC-TZ15 uniquement).

- 'TIMBRE CAR.', 'REDIMEN.', 'CADRAGE' et 'CONV. FORM.' ne sont pas disponibles pour les photos avec son.
- Réglage distinct sur 'ENR. SON' dans le menu BLOC-NOTES [\(P.65\)](#page-32-0).
- Ne bloquez pas le microphone [\(P.14\)](#page-7-0) avec vos doigts.

# **AF\* LAMPE ASS. AF**

Allume la lampe lorsqu'il fait sombre pour faciliter l'exécution de la mise au point.

# ■ Configuration : Molette de sélection du mode ■ SCN1 SCN2 H → Appuyez sur **'MENU/SET' → Sélectionnez 'LAMPE ASS. AF' [\(P.20\)](#page-10-0)**

**Réglages : NON :** Lampe éteinte (pour prendre des photos d'animaux quand il fait sombre, etc.)  **OUI :** Lampe allumée avec la touche d'obturateur enfoncée à mi-course (AF<sup>2</sup> et zone AF plus grande affichées)

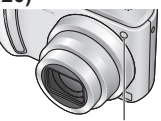

Lampe : Portée de la lampe : 1,5 m (Ne recouvrez pas la lampe et ne la regardez pas de près)

 **RÉGL. HORL.**

Réglez l'horloge. Même fonction que celle du menu CONFIG. [\(P.19\)](#page-9-0)

<span id="page-32-0"></span>Applications<br>(Prise)

# **Prendre/afficher des photos de bloc-notes (BLOC-NOTES)**

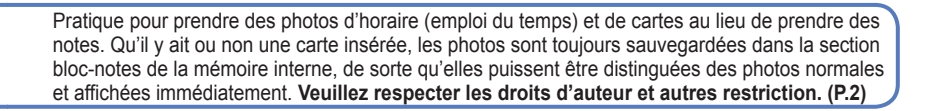

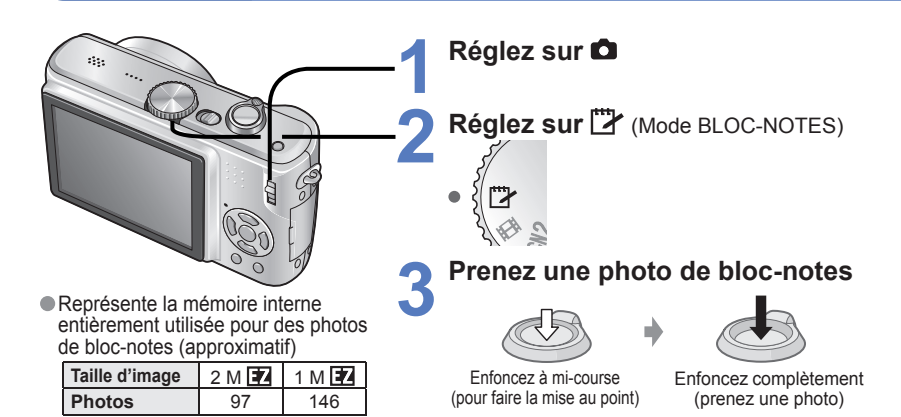

# **Afficher les photos de bloc-notes**

**1 Réglez le commutateur ENR/LECT sur** 

**2 Réglez la molette de sélection du mode sur <sup>"</sup> / (Mode BLOC-NOTES)** Peut être affiché avec les mêmes opérations que pour les images fixes prises dans les autres modes [\(P.35\).](#page-17-0) (Les affichages de 30 photos et du calendrier ne sont pas disponibles.) Copiez les photos de bloc-notes sur une carte mémoire pour les imprimer (page suivante).

**Pour supprimer les photos de bloc-notes <b>A**ppuyez sur  $\overline{m}$  (supprimer) à l'étape **2** ci-dessus. [\(P.36\)](#page-18-0)

# **Si la mémoire interne est pleine**

 Les photos qui ne sont pas de type bloc-notes peuvent être supprimées de la mémoire interne en retirant la carte de l'appareil photo, en réglant la molette de sélection du mode sur un paramètre autre que  $\Box$  (mode BLOC-NOTES) ou en appuyant sur  $\overline{m}$  (supprimer).

Il n'est pas possible d'utiliser les fonctions du mode de lecture.

Le réglage de 'STABILISAT.' effectué dans le menu ENR. s'appliquera au mode bloc-notes. Fonctions disponibles :

 ISO INTELLIGENT, MODE DE MES., EXPOSITION I., VIT. OBTU. MINI. RAFALE, ZOOM NUM., PRISES VUES RAFALE, RÉG. ÉQUI. BL., MPA CONTINU, MODE COULEUR, DESACT.AUTO, HISTOGRAMME

Les réglages des fonctions suivantes ne sont pas modifiables.

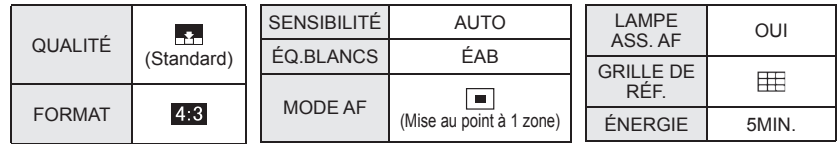

# **Symbole de zoom**

Pratique pour agrandir et sauvegarder certaines parties d'une carte, etc.

# **Pour mémoriser le rapport de zoom et la position (indication de zoom) :**

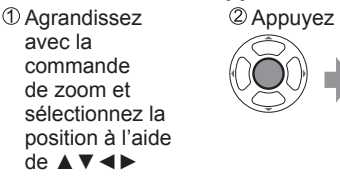

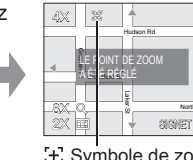

ï Pour changer le zoom et la position : Répétez l'opération ci-contre à gauche. · Pour terminer le réglage de marque de zoom : Rétablissez le rapport original (1x) du

 Symbole de zoom S'affiche sur les photos enregistrées zoom

Chalky Ave

Northwood St

# **Pour afficher le rapport et la position enregistrés :**

Affichez la photo

avec le symbole [+]

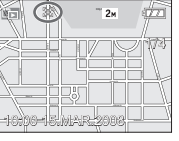

 Tournez vers T (Il n'est pas nécessaire d'agrandir ou de déplacer manuellement)

S'affiche immédiatement à la taille et à la position d'enregistrement

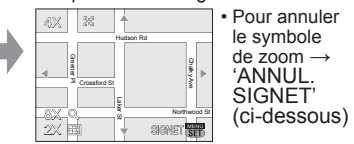

Commande de zoom

 Lorsqu'on supprime une photo avec symbole de zoom, la photo originale et la photo avec symbole de zoom sont toutes deux supprimées.

La suppression de la photo est possible même pendant le zoom avant.

# **Menu BLOC-NOTES**

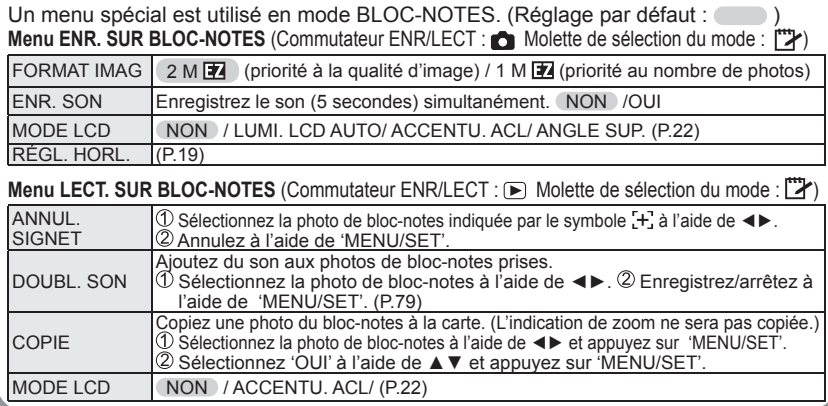

<span id="page-33-0"></span>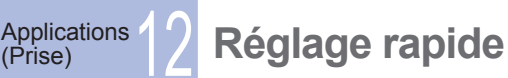

Il est facile d'accéder aux options du menu ENR. (les options de réglage affichées varient suivant le mode d'enregistrement).

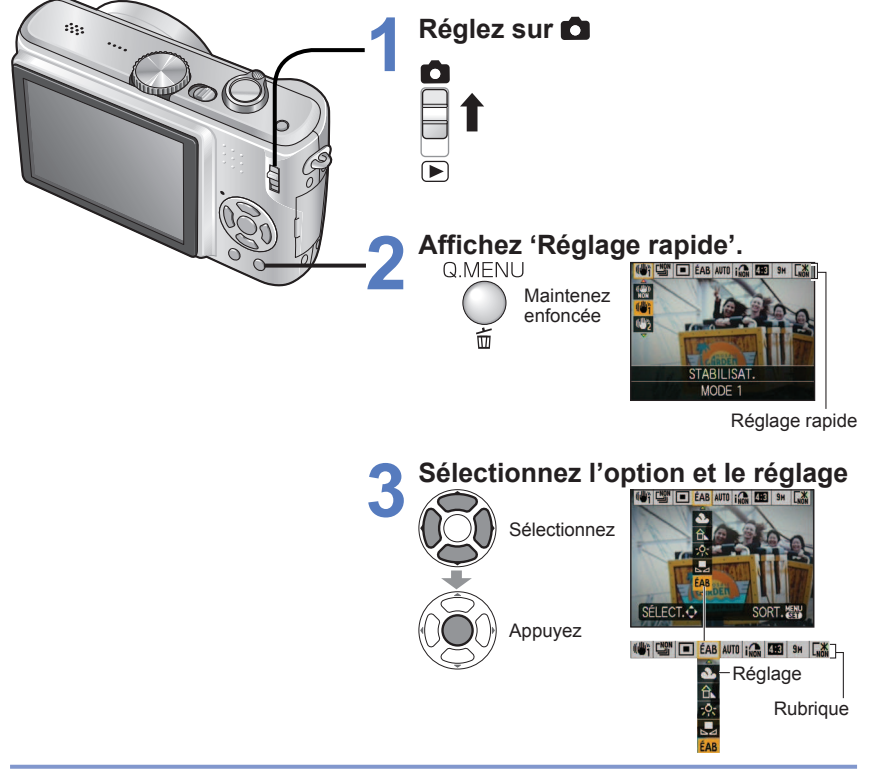

# Exemple) mode IMAGE NORMALE

- ï STABILISAT. **1** [\(P.62\)](#page-31-0)  $\cdot$  ÉQ.BLANCS
- $(sauf B \times SET)$  [\(P.58\)](#page-29-0)
- $\cdot$  EXPOSITION I. [\(P.61\)](#page-30-0)
- ï FORMAT **4** [\(P.56\)](#page-28-0)
- **<sup>1</sup>**Appuyez sur [DISPLAY] pendant que 'STABILISAT.' s'affiche pour voir la

 $\cdot$  RAFALE [\(P.61\)](#page-30-0)

ï ISO INTELLIGENT **2** [\(P.56\)](#page-28-0) • FORMAT IMAG (P.55)

 $•$  MODE AF [\(P.59\)](#page-29-0) • SENSIBILITÉ **\*3** [\(P.57\)](#page-28-0)  $\cdot$  MODE LCD [\(P.22\)](#page-11-0)

- démonstration de la détection de vacillement/mouvement. **<sup>2</sup>**Uniquement lorsque 'ISO INTELLIGENT' est sélectionné.
- **<sup>3</sup>**Uniquement lorsque 'ISO INTELLIGENT' est réglé sur 'NON'
- **<sup>4</sup>** DMC-TZ5/DMC-TZ15 uniquement

Applications<br>(Affichage)

# **Afficher sous forme de liste**

**(Lecture multiple/lecture de calendrier)**

Vous pouvez afficher 12 (ou 30) photos à la fois (lecture multiple), ou afficher toutes les photos prises à une date donnée (lecture de calendrier).

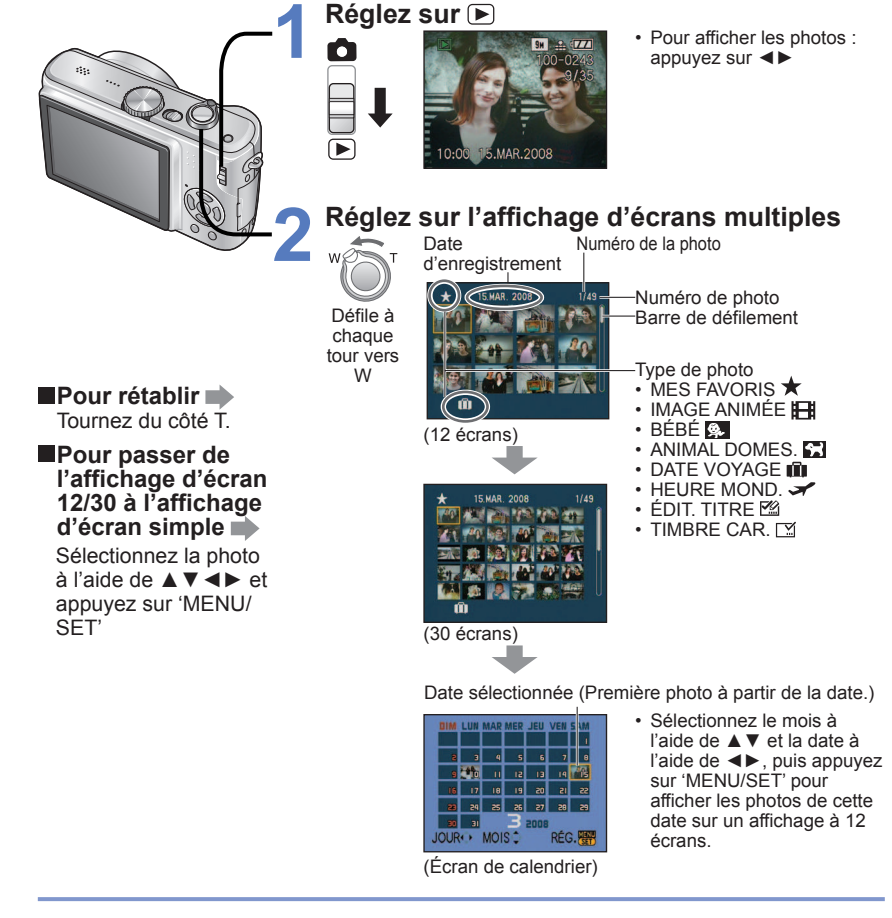

 Les photos d'un seul mois s'affichent sur l'écran de calendrier. Les photos prises sans réglages d'horloge s'affichent avec la date du 1er janvier 2008.

- Ne peut être affiché pivoté.
- Les photos prises avec les réglages de destination effectués dans 'HEURE MOND.' s'affichent sur l'écran de calendrier avec la date appropriée pour le fuseau horaire de la destination.

<span id="page-34-0"></span>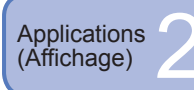

**Afficher des images animées ou des photos avec son / Créer des images fixes à partir d'images animées** 

**Configuration : Commutateur ENR/LECT :** 

**Sélectionnez et faites la lecture**  ■ Opérations pendant la lecture **IMAGE ANIMÉE (Réglez la molette de sélection du mode sur tout autre mode que )**

# **1 de l'image ou de la photo**

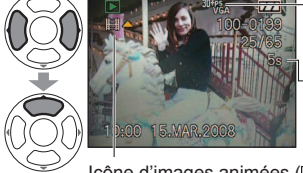

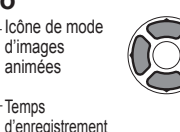

▲:Pause/lecture

- ▼:Arrêt ◄: Maintenir enfoncée pour reculer rapidement (ou reculer d'un cadre pendant la pause)
- ►: Maintenir enfoncée pour avancer rapidement (ou avancer d'un cadre pendant la pause)

Icône d'images animées (**[50** icône audio) • Le volume peut être réglé avec la commande de zoom (images animées uniquement).

Les images animées et les photos avec son peuvent être supprimées de la même façon que les photos [\(P.36\).](#page-18-0)

Temns

d'images animées

# **Créer des images fixes à partir d'images animées (DMC-TZ5/DMC-TZ15 uniquement)**

 **Pendant la lecture, faites une Créez une image fixe Sélectionnez 'OUI' et réglez pause au moment désiré** Une image fixe est créée.

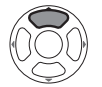

Enfoncez complètement

# **Pour faire une seule image avec les 9 cadres affichés**

→ Appuyez sur 'MENU/SET' entre les étapes ① et ② ci-dessus pour régler sur l'affichage 9 écrans (Appuyez de nouveau pour revenir à l'affichage d'un seul écran)<br>Commande de zoom Commande de zoom

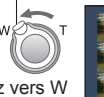

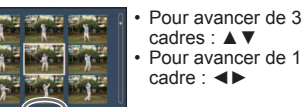

Tournez vers W (Le nombre de cadres par seconde change à chaque tour)

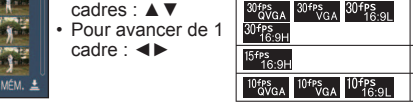

Cadres par seconde Il est possible de changer le débit image en fonction de la vitesse de mouvement du sujet. Scènes à mouvement rapide : Augmentez le débit image (ex. : 30 fps) Scènes à mouvement lent : Réduisez le débit image (ex. : 10 fps, 5 fps)

La qualité des photos créées à partir d'images animées est fixée sur  $\blacksquare$  (standard), avec des résolutions réglées conformément au tableau.

- Les photos prises sur d'autres appareils risquent de ne pas être lues correctement
- Lors de l'utilisation d'une carte à grande capacité, il se peut que le recul rapide soit plus lent que d'ordinaire.
- Le zoom de lecture n'est pas disponible pendant la lecture/ pause IMAGE ANIMÉE ou pendant la lecture audio.
- Le format de fichier est QuickTime Motion JPEG. Il est possible d'afficher les photos à l'aide du logiciel 'QuickTime' qui se trouve sur le CD-ROM (fourni).

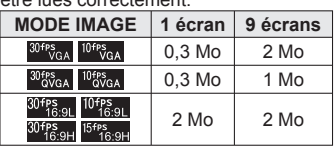

**MODE IMAGE Cadres/sec.**

 $30 \rightarrow 15 \rightarrow 10 \rightarrow 5$  $15 \rightarrow 5$  $10 \rightarrow 5$ 

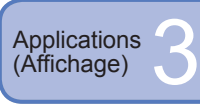

**Différentes méthodes de lecture Commutateur ENR/LECT : (Réglez la molette de sélection du mode sur tout autre mode que )**

Divers modes de lecture pour vos photos.

- Les photos sont sélectionnées dans la mémoire interne (mais pas le bloc-notes) si aucune carte n'est insérée.
- Le mode de lecture est automatiquement réglé sur 'LECT. NORMALE' lorsque l'on allume l'appareil avec le commutateur ENR/LECT réglé sur D, ou lors de la permutation du mode d'enregistrement au mode de lecture.

# **LECT. NORMALE**

Affiche une photo. (Réglage par défaut)

**Configuration : Appuyez sur 'MENU/SET' → Sélectionnez 'LECT. NORMALE' [\(P.20\)](#page-10-0)**

# **12 DOUBLE LECT. (DMC-TZ5/DMC-TZ15 uniquement)**

Affiche 2 photos verticalement. Pratique pour comparer les photos.

# **Configuration : Appuyez sur 'MENU/SET' → Sélectionnez 'DOUBLE LECT.' [\(P.20\)](#page-10-0)**

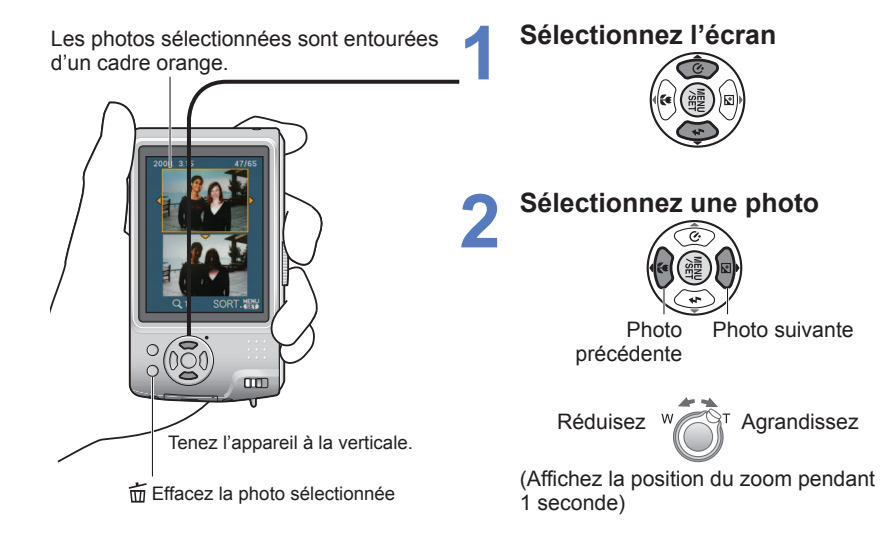

Il n'est pas possible d'afficher la même photo dans DOUBLE LECT.

<span id="page-35-0"></span>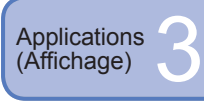

# **Différentes méthodes de lecture (Suite)**

#### **Commutateur ENR/LECT : (Réglez la molette de sélection du mode sur tout autre mode que )**

# **<sup>2</sup>** DIAPORAMA

Lisez automatiquement les photos dans l'ordre et avec la musique. Recommandé pour l'affichage sur l'écran d'un téléviseur.

**Configuration : Appuyez sur 'MENU/SET' → Sélectionnez 'DIAPORAMA' [\(P.20\)](#page-10-0)**

# **1 Sélectionnez la méthode de lecture**<br> **Sélectionnez la méthode de lecture**

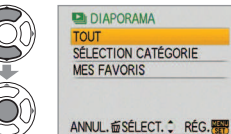

ï **TOUT** : Lisez tout **· SÉLECTION CATÉGORIE**  : Sélectionnez la catégorie et lancez la lecture du diaporama. (Sélectionnez la catégorie à l'aide de ▲▼◄► et appuyez sur 'MENU/SET'.) (P.71) **· MES FAVORIS** : Lisez les photos spécifiées dans MES FAVORIS [\(P.77\)](#page-38-0)

(s'affiche uniquement lorsqu'il y a des photos dans 'MES FAVORIS' et que le paramètre est réglé sur 'OUI').

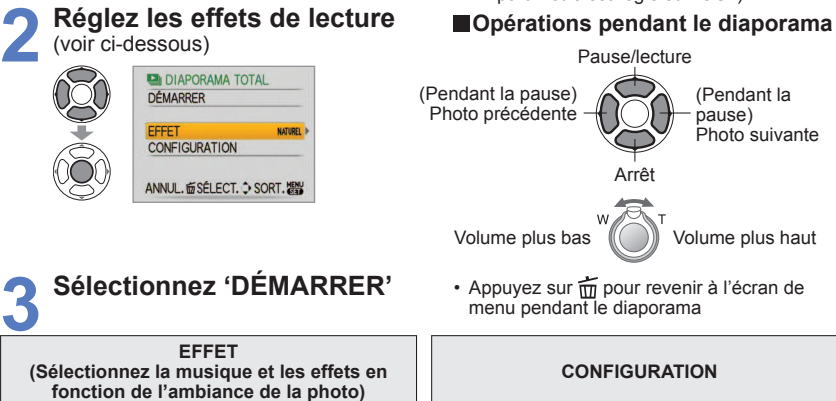

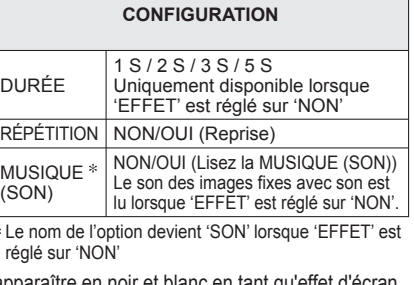

Lorsque 'CONTEMP.' est sélectionné, l'image peut apparaître en noir et blanc en tant qu'effet d'écran.

 Certains effets de lecture ne sont pas disponibles lors de l'affichage de l'image sur un téléviseur à l'aide de câbles à composantes.

Il n'est pas possible de lire les images animées sous forme de diaporama.

Il n'est pas possible d'ajouter des effets musicaux.

L'appareil photo sélectionne l'effet optimal parmi NATUREL, DÉTENTE, SWING et CONTEMP. (uniquement disponible avec le réglage 'SÉLECTION CATÉGORIE') NATUREL | Lecture avec une musique douce DÉTENTE et des effets de transition d'écran<br>SWING Lecture avec une musique plus entraînant

Lecture avec une musique plus entraînante

CONTEMP. et des effets de transition d'écran Pas d'effets

#### o,  **LECT. PAR CAT.**

Les photos peuvent être classées automatiquement et affichées par catégorie. Le classement automatique commence lorsque 'LECT. PAR CAT.' est sélectionné dans le menu de sélection du mode de lecture.

# **Configuration : Appuyez sur 'MENU/SET' → Sélectionnez 'LECT. PAR CAT.' [\(P.20\)](#page-10-0)**

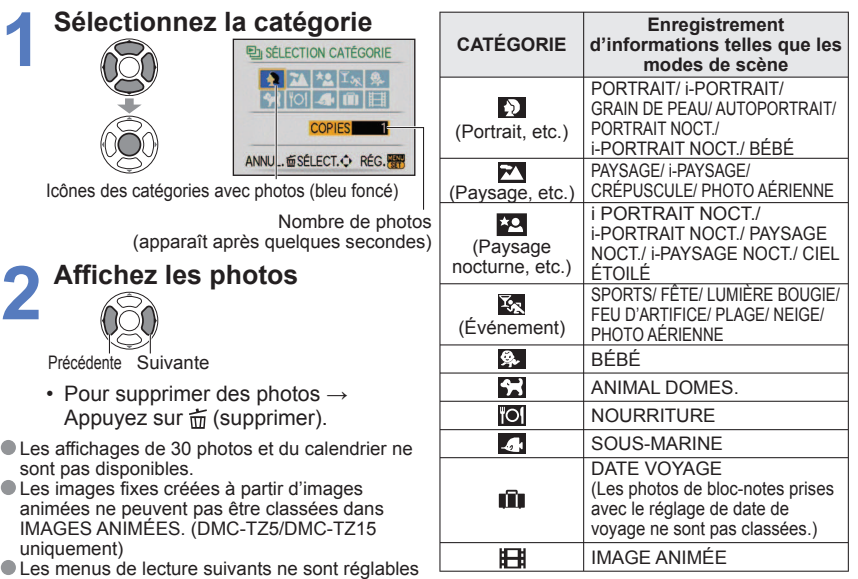

 $\bigcup_{n=1}^{\infty}$  Les menus de lecture suivants ne sont réglables que pour les photos classées. [\(P.76,](#page-38-0) [78, 79\)](#page-39-0)

'TOURNER', 'ROTATION AFF', 'IMPR.DPOF', 'PROTÉGER', 'DOUBL. SON'

Pour fermer 'LECT. PAR CAT.', sélectionnez 'LECT. NORMALE'.

# **LECT. FAV.**

Lisez manuellement les photos spécifiées dans 'MES FAVORIS' [\(P.77\) \(](#page-38-0)s'affiche uniquement lorsqu'il y a des photos dans 'MES FAVORIS' et que le paramètre est réglé sur 'OUI').

**Configuration : Appuyez sur 'MENU/SET' → Sélectionnez 'LECT. FAV.' [\(P.20\)](#page-10-0)**

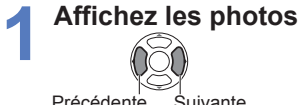

Précédente Suivante

Les affichages de 30 photos et du calendrier ne sont pas disponibles.

 Les menus de lecture suivants ne sont réglables que pour les photos favorites [\(P.76,](#page-38-0) [78, 79\).](#page-39-0)  'TOURNER', 'ROTATION AFF', 'IMPR.DPOF', 'PROTÉGER', 'DOUBL. SON'

Pour fermer 'LECT. FAV.', sélectionnez 'LECT. NORMALE'.

AUTO

<span id="page-36-0"></span>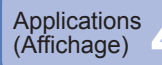

# **CALENDRIER**

Sélectionnez la date dans l'écran de calendrier pour afficher uniquement les photos prises ce jour-là [\(P.67\)](#page-33-0).

**Configuration : Appuyez sur 'MENU/SET' → ' menu LECT.' → Sélectionnez 'CALENDRIER' [\(P.20\)](#page-10-0)**

Non réglable dans les modes de lecture 'LECT. PAR CAT.' et 'LECT. FAV.' [\(P.71\).](#page-35-0)

# **ÉDIT. TITRE**

Vous pouvez modifier les noms dans les modes de scène 'BÉBÉ' et 'ANIMAL DOMES.', modifier la destination dans 'DATE VOYAGE', ou donner des titres à vos photos favorites.

**Configuration : Appuyez sur 'MENU/SET' → ' Menu LECT.' → Sélectionnez 'ÉDIT. TITRE' [\(P.20\)](#page-10-0)**

# **1 Sélectionnez 'SIMPLE' ou 'MULTI' et réglez**

# **2 Sélectionnez une photo**

g

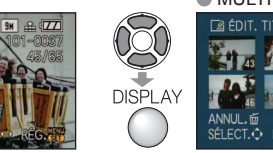

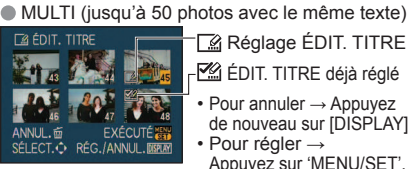

Réglage ÉDIT. TITRE ÉDIT. TITRE déjà réglé • Pour annuler → Appuyez de nouveau sur [DISPLAY] Pour régler → Appuyez sur 'MENU/SET'.

**3 Saisissez des caractères**

# **Méthode de saisie du texte**

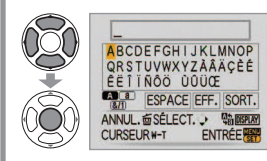

 Appuyez plusieurs fois sur la touche DISPLAY pour sélectionner le type de caractère (Majuscules, minuscules, symboles/chiffres) Sélectionnez les caractères à l'aide de▲▼◄►, et appuyez sur 'MENU/SET' (répéter) Sélectionnez 'SORT.' à l'aide de ▲▼◄►, et

appuyez sur 'MENU/SET'

- ï Vous pouvez saisir jusqu'à 30 caractères.
- ï Vous pouvez déplacer le curseur de saisie à l'aide de la commande de zoom.
- $\cdot$  Le texte défilera si le titre dépasse de l'écran.

(Appuyez sur  $\tilde{m}$  une fois le réglage terminé pour revenir à l'écran de menu du  $\mathbb{Q}$ ) **ANULE** ( $\mathbb{Q}$ ) **ANULE** réglage 'SIMPLE'.)

**(Réglez la molette de sélection du mode sur tout autre mode que )**

**■Pour modifier** sélectionnez 'SIMPLE' à l'étape 1→ sélectionnez la photo à l'aide de ◀▶ et appuyez sur 'MENU/SET' → corrigez le texte et appuyez sur 'SORT.'

- Non réglable dans le mode de lecture 'LECT. PAR CAT.' ou 'LECT. FAV.' [\(P.71\).](#page-35-0)
- Non disponible avec les photos prises sur d'autres appareils, avec les photos protégées et avec les images animées.
- Pour imprimer le texte, utilisez 'TIMBRE CAR.' (ci-dessous) ou le CD-ROM fourni (PHOTOfunSTUDIO–viewer-).

# **TIMBRE CAR.**

Apposez sur vos photos la date d'enregistrement ou le texte enregistré dans les modes de scène 'BÉBÉ' et 'ANIMAL DOMES.', ou les modes 'DATE VOYAGE' et 'ÉDIT. TITRE'. Idéal pour une impression en format ordinaire.

# **Configuration : Appuyez sur 'MENU/SET' → ' Menu LECT.' → Sélectionnez 'TIMBRE CAR.' [\(P.20\)](#page-10-0)**

# **1 Sélectionnez 'SIMPLE' ou 'MULTI' et réglez**

# **2 Sélectionnez une photo**

**4**

 $\widetilde{\mathbb{Q}}$ 

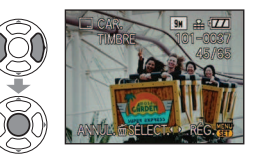

# ● SIMPLE ● SIMPLE ● SIMPLE

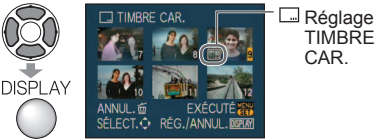

- Pour annuler → Appuyez de nouveau sur la touche DISPLAY
- ï Pour régler → Appuyez sur 'MENU/SET'.

# **3 Sélectionnez les options et effectuez les réglages pour chacune d'elles**

**ET TIMBRE CAR** DATE PR. DE VUE ÂGF **NON** DATE VOYAGE NON NON **TITRE** ANNUL. to SÉLECT. > RÉG.

**ET TIMBRE CAR.** 

**OUI NON** 

Sélectionnez 'OUI' pour apposer le timbre

 $\overline{22}$ 

- Pour apposer les textes saisis (tels que les noms) dans les modes de scène 'BÉBÉ' et 'ANIMAL DOMES.', la destination dans 'DATE VOYAGE' ou un titre dans 'ÉDIT. TITRE', réglez le paramètre 'TITRE' sur 'OUI'.
- **Sélectionnez 'OUI'** (L'écran varie suivant la taille de la photo, etc.)
	- $\cdot$  Il n'est pas possible de supprimer le texte apposé.
	- $\cdot$  Appuyez sur  $\overline{m}$  une fois le réglage terminé pour revenir à l'écran de menu

**TIMBRE** CAR.

<span id="page-37-0"></span>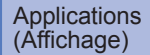

# **Utiliser le menu LECT.** (Suite) Commutateur ENR/LECT :  $\bullet$

# **(Réglez la molette de sélection du mode sur tout autre mode que )**

#### **Pour vérifier le texte apposé** 'Lect. zoom' [\(P.35\)](#page-17-0)

- La taille d'image sera réduite si elle dépasse 3 Mo. L'image sera légèrement plus granuleuse.
- Non disponible avec les photos prises sur d'autres appareils, les photos prises sans réglage de l'horloge, les images animées et les photos avec son. Après l'application de TIMBRE CAR.,

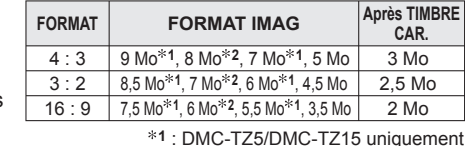

**2** : DMC-TZ4/DMC-TZ11 uniquement

il n'est plus possible de redimensionner ou couper les photos, ni de modifier 'CONV. FORM.', 'TIMBRE CAR.' et les réglages d'impression de la date DPOF des photos.

Il se peut que les caractères soient coupés sur certaines imprimantes.

Non réglable dans le mode de lecture 'LECT. PAR CAT.' ou 'LECT. FAV.' [\(P.71\).](#page-35-0)

**N'effectuez pas de réglages d'impression de date en boutique ou sur une imprimante pour les photos qui comportent un timbre de date. (Les impressions de date peuvent se chevaucher.)**

# **REDIMEN.**

Il est possible de réduire la taille de l'image pour faciliter l'envoi par courrier, l'utilisation sur un site Web, etc. (La photo de la taille d'image minimale pour chaque réglage de format ne peut pas être redimensionnée.)

**Configuration : Appuyez sur 'MENU/SET' → ' Menu LECT.' → Sélectionnez 'REDIMEN.' [\(P.20\)](#page-10-0)**

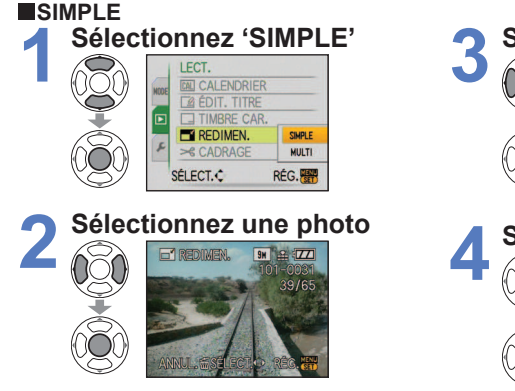

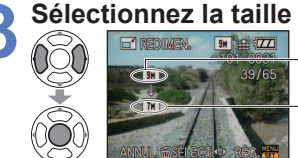

**Taille** actuelle Taille après le changement

# **Sélectionnez 'OUI'**

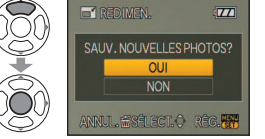

• Appuyez sur m une fois le réglage terminé pour revenir à l'écran de menu

# **MULTI**

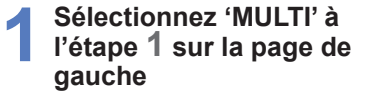

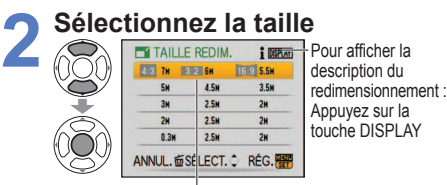

Sélectionnez le nombre de pixels aprés redimensionnement

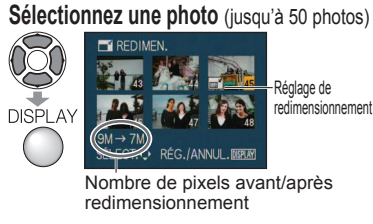

 $\cdot$  Pour annuler  $\rightarrow$  Appuyez de nouveau sur la touche DISPLAY. ï Pour régler → Appuyez sur 'MENU/SET'.

**Sélectionnez 'OUI' et réglez**

La qualité d'image est réduite après le redimensionnement.

- Non réglable dans le mode de lecture 'LECT. PAR CAT.' ou 'LECT. FAV.' [\(P.71\)](#page-35-0).
- Non disponible avec les images animées, les photos avec son et les photos à timbre date. Peut être incompatible avec des photos prises sur d'autres appareils.

**4**

**3**

# **CADRAGE**

Agrandissez les photos et coupez les zones non désirées.

**Configuration : Appuyez sur 'MENU/SET' → ' Menu LECT.' → Sélectionnez 'CADRAGE' [\(P.20\)](#page-10-0)**

**1 Sélectionnez la photo à l'aide de ◄► et réglez**

# **Sélectionnez la zone à recadrer**

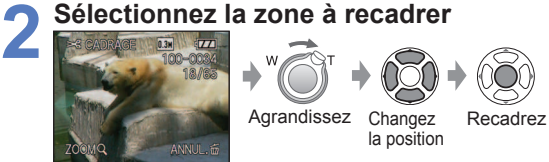

# **3 Sélectionnez 'OUI' et réglez**

• Appuyez sur  $\frac{1}{10}$  une fois le réglage terminé pour revenir à l'écran de menu

La qualité d'image est réduite lors du recadrage.

Non réglable dans le mode de lecture 'LECT. PAR CAT.' ou 'LECT. FAV.' [\(P.71\).](#page-35-0)

Non disponible avec les images animées, les photos avec son et les photos à timbre date. Peut être incompatible avec des photos prises sur d'autres appareils.

<span id="page-38-0"></span>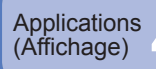

# **Utiliser le menu LECT.** (Suite)<br> **Commutateur ENR/LECT : [Definition** CRéglez la molette de sélection

# **ED CONV. FORM.**

Convertissez les photos du format 16:9 au format 3:2 ou 4:3 pour l'impression.

**Configuration : Appuyez sur 'MENU/SET' → ' Menu LECT.' → Sélectionnez 'CONV. FORM.' [\(P.20\)](#page-10-0) 1 Sélectionnez 32 ou 43 3** LECT. Ħ CONV. FORM.  $321$ **ED TOURNER**  $4:3$ BA ROTATION AFF \* MES FAVORIS (Déplacez les D IMPR.DPOF photos de format SÉLECT.C **RÉG. 图** portrait à l'aide **2 Sélectionnez une photo** de ▲▼.) 7.5M ... (774) **EER CONN** 

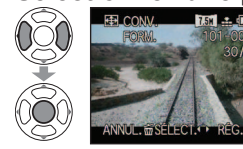

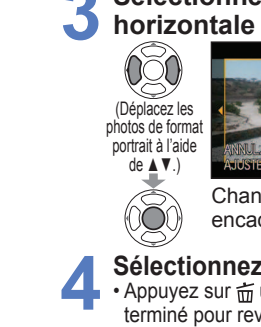

**Sélectionnez la position horizontale et convertissez**

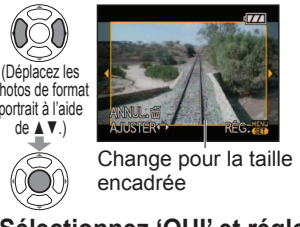

#### **Sélectionnez 'OUI' et réglez**  $\cdot$  Appuvez sur  $\tilde{m}$  une fois le réglage terminé pour revenir à l'écran de menu

Il est possible d'augmenter la taille de la photo après avoir changé le rapport de format.

 Non réglable dans le mode de lecture 'LECT. PAR CAT.' ou 'LECT. FAV.' [\(P.71\)](#page-35-0). Non disponible avec les images animées, les photos avec son, les photos avec apposition de texte et les fichiers non-DCF [\(P.35\)](#page-17-0).

Peut être incompatible avec des photos prises sur d'autres appareils.

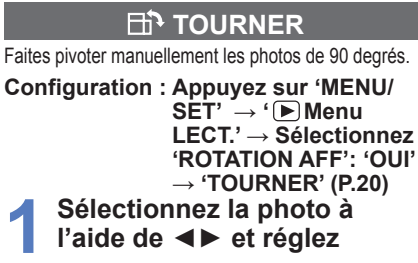

# **1 2 Sélectionnez le sens de la rotation**

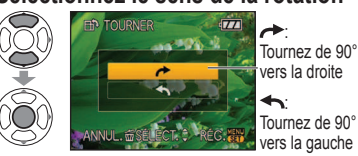

• Appuyez sur  $\frac{1}{10}$  une fois le réglage terminé pour revenir à l'écran de menu

# **ETA ROTATION AFF**

Faites pivoter automatiquement les photos de type portrait.

**Configuration : Appuyez sur 'MENU/ SET' → ' Menu LECT.' → Sélectionnez 'ROTATION AFF' [\(P.20\)](#page-10-0) 1 Sélectionnez 'OUI'**

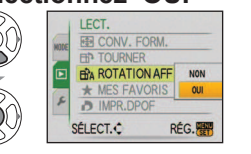

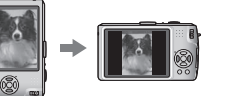

# **(Réglez la molette de sélection du mode sur tout autre mode que )**

- 'ROTATION AFF' et 'TOURNER' ne sont pas disponibles avec les images animées.
- 'TOURNER' n'est pas disponible avec les photos protégées [\(P.79\).](#page-39-0)
- Il se peut que certaines photos prises avec l'appareil à la verticale ne puissent pas pivoter automatiquement.

 Il se peut que des photos prises avec certains autres appareils ne puissent pas pivoter. Les photos ne peuvent pas pivoter pendant la lecture Multi.

 Ne s'affichera pivoté sur l'ordinateur que si l'environnement (système d'exploitation, logiciel) est compatible avec Exif [\(P.35\)](#page-17-0).

# **MES FAVORIS**

Marquez vos photos favorites et activez les fonctions suivantes.

Diaporama des photos favorites uniquement [\(P.70\)](#page-35-0)

Supprimez tous sauf les favoris (utile lors de l'impression en boutique photo, etc.)

**Configuration : Appuyez sur 'MENU/SET' → ' Menu LECT.' → Sélectionnez 'MES FAVORIS [\(P.20\)](#page-10-0)**

# **1 Sélectionnez 'OUI'**

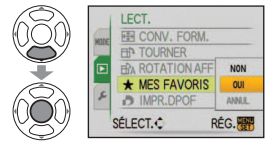

# **Fermez le menu**

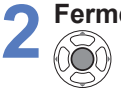

# **3 Sélectionnez la photo** (répétez)

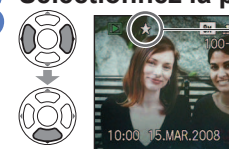

- Jusqu'à 999 photos peuvent être sélectionnées.
- ï Pour libérer → Appuyez de nouveau sur ▼.

**Pour tout libérer** Sélectionnez 'ANNUL.' à l'étape 1 et sélectionnez 'OUI'.

s'affiche lorsque activé (ne s'affiche pas lorsqu'il est sur 'NON').

Non réglable dans le mode de lecture 'LECT. FAV.' [\(P.71\).](#page-35-0)

- Il se peut que des photos prises avec certains autres appareils ne puissent pas être spécifiées en tant que favoris.
- Le réglage ou la libération est aussi possible à l'aide du logiciel fourni (PHOTOfunSTUDIO-viewer-).

<span id="page-39-0"></span>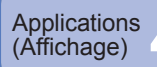

# **(Réglez la molette de sélection du mode sur tout autre mode que )**

# **D** IMPR. DPOF

Il est possible de spécifier les réglages d'image, de numéro d'image et de date pour l'impression dans une boutique photo ou avec une imprimante compatible avec l'impression DPOF. (Demandez au personnel de la boutique photo de vérifier la compatibilité)

**Configuration : Appuyez sur 'MENU/SET' → ' Menu LECT.' → Sélectionnez 'IMPR. DPOF' [\(P.20\)](#page-10-0)**

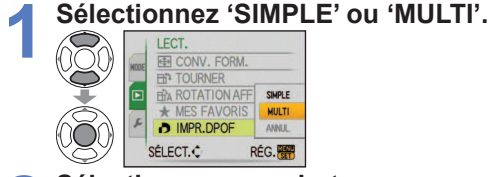

# **2 Sélectionnez une photo**

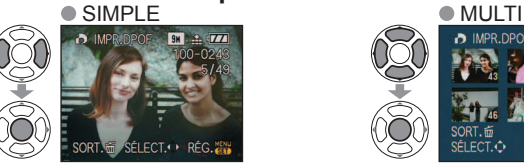

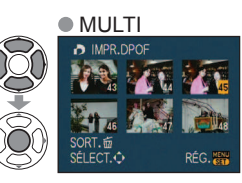

# **3 Réglez le nombre de photos**

(répétez les étapes **2** et **3** lors de l'utilisation de 'MULTI' (jusqu'à 999 photos))

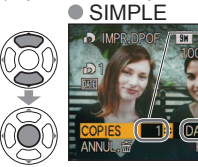

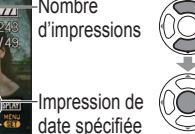

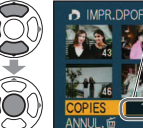

DATER

Nombre d'impressions

Impression de **REG.** But date spécifiée

- ï Réglage/libération de l'impression de la date → appuyez sur 'DISPLAY'.
- Appuyez sur  $\frac{1}{10}$  une fois le réglage terminé pour revenir à l'écran de menu

# **Pour tout libérer** Sélectionnez 'ANNUL.' à l'étape **1** et sélectionnez 'OUI'.

- Lors de l'utilisation d'une imprimante compatible PictBridge, vérifiez les réglages sur l'imprimante car ils peuvent avoir priorité sur les réglages d'appareil photo.
- Pour faire imprimer en boutique à partir de la mémoire interne, copiez les photos sur la carte [\(P.80\)](#page-40-0) avant d'effectuer les réglages.
- Il se peut que les réglages d'impression DPOF ne soient pas effectués sur les fichiers non-DCF [\(P.35\).](#page-17-0)
- Il n'est pas possible d'utiliser les informations DPOF réglées par un autre appareil. Dans de tels cas, supprimez toutes les informations DPOF et réglez-les de nouveau sur cet appareil photo.
- Il n'est pas possible d'effectuer des réglages d'impression de la date pour des photos sur lesquelles 'TIMBRE CAR.' est apposé. Ces réglages seront aussi annulés si un 'TIMBRE CAR.' est apposé par la suite.

# **PROTÉGER**

Activez la protection pour empêcher la suppression des photos. Prévient la suppression des photos importantes.

**Configuration : Appuyez sur 'MENU/SET' → ' Menu LECT.' → Sélectionnez 'PROTÉGER' [\(P.20\)](#page-10-0)**

# **1 Sélectionnez 'SIMPLE' ou 'MULTI'.**

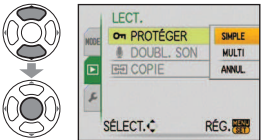

#### **2 Sélectionnez la photo et effectuez le réglage**  $\bullet$  MULTI

on PROTÉGER BH . TA

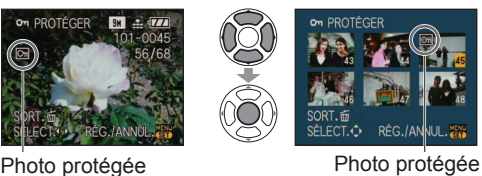

- $\cdot$  Pour annuler  $\rightarrow$ Appuyez de nouveau sur 'MENU/SET'.
- Appuyez sur 而 une fois le réglage terminé pour revenir à l'écran de menu

**Pour tout libérer**  $\rightarrow$  Sélectionnez 'ANNUL.' à l'étape 1 et sélectionnez 'OUI'.

**Pour annuler pendant la libération de tout <b>A** Appuyez sur 'MENU/SET'.

Peut être inopérant lors de l'utilisation d'autres appareils.

Même les photos protégées sont supprimées lors du formatage.

# **DOUBL. SON**

Ajoutez du son aux photos prises.

**2**

**Configuration : Appuyez sur 'MENU/SET' → ' Menu LECT.' → Sélectionnez 'DOUBL. SON' [\(P.20\)](#page-10-0)**

# **1 Sélectionnez la photo et lancez l'enregistrement** Ne bloquez pas le

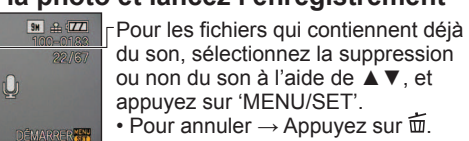

microphone avec<br>vos doigts.

du son, sélectionnez la suppression ou non du son à l'aide de ▲▼, et appuyez sur 'MENU/SET'. • Pour annuler  $\rightarrow$  Appuyez sur  $\overline{m}$ .

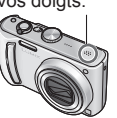

**Arrêtez l'enregistrement** (L'enregistrement prendra fin automatiquement après 10 secondes.)

 $\cdot$  Appuyez sur  $\frac{1}{10}$  une fois le réglage terminé pour revenir à l'écran de menu

 Non disponible avec les images animées et les photos protégées. Peut être incompatible avec des photos prises sur d'autres appareils.

<span id="page-40-0"></span>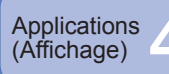

# (Affichage) 4 **Utiliser le menu LECT. (Suite)**

# **COPIE**

Copiez entre la mémoire interne et la carte mémoire, ou de la carte mémoire au dossier de bloc-notes.

# **Configuration : Appuyez sur 'MENU/SET' → ' Menu LECT.' → Sélectionnez 'COPIE' [\(P.20\)](#page-10-0)**

# **1 Sélectionnez la méthode de copie (le sens)**

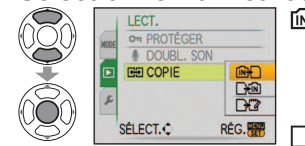

: Copiez toutes les photos de la mémoire interne à la carte (passez à l'étape **3**) (Il n'est pas possible de copier les photos de

bloc-notes. Utilisez 'COPIE' dans le menu de lecture de bloc-notes [\(P.65\).](#page-32-0))

- : Copiez 1 photo à la fois, de la carte à la mémoire interne.
- $\sqrt{\frac{1}{2}}$  : Copiez 1 photo à la fois, de la carte au dossier de bloc-notes (dans la mémoire interne) (ne s'applique pas aux images animées).

#### **2 Sélectionnez la photo à l'aide de ◄► et réglez (pour**  $\rightarrow \infty$ **)** et  $\rightarrow \infty$ )

# **3** Sélectionnez 'OUI' (l'écran illustré est un exemple)

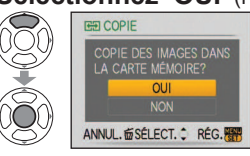

- ï Pour annuler → Appuyez sur 'MENU/SET'.
- Appuyez sur  $\frac{1}{10}$  une fois le réglage terminé pour revenir à l'écran de menu
- S'il n'y a pas assez d'espace dans la mémoire intégrée pour exécuter la copie, éteignez l'appareil, retirez la carte et supprimez des photos dans la mémoire intégrée (pour supprimer des photos de bloc-notes, réglez la molette de sélection du mode sur le mode bloc-notes).
- Pour copier vers une carte, utilisez une carte dont la capacité est d'au moins 50 Mo.
- La copie des photos peut prendre plusieurs minutes. Ne mettez pas l'appareil hors tension et n'effectuez aucune opération pendant la copie.
- Si des noms identiques (numéros de dossier/fichier) sont présents dans la destination de copie, un nouveau dossier sera créé pour la copie lors de la copie de la mémoire intégrée à la carte ( $\sqrt{N+1}$ ). Les fichiers de nom identique ne seront pas copiés de la carte à la mémoire intégrée ( $\Box$  $\widehat{m}$ ).
- Les réglages DPOF ne seront pas copiés.
- Seules les photos des appareils numériques Panasonic peuvent être copiées.
- Les photos originales ne seront pas supprimées après la copie (pour supprimer les photos  $\rightarrow$  [P.36](#page-18-0)).
- Non réglable dans le mode de lecture 'LECT. PAR CAT.' ou 'LECT. FAV.' [\(P.71\)](#page-35-0).

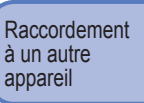

# **Utiliser avec un ordinateur**

Connectez l'appareil à un ordinateur pour sauvegarder, imprimer et envoyer par courrier vos photos.

# **Configuration :**

Saisissez ici

ï **Branchez l'appareil photo sur l'adaptateur secteur** (vendu séparément).

(Vous pouvez aussi utiliser une batterie suffisamment chargée.)

ï Carte : Insérez la carte et réglez la molette de sélection du mode sur tout autre mode que  $T$ 

Mémoire intégrée : Retirez la carte

Vérifiez le sens de la prise et insérez bien droit. (La déformation de la prise peut causer ACCÈS un dysfonctionnement.)

(envoi de données) • Ne déconnectez pas le câble USB pendant que

tin

'ACCÈS' s'affiche.

Si vous utilisez l'adaptateur secteur, mettez l'appareil photo hors tension avant de le brancher ou de le débrancher.

**1 Mettez l'appareil photo et l'ordinateur sous tension. 2**

**Réglez le commutateur ENR/LECT sur** 

**Raccordez l'appareil photo à l'ordinateur.**

**3 4 Sélectionnez 'PC' sur l'appareil photo.**

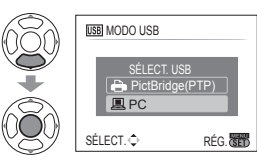

(Il se peut qu'un message s'affiche sur l'écran si 'MODE USB' [\(P.25\) e](#page-12-0)st réglé sur 'PictBridge (PTP)'. Sélectionnez 'ANNUL.' pour fermer l'écran, et réglez 'MODE USB' sur 'PC'.)

**Utilisez l'ordinateur**  (voir page suivante)

**Pour annuler la connexion** Cliquez sur 'Safely Remove Hardware' dans la barre d'état système de Windows → déconnectez le câble USB → éteignez l'appareil photo → débranchez l'adaptateur secteur

**5**

- Utilisez exclusivement le câble de connexion USB fourni.
- Éteignez l'appareil avant d'insérer ou de retirer les cartes mémoire.
- Sous Windows 98/98SE, installez le logiciel de pilote USB lors de la première connexion.

Câble USB • Utilisez toujours le câble fourni.

- Lorsque la batterie commence à s'épuiser pendant la communication, le témoin d'état clignote et le bip d'avertissement retentit. Annulez immédiatement la communication depuis l'ordinateur (rechargez la batterie avant de rétablir la connexion).
- Lorsque 'MODE USB' [\(P.25\)](#page-12-0) est réglé sur 'PC', il n'est pas nécessaire d'effectuer le réglage chaque fois que l'on connecte l'appareil photo à l'ordinateur.
- Il n'est pas possible d'écrire, de formater ou de supprimer les données de l'appareil photo depuis un ordinateur. Il est toutefois possible de formater et de supprimer les données lors de la connexion en mode PTP (Windows Vista uniquement). (DMC-TZ5 (EG/PR/E), DMC-TZ4 (EG/E) uniquement)
- Pour plus de détails, consultez le mode d'emploi de l'ordinateur.

# <span id="page-41-0"></span>Raccordement à un autre

# a un autre **1 <b>Utiliser avec un ordinateur** (Suite)

# **Noms des dossiers et fichiers sur l'ordinateur**

 Vous pouvez sauvegarder les images pour les utiliser sur votre ordinateur, en glissant et déposant les dossiers et fichiers dans des dossiers séparés sur l'ordinateur.

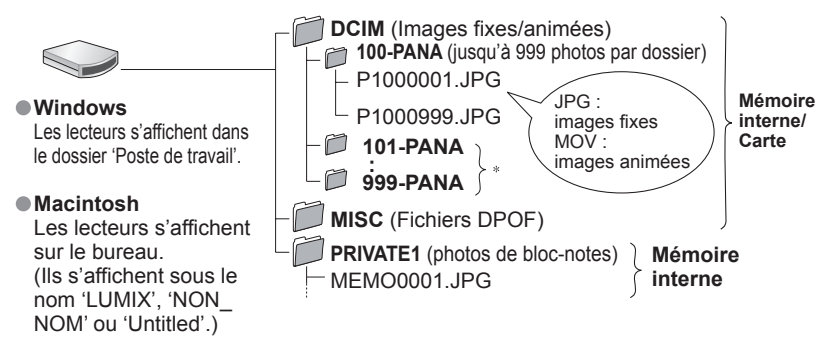

Un nouveau dossier est créé dans les cas suivants :

- ï Lorsque des photos sont prises dans un dossier contenant 999 fichiers.
- ï Lors de l'utilisation d'une carte contenant le même numéro de dossier (y compris les photos prises avec un autre appareil photo, etc.)
- ï Lors de l'enregistrement après l'exécution de 'RENUM. FICHIER' [\(P.25\)](#page-12-0)
- ï La lecture du fichier risque d'être impossible sur l'appareil photo après la modification du nom de fichier.
- Si la molette de sélection du mode est réglée sur  $\mathbb{T}$ . les données de la mémoire intégrée (y compris les photos de bloc-notes) s'affichent même lorsqu'une carte est insérée. Les données de la carte ne s'affichent pas.
- ï Si vous utilisez Mac OS X ver.10.2 ou précédente, réglez le commutateur de protection contre l'écriture de la carte sur 'LOCK' chaque fois que vous manipulez des images sur carte mémoire SDHC.

# ■ Sous Windows XP, Windows Vista ou Mac OS X

 Il est possible de raccorder l'appareil photo à l'ordinateur même si 'MODE USB' [\(P.25\)](#page-12-0)  est réglé sur 'PictBridge (PTP)'.

- ï Seules les commandes de lecture de photo sont possibles via l'appareil photo (sous Windows Vista il est aussi possible de supprimer les photos).
- ï La lecture risque d'être impossible s'il y a 1000 photos ou plus sur la carte.

# **Pour faire la lecture des images animées sur l'ordinateur**

Utilisez le logiciel 'QuickTime' qui se trouve sur le CD-ROM fourni.

 $\cdot$  Installé par défaut sur les ordinateurs Macintosh.

Sauvegardez les images animées sur l'ordinateur avant de les afficher.

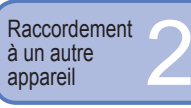

# **Imprimer**

**1**

**2**

**3**

**4**

Vous pouvez raccorder l'appareil photo directement à une imprimante compatible PictBridge pour imprimer.

# **Configuration :**

 $\begin{matrix} 0 & 0 \\ 0 & 0 \end{matrix}$ 

- ï **Branchez l'appareil photo sur l'adaptateur secteur** (vendu séparément). (Vous pouvez aussi utiliser une batterie suffisamment chargée.)
- Carte :Insérez la carte Mémoire intégrée : Retirez la carte (Copiez les photos de mode bloc-notes sur la carte [\(P.65\)\)](#page-32-0)
- ï Réglez les paramètres sur l'imprimante (qualité d'impression, etc.) si nécessaire.
- ï Réglez la molette de sélection du mode sur tout autre paramètre que BLOC-NOTES. Saisissez ici

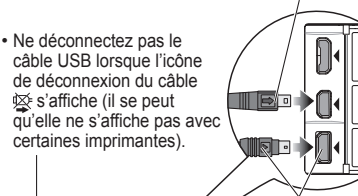

Vérifiez le sens de la prise et insérez bien droit. (La déformation de la prise peut causer un dysfonctionnement.)

• Utilisez toujours le

# Câble USB

SÉLECTION SIMPLE DÉPART IMPRESS. IMPRES.AVEC DATE NON NOMB. D'IMPRESS. FORMAT PAPIER MISE EN PAGE  $\ddot{\bullet}$ 

ANNUL.面 SÉLECT. Q RÉG. <mark>图</mark> (Réglages d'impression  $\rightarrow$  [P.85\)](#page-42-0)

câble fourni.

Si vous utilisez l'adaptateur secteur, mettez l'appareil photo hors tension avant de le brancher ou de le débrancher.

**Pour annuler l'impression** Appuyez sur 'MENU/SET'

- Utilisez exclusivement le câble de connexion USB fourni.
- Déconnectez le câble USB après l'impression.
- Éteignez l'appareil avant d'insérer ou de retirer les cartes mémoire.
- Lorsque la batterie commence à s'épuiser pendant la communication, le témoin d'état clignote et le bip d'avertissement retentit. Annulez l'impression et déconnectez le câble USB (rechargez la batterie avant de reconnecter le câble).
- Lorsque 'MODE USB' [\(P.25\)](#page-12-0) est réglé sur 'PictBridge (PTP)' il n'est pas nécessaire d'effectuer le réglage chaque fois que l'on connecte l'appareil photo à l'imprimante.

**Mettez l'appareil photo et l'imprimante sous tension Réglez le commutateur ENR/LECT sur Raccordez l'appareil photo à l'imprimante Sélectionnez 'PictBridge (PTP)' sur l'appareil photo.**

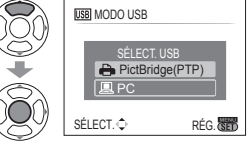

Lorsque 'CONNEXION AU PC EN COURS...' s'affiche, annulez la connexion et réglez 'MODE USB' sur 'SÉLECT.CONNEX.' ou 'PictBridge (PTP)' [\(P.25\).](#page-12-0)

**5 Sélectionnez la photo à imprimer à l'aide de ◄► et réglez 6 Sélectionnez 'DÉPART IMPRESS.'**

<span id="page-42-0"></span>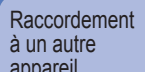

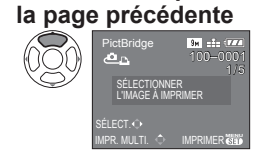

**Sélectionnez 'IMPR. MULTI.' à l'étape 5 de** 

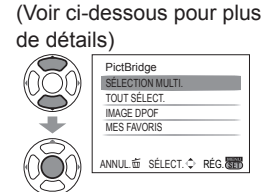

**Sélectionnez une option**

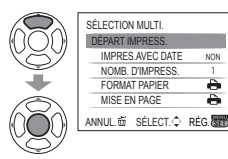

**Sélectionnez 'DÉPART** 

**IMPRESS.'**

 $\bullet$  Pour annuler  $\rightarrow$  Appuyez sur 'MENU/SET'.

• SÉLECTION MULTI. : ① Faites défiler les photos à l'aide de ▲▼◀►, et sélectionnez-les à l'aide de 'DISPLAY' pour imprimer. (Appuyez de nouveau sur 'DISPLAY' pour libérer la sélection.)

Appuyez sur 'MENU/SET' une fois la sélection terminée.

- **TOUT SÉLECT. : Imprimez toutes les photos.**<br> **IMAGE DPOF** : Imprimez les photos sélections
- ï **IMAGE DPOF** : Imprimez les photos sélectionnées dans 'IMPR. DPOF'. [\(P.78\)](#page-39-0)
- **· MES FAVORIS** : Imprimez les photos sélectionnées dans 'MES FAVORIS'. [\(P.77\).](#page-38-0) (s'affiche uniquement lorsqu'il y a des photos dans 'MES FAVORIS' et que le paramètre est réglé sur 'OUI').

Sélectionnez 'OUI' si l'écran de confirmation d'impression apparaît.

- Un orange qui s'affiche pendant l'impression indique un message d'erreur. Vérifiez l'imprimante.
- L'impression peut être divisée en différentes tâches lorsque l'on imprime une grande quantité de photos.
- (Le nombre de feuilles restantes peut être différent du nombre spécifié.)

# **Imprimer avec la date et le texte**

# **Avec 'TIMBRE CAR.'**

Il est possible d'intégrer aux photos la date d'enregistrement et les informations suivantes [\(P.73\).](#page-36-0) ● Date d'enregistrement ● NOM et ÂGE des modes de scène 'BÉBÉ' et 'ANIMAL DOMES. Jours écoulés et destination de 'DATE VOYAGE' Texte enregistré dans 'ÉDIT. TITRE'

- ï Dans le cas de l'impression en magasin ou avec une imprimante, n'ajoutez pas l'impression de la date
	- aux photos pour lesquelles 'TIMBRE CAR.' est appliqué (les textes risqueraient de se chevaucher).

# **Imprimer la date sans 'TIMBRE CAR.'**

- Impression en magasin : Seule la date d'enregistrement peut être imprimée. Demandez d'imprimer la date en magasin.
- ï L'exécution des réglages 'IMPR.DPOF' [\(P.78\)](#page-39-0) à l'avance sur l'appareil photo permet de spécifier le nombre de copies et l'impression de la date avant de donner la carte au magasin.
- ï Lors de l'impression de photos de format 16:9, vérifiez à l'avance que le magasin accepte ce format. Utiliser l'ordinateur : Il est possible d'effectuer les réglages pour la date
	- d'enregistrement et les informations de texte à l'aide du CD-ROM fourni (PHOTOfunSTUDIO-viewer-).
- Utiliser l'imprimante : Il est possible d'imprimer la date d'enregistrement en réglant 'IMPR.DPOF' sur l'appareil photo, ou en réglant 'IMPRES.AVEC DATE' (P.85) sur 'OUI' lors du raccordement à une imprimante compatible avec l'impression de la date.

# **Effectuer les réglages d'imprimer plusieurs photos**<br> **Imprimer plusieurs photos**<br> **Imprimer plusieurs photos**

(Effectuez les réglages avant de sélectionner 'DÉPART IMPRESS.')

# **Sélectionnez une option Sélectionnez le réglage**

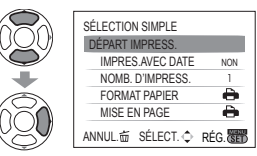

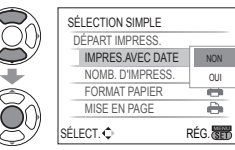

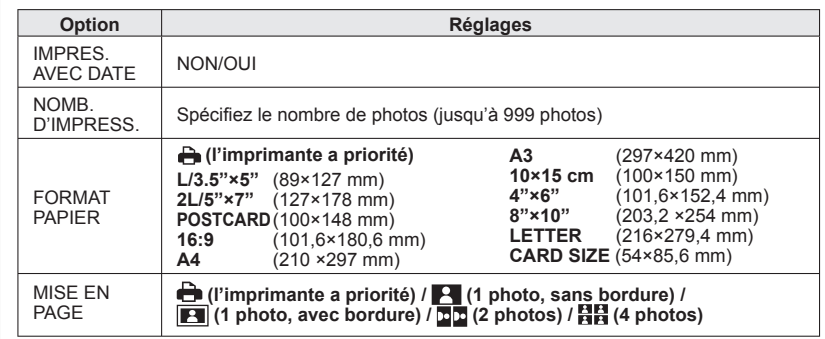

- Il se peut que les options ne s'affichent pas si elles ne sont pas compatibles avec l'imprimante.
- Pour disposer □ 2 photos' ou 日日 '4 photos' dans une seule photo, réglez sur 2 ou 4 le nombre d'impressions pour la photo.
- Pour imprimer sur du papier de format ou à mise en page non pris(e) en charge par cet appareil photo, réglez sur  $\bigoplus$  et effectuez les réglages sur l'imprimante. (Consultez le mode d'emploi de l'imprimante.)
- Les options 'IMPRES.AVEC DATE' et 'NOMB. D'IMPRESS.' ne s'affichent pas lorsque les réglages DPOF ont été effectués.
- Même si les réglages DPOF sont effectués, il se peut que les dates ne soient pas imprimées dans certaines boutiques photo ou avec certaines imprimantes.
- Lorsque vous réglez 'IMPRES.AVEC DATE' sur 'OUI', vérifiez les réglages d'impression de la date sur l'imprimante (il se peut que les réglages de l'imprimante aient la priorité).

<span id="page-43-0"></span>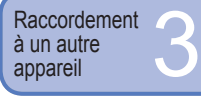

Il est possible d'afficher les photos sur un écran de téléviseur en raccordant l'appareil photo au téléviseur à l'aide du câble AV (fourni) ou d'un câble à composantes (vendu séparément : DMW-HDC2).

 Consultez également le mode d'emploi du téléviseur.

**Configuration : · Réglez le rapport de format** du téléviseur [\(P.26\)](#page-13-0)

> • Mettez l'appareil photo et le téléviseur hors tension.

Vérifiez le sens de la prise et insérez bien droit. (La déformation de la prise peut causer un dysfonctionnement.)

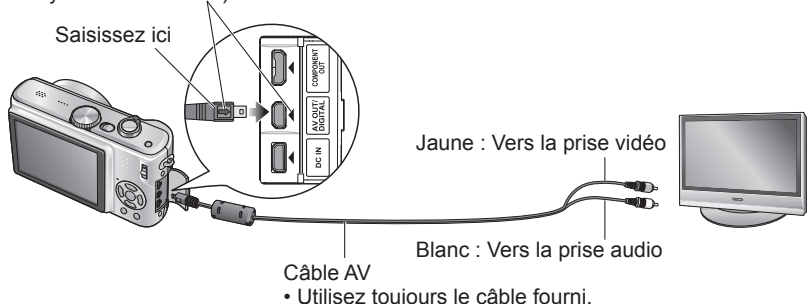

- Si le téléviseur est doté d'une fente pour carte mémoire SD, **vous pouvez afficher les images fixes en y insérant la carte telle quelle.**
- ï Utilisez un téléviseur compatible SDHC pour afficher les images des cartes mémoire SDHC.
- Utilisez exclusivement les câbles AV fournis.
- Vous pouvez afficher les photos sur un téléviseur dans d'autres pays (régions) qui utilisent le système NTSC ou PAL en réglant 'SORTIE VIDEO' dans le menu CONFIG.
- Le réglage du 'MODE LCD' ne s'applique pas sur le téléviseur.
- L'affichage des photos sur un téléviseur est uniquement possible en mode  $\blacktriangleright$ .
- Il se peut que les bords de la photo soient coupés ou que la photo ne s'affiche pas en plein écran sur certains téléviseurs. Les images pivotées dans le sens portait peuvent être légèrement floues.
- Changez les réglages de mode d'image sur le téléviseur si les rapports de format ne s'affichent pas correctement sur un écran large ou sur un téléviseur haute définition.

**1 Raccordez l'appareil photo au téléviseur**

**2 Mettez le téléviseur sous tension**

Réglez sur l'entrée auxiliaire.

- **3 Mettez l'appareil photo sous tension**
- **4 Réglez le commutateur ENR/LECT sur**

# **Affichez sur un téléviseur à borne à composantes**

Utilisez un câble à composantes (vendu séparément : DMW-HDC2) pour tirer pleinement profit des images fixes et animées à haute définition ». Vérifiez que le téléviseur à raccorder possède une borne d'entrée 1080i. DMC-TZ5/DMC-TZ15 uniquement

# **Raccordez l'appareil photo (borne COMPONENT OUT) à un téléviseur à l'aide d'un câble à composantes, et réglez le téléviseur sur la borne d'entrée à composantes.**

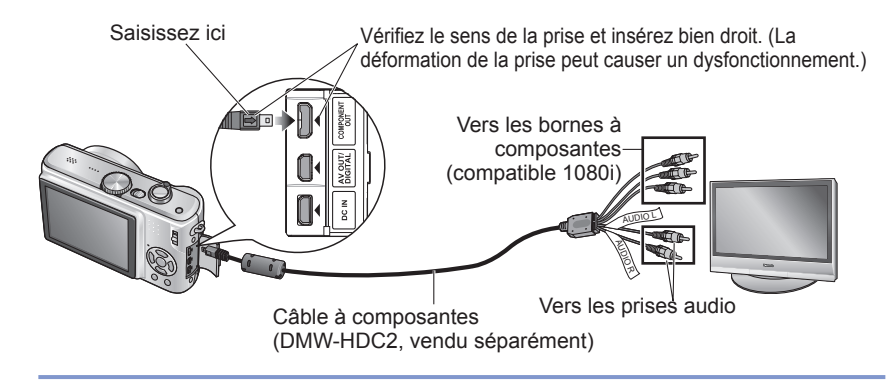

L'exécution de la lecture n'est pas possible en mode bloc-notes.

- Il se peut que des bandes blanches apparaissent sur le côté ou en haut et en bas de l'écran, suivant le réglage du rapport de format.
- Les images affichées à la verticale peuvent être légèrement floues.
- Il n'est pas possible d'afficher les photos en même temps sur l'écran LCD.
- Il est recommandé d'enregistrer les images fixes avec une 'FORMAT IMAG' d'au moins 2 Mo, et les images animées avec le 'MODE IMAGE' réglé sur '16:9H' (DMC-TZ5/DMC-TZ15 uniquement).
- Utilisez uniquement le câble spécifié ici (DMW-HDC2, vendu séparément).
- La sortie se fera dans le format 16:9 quel que soit le réglage de 'FORMAT TV'.
- La sortie à composantes sera annulée si un câble USB est connecté.
- Les photos ne seront pas émises par des câbles AV connectés simultanément. La sortie audio est monaurale.
- Les fonctions suivantes ne sont pas disponibles en mode de lecture. DOUBLE LECT. (DMC-TZ5/DMC-TZ15 uniquement), ÉDIT. TITRE, TIMBRE CAR., REDIMEN., CADRAGE, CONV. FORM., DOUBL. SON, COPIE, sélection multiple (supprimer, etc.), création d'images fixes à partir d'images animées (DMC-TZ5/DMC-TZ15 uniquement), etc.
- L'image peut être temporairement distordue immédiatement après le début de la lecture ou pendant la pause sur certains téléviseurs.

<span id="page-44-0"></span>Autres 1

# **Liste des affichages de l'écran**

Appuyez sur la touche DISPLAY pour changer l'affichage [\(P.14\)](#page-7-0).

# **Pendant l'enregistrement**

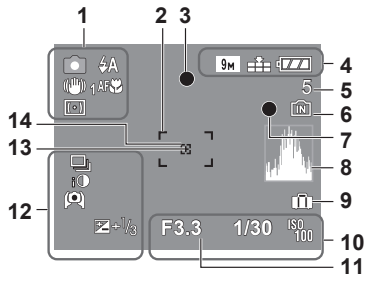

- **1 o** Mode d'enregistrement\* [\(P.15\)](#page-7-0) **Mode de flash [\(P.38\)](#page-19-0)** ((III) 1 Stabilisateur d'image optique [\(P.62\)](#page-31-0) Alerte de vacillement [\(P.30\)](#page-15-0) **Mode de mesure [\(P.59\)](#page-29-0) EXXII** Enregistrement macro [\(P.40\)](#page-20-0) TELESZ Macro télé [\(P.40\)](#page-20-0)
- **2** Zone AF [\(P.30\)](#page-15-0)
- **3** Mise au point [\(P.30\)](#page-15-0)
- **4** Taille d'image [\(P.55\)](#page-27-0) Qualité [\(P.55\)](#page-27-0)
- Charge restante de la batterie [\(P.18\)](#page-9-0)
- **5** Nombre d'images enregistrables [\(P.100\)](#page-50-0)
- **6** Destination de sauvegarde [\(P.18\)](#page-9-0)

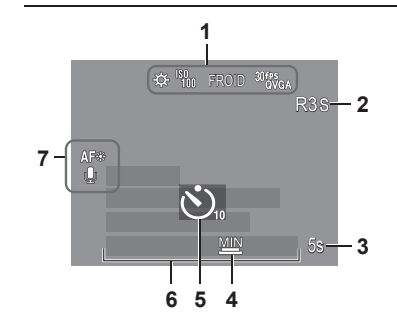

# **7** État d'enregistrement

- **8** Histogramme [\(P.37\)](#page-18-0)
- **9** Date de voyage [\(P.53\)](#page-26-0)
- 10 **3.3** Valeur d'ouverture [\(P.30\)](#page-15-0) 1/30 Vitesse d'obturation [\(P.30\)](#page-15-0) **Sensibilité ISO [\(P.57\)](#page-28-0) FISO ISO intelligent [\(P.56\)](#page-28-0)**
- **11** Date/heure actuelle Plage de mise au point [\(P.41\)](#page-20-0)
- Zoom [\(P.32\)](#page-16-0) W **12** Mode rafale [\(P.61\)](#page-30-0) **Prises de vues en rafale [\(P.43\)](#page-21-0) FO** Exposition intelligente [\(P.61\)](#page-30-0) Mode d'angle supérieur [\(P.22\)](#page-11-0) Accentuation automatique ACL [\(P.22\)](#page-11-0) Accentuation ACL [\(P.22\)](#page-11-0)  $\mathbb{Z}^{+1/3}$  Compensation d'exposition [\(P.43\)](#page-21-0) Compensation de contre-jour [\(P.29\)](#page-14-0)
- **13** Cible de mesure centrée [\(P.59\)](#page-29-0) **14** Zone AF centrée [\(P.60\)](#page-30-0)
- $\bullet$  Mode BLOC-NOTES [\(P.64\)](#page-32-0) Mode d'enregistrement de bloc-notes

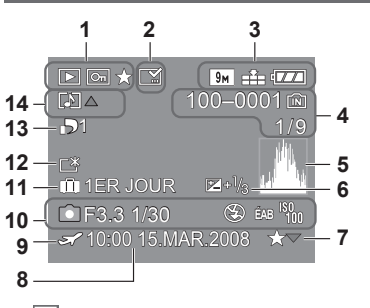

- 1 **ID** Mode de LECTURE<sup>\*1</sup> [\(P.35\)](#page-17-0) **D** Photo protégée [\(P.79\)](#page-39-0) **Mes Favoris<sup>\*2</sup>** [\(P.77\)](#page-38-0)
- 2  $\blacksquare$  Affichage de timbre apposé [\(P.73\)](#page-36-0)<br>3  $\blacksquare$  Taille d'image<sup>\*3</sup> (P.55)
- **3** Taille d'image **3** [\(P.55\)](#page-27-0)  $\triangleq$  Qualité [\(P.55\)](#page-27-0) Charge restante de la batterie [\(P.18\)](#page-9-0)
- **4** Numéro de dossier/fichier **4** [\(P.25,](#page-12-0) [35,](#page-17-0) [82\)](#page-41-0) Destination de sauvegarde [\(P.18\)](#page-9-0)
	- 1/9 Numéro de photo/Nombre total de photos
- **5** Histogramme **5** [\(P.37\)](#page-18-0)
- **6** Compensation d'exposition [\(P.43\)](#page-21-0)
- **7** Réglages favoris [\(P.77\)](#page-38-0)

# **Pendant la lecture**

- **8** Date et heure d'enregistrement Réglage de destination de voyage [\(P.53\)/](#page-26-0) Nom [\(P.48\)/](#page-24-0)Titre [\(P.72\)](#page-36-0)
- **9 A** Réglages de destination [\(P.54\)](#page-27-0)
- **10** Informations d'enregistrement 1 mois 10 jours Âge en années/mois [\(P.48\)](#page-24-0)
- **11** Jours de voyage écoulés [\(P.53\)](#page-26-0)
- **12** Accentuation ACL [\(P.22\)](#page-11-0)
- **13** Nombre d'impressions DPOF [\(P.78\)](#page-39-0)
- **14** Images animées [\(P.68\)](#page-34-0) **D** Photo avec son [\(P.68\)](#page-34-0) Icône d'avertissement de câble déconnecté
	- [\(P.83\)](#page-41-0)
- $\bullet$  Mode BLOC-NOTES [\(P.64\)](#page-32-0) **1** Mode de lecture de bloc-notes **2** Symbole de zoom
- $\bullet$  Mode IMAGE ANIMÉE [\(P.68\)](#page-34-0)

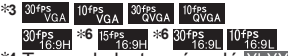

- **4** Temps de lecture écoulé
- **5** Temps d'enregistrement d'images animées
- **6** DMC-TZ5/DMC-TZ15 uniquement

 $88$  vatigoi vatigoi  $89$ 

- **1** Balance des blancs [\(P.58\)](#page-29-0) **W** Sensibilité ISO [\(P.57\)](#page-28-0)  $\frac{150\text{MAX}}{400}$  /  $\frac{150\text{MAX}}{8000}$  Limite ISO [\(P.56\)](#page-28-0) Mode de couleur [\(P.62\)](#page-31-0) 305864 Mode IMAGE ANIMÉE [\(P.52\)](#page-26-0)
- 
- **2** Temps d'enregistrement disponible<br>**3 53** Temps d'enregistrement écoulé **3** Temps d'enregistrement écoulé [\(P.52\)](#page-26-0)
- **4** Vitesse d'obturation minimum [\(P.63\)](#page-31-0)
- **5** Mode de retardateur [\(P.42\)](#page-21-0)
- **6** Jours de voyage écoulés [\(P.53\)](#page-26-0) Nom [\(P.48\)/](#page-24-0)Destination de voyage [\(P.53\)](#page-26-0) Âge en années/mois [\(P.48\)](#page-24-0) Date et heure d'enregistrement
- **7** Lampe d'assistance AF [\(P.63\)](#page-31-0) Mise au point automatique (AF) continue [\(P.60\)](#page-30-0) Enregistrement audio [\(P.63\)](#page-31-0)

<span id="page-45-0"></span>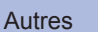

# **CETTE CARTE MÉMOIRE EST VERROUILLÉE**

 Libérez au moyen du loquet de protection contre l'écriture sur la carte mémoire SD ou sur la carte mémoire SDHC. [\(P.18\)](#page-9-0)

#### **AUCUNE IMAGE VALABLE À LIRE**

Prenez des photos ou insérez une carte qui contient des photos.

#### **CETTE IMAGE EST PROTÉGÉE**

Désactivez la protection avant de supprimer, etc. [\(P.79\)](#page-39-0)

#### **CERTAINES IMAGES NE PEUVENT PAS ÊTRE EFFACÉES/CETTE IMAGE NE PEUT PAS ÊTRE EFFACÉE**

Il n'est pas possible de supprimer les photos non DCF [\(P.35\).](#page-17-0)

 $\rightarrow$  Sauvegardez toutes les données nécessaires sur l'ordinateur (ou autre appareil), et 'FORMATER' [\(P.27\)](#page-13-0) la carte pour supprimer.

#### **AUCUNE NOUVELLE SELECTION POSSIBLE**

Le nombre de photos qu'il est possible de supprimer en une seule fois est dépassé. Plus de 999 photos ont été spécifiées dans 'MES FAVORIS'.

Le nombre de photos qu'il est possible de régler en même temps dans 'REDIMEN. (MULTI)', 'TIMBRE CAR.', ou 'ÉDIT. TITRE' a été dépassé.

#### **NE PEUT PAS ÊTRE RÉGLÉ SUR CETTE IMAGE**

 Les réglages DPOF, 'ÉDIT TITRE' et 'TIMBRE CAR.' ne sont pas disponibles pour les images non-DCF [\(P.35\)](#page-17-0).

#### **ÉTEIGNEZ PUIS RALLUMEZ L'APPAREIL PHOTO**

 Une force a été appliquée sur l'objectif (ou sur une autre pièce) et l'appareil photo ne peut pas fonctionner correctement.

 $\rightarrow$  Remettez l'appareil sous tension.

(Si cet affichage ne disparaît pas, informez-vous auprès du revendeur.)

#### **CERTAINES IMAGES NE PEUVENT PAS ÊTRE COPIÉES/LA COPIE NE PEUT PAS ÊTRE ACHEVÉE**

Il n'est pas possible de copier les photos dans les cas suivants.

- ï Une photo du même nom existe déjà dans la mémoire intégrée lors de la copie depuis la carte.
- Le fichier n'est pas conforme à la norme DC[F \(P.35\).](#page-17-0)
- Photo prise ou modifiée sur un appareil différent.

#### **ERREUR MÉMOIRE INTERNE FORMATER MÉM. INT. ?**

S'affiche lors du formatage de la mémoire interne à partir d'un ordinateur, etc.

 $\rightarrow$  Reformatez directement en utilisant l'appareil photo [\(P.27\)](#page-13-0).

#### **ERREUR CARTE MÉMOIRE FORMATER CETTE CARTE?**

L'appareil ne peut pas reconnaître la carte.

 $\rightarrow$  Sauvegardez toutes les données nécessaires sur l'ordinateur (ou autre appareil), et 'FOŘMATER' [\(P.27\)](#page-13-0).

#### **ERREUR CARTE MÉMOIRE VEUILLEZ VÉRIFIER LA CARTE**

L'accès à la carte a échoué.

→ Réinsérez la carte.

#### **ERREUR CARTE MÉMOIRE ERREUR DE PARAMÈTRE DE LA CARTE MÉMOIRE**

 La carte n'est pas conforme à la norme SD. Seules les cartes mémoire SDHC peuvent être utilisées pour des capacités de 4 Go ou plus.

#### **ERREUR LECTURE VEUILLEZ VÉRIFIER LA CARTE**

- La lecture des données a échoué.
- $\rightarrow$  Assurez-vous que la carte est correctement insérée [\(P.17\).](#page-8-0)

#### **ERREUR ÉCRITURE VEUILLEZ VÉRIFIER LA CARTE**

L'écriture des données a échoué.

- → Mettez l'appareil hors tension et retirez la carte, puis réinsérez-la et remettez l'appareil sous tension.
- La carte est peut-être endommagée.

#### **LE FILM ENREGISTRÉ A ÉTÉ EFFACÉ À CAUSE DE LA LIMITATION DE LA VITESSE D'ÉCRITURE DE LA CARTE**

- Il est recommandé d'utiliser une carte d'au moins 10 Mo/s (tel qu'indiqué sur l'emballage, etc.).
- L'enregistrement d'images animées peut prendre fin automatiquement avec certaines cartes.

# **UN DOSSIER NE PEUT PAS ÊTRE CRÉÉ**

Le nombre de dossiers utilisés a atteint 999.

- $\rightarrow$  Sauvegardez toutes les données nécessaires sur l'ordinateur (ou autre appareil), et 'FORMATER' [\(P.27\).](#page-13-0)
	- Le numéro de dossier revient à 100 lors de l'exécution de 'RENUM. FICHIER'. [\(P.25\)](#page-12-0)

#### **L'IMAGE EST AFFICHÉE AU FORMAT 4:3/L'IMAGE EST AFFICHÉE AU FORMAT 16:9**

- Le câble AV est connecté à l'appareil photo.
- ï Pour retirer le message immédiatement → Appuyez sur 'MENU/SET'.
- $\cdot$  Pour changer le rapport de format  $\rightarrow$  Changez 'FORMAT TV' [\(P.26\)](#page-13-0).
- Le câble USB est seulement connecté à l'appareil photo.
- $\rightarrow$  Le message disparaît lorsque le câble est aussi connecté à l'autre appareil.

# <span id="page-46-0"></span>Autres 3 **Q-R Dépannage**

Faites d'abord les vérifications suivantes (P.93 - 97). (Le rétablissement des valeurs par défaut des réglages de menu peut régler certains problèmes.

Essayez avec 'RESTAURER' dans le menu CONFIG. en mode d'enregistrement [\(P.25\).](#page-12-0))

# **FAQ**

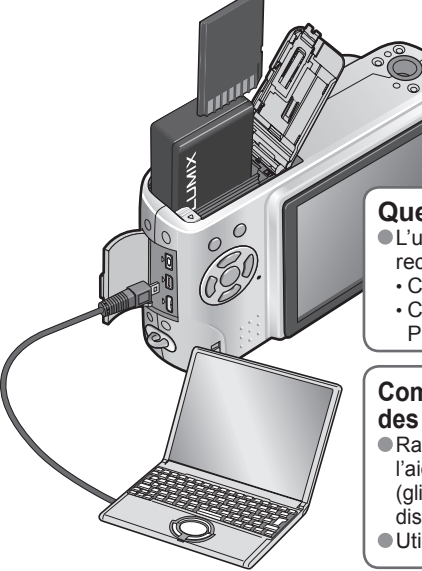

# **Quelles cartes puis-je utiliser ?**

 L'utilisation de cartes Panasonic est recommandée.

- ï Carte mémoire SD (8 Mo à 2 Go)
- ï Carte mémoire SDHC (4 Go à 16 Go) Pour plus de détails [\(P.18\)](#page-9-0)

# **Comment puis-je envoyer facilement des photos vers un ordinateur ?**

- Raccordez l'appareil photo à l'ordinateur à l'aide du câble USB fourni [\(P.81\)](#page-40-0) pour copier (glisser-déposer) les fichiers de photo sur le disque dur de l'ordinateur.
- Utilisez un lecteur enregistreur USB.

# **Les photos sont sombres ou leur coloration est médiocre.**

#### Réglez l'exposition [\(P.43\).](#page-21-0)

 Utilisez ÉQ.BLANCS pour régler la coloration. (ex. : Utilisez 'ÉAB' pour un éclairage fluorescent et pour un éclairage incandescent.) Si cela ne suffit pas, essayez de 'Régler la balance des blancs manuellement  $S<sub>SET</sub>'$  [\(P.58\).](#page-29-0)

# **Comment puis-je imprimer la date ?**

Effectuez les réglages d'impression de date avant l'impression.

- ï En boutique photo : Effectuez les réglages DPOF [\(P.78\)](#page-39-0) et demandez d'imprimer 'avec les dates'.
- ï Avec une imprimante : Effectuez les réglages DPOF et utilisez une imprimante compatible avec l'impression de la date.
- ï Avec le logiciel fourni : Sélectionnez 'avec les dates' dans les réglages d'impression. Utilisez 'TIMBRE CAR.' avant l'impression [\(P.73\).](#page-36-0)

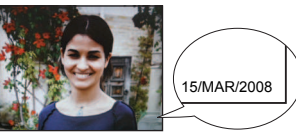

# **Batterie, alimentation**

# **L'appareil photo ne fonctionne pas même s'il est sous tension.**

La batterie n'est pas insérée correctement [\(P.17\)](#page-8-0) ou doit être rechargée [\(P.16\).](#page-8-0)

#### **L'écran LCD s'éteint même si l'appareil est sous tension.**

L'appareil photo est réglé sur 'ÉNERGIE' ou 'DESACT.AUTO' [\(P.24\).](#page-12-0)

- → Enfoncez la touche d'obturateur à mi-course pour libérer.
- La batterie doit être rechargée

# **L'appareil photo se met hors tension dès sa mise sous tension.**

- 
- La batterie doit être rechargée. L'appareil photo est réglé sur 'ÉNERGIE'. [\(P.24\)](#page-12-0)
- → Enfoncez la touche d'obturateur à mi-course pour libérer.

#### **Enregistrement**

#### **Je ne peux pas enregistrer de photos.**

Le commutateur ENR/LECT n'est pas réglé sur  $\bullet$  (enregistrer).

La mémoire interne ou la carte est pleine. → Libérez de l'espace en supprimant des photos inutile[s \(P.36\).](#page-18-0)

#### **La capacité d'enregistrement est basse.**

Il faut charger la batterie.

- → Utilisez une batterie complètement chargée (non une batterie vendue préchargée). [\(P.16\)](#page-8-0)
- $\rightarrow$  Si vous laissez l'appareil photo allumé, la batterie s'épuisera. Éteignez souvent l'appareil photo avec 'ÉNERGIE' ou 'DESACT.AUTO' [\(P.24\),](#page-12-0) etc.

Vérifiez la capacité d'enregistrement d'images des cartes et de la mémoire intégrée. [\(P.100\)](#page-50-0)

# **Les photos enregistrées sont blanchâtres.**

L'objectif est sale (empreintes digitales, etc.)

- → Mettez l'appareil sous tension pour retirer la monture d'objectif, et nettoyez la<br>surface de l'objectif à l'aide d'un chiffon doux et sec.<br>L'objectif est embrouillé [\(P.12\).](#page-6-0)
- 

# **Les photos enregistrées sont trop lumineuses/sombres.**

Les photos ont été prises dans des endroits sombres ou l'écran est presque complètement occupé par des sujets lumineux (neige, conditions d'éclairage intense, etc.). (La luminosité de<br>l'écran LCD peut être différente de celle de la photo.) → Réglez l'exposition [\(P.43\).](#page-21-0) 'VIT. OBTU. MINI.' est réglé sur des vitesses rapides, comme par exemple '1/200[' \(P.63\).](#page-31-0)

**2 ou 3 photos sont prises même si je n'appuie qu'une fois sur la touche d'obturateur.**

Appareil photo réglé pour utiliser 'PRISES VUES RAFALE', 'RAFALE', ou le mode de scène 'RAFALE RAPIDE' ou 'MULTI FORMAT' (DMC-TZ5/DMC-TZ15 uniquement). [\(P.43,](#page-21-0) [49,](#page-24-0) [51,](#page-25-0) [61\)](#page-30-0)

# **La mise au point ne s'effectue pas correctement.**

- Le réglage du mode ne convient pas à la distance du sujet. (La plage de mise au point varie suivant le mode d'enregistrement.) Le sujet ne se trouve pas dans la plage de mise au point.
- 
- Cela est dû au vacillement de l'appareil ou au mouvement du sujet [\(P.56,](#page-28-0) [62\)](#page-31-0).

#### **Les photos enregistrées sont floues. Le stabilisateur d'image optique est inefficace.**

- La vitesse d'obturation est plus lente dans les endroits sombres et le stabilisateur d'image optique est moins efficace.
- → Teñez l'appareil photo fermement à deux mains et gardez les bras près du corps.<br>Utilisez un trépied et le retardateur [\(P.42\)](#page-21-0) lorsque vous utilisez 'VIT. OBTU. MINI.'.

**Il n'est pas possible d'utiliser 'PRISES VUES RAFALE' ou 'MULTI FORMAT' (DMC-TZ5/DMC-TZ15 uniquement).**

Il n'y a assez de mémoire que pour 2 photos ou moins.

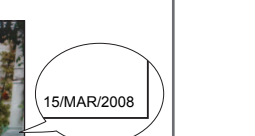

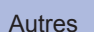

# **Enregistrement (suite)**

#### **Les photos enregistrées semblent moins clairement définies ou il y a de l'interférence.**

La sensibilité ISO est élevée ou la vitesse d'obturation est lente.

- (Le réglage par défaut de SENSIBILITÉ est 'AUTO' de l'interférence peut apparaître sur les photos prises à l'intérieur.)
- → Réduisez la 'SENSIBILITÉ' [\(P.57\)](#page-28-0)
- → Réglez 'MODE COULEUR' sur 'NATUREL' [\(P.62\)](#page-31-0)
- $\rightarrow$  Prenez les photos dans des endroits plus lumineux.
- Appareil photo réglé sur le mode de scène 'HAUTE SENS.' ou 'RAFALE RAPIDE'. (L'image est moins clairement définie en raison de la sensibilité élevée.)

# **La luminosité ou la coloration de la photo enregistrée est différente de la réalité.**

 La prise de photos sous un éclairage fluorescent peut exiger une vitesse d'obturation plus élevée et causer une luminosité ou une coloration légèrement différente, mais il ne s'agit pas d'un dysfonctionnement.

# **Une ligne (tache) verticale rougeâtre apparaît pendant l'enregistrement.**

Il s'agit d'une caractéristique de CCD et cela peut se produire si le suiet contient des zones plus lumineuses. Ces zones peuvent être floues, mais il ne s'agit pas d'un dysfonctionnement. Cela sera enregistré sur les images animées, mais pas sur les images fixes.

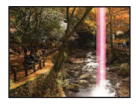

Il est recommandé de garder l'écran à l'écart des sources de lumière puissantes, telles que la lumière du soleil, lors de la prise de photos.

# **L'enregistrement IMAGE ANIMÉE s'arrête avant la fin.**

- Vous utilisez une carte MultiMediaCard (non compatible avec l'enregistrement d'images animées).
- Il est recommandé d'utiliser une carte d'au moins 10 Mo/s (tel qu'indiqué sur l'emballage, etc.). Avec certaines cartes l'affichage d'accès peut apparaître brièvement après
- l'enregistrement et l'enregistrement peut s'arrêter avant la fin.

# **Écran LCD**

# **L'éclairage de l'écran LCD faiblit pendant l'enregistrement d'images animées**

 Il se peut que l'éclairage de l'écran LCD faiblisse si vous enregistrez des images animées pendant de longues périodes.

# **L'écran s'éteint parfois même si l'appareil est sous tension.**

- L'appareil photo est réglé sur 'DESACT. AUTO' [\(P.24\).](#page-12-0)
- (L'écran LCD s'éteint pendant la recharge du flash)
- Après l'enregistrement, l'écran s'éteint jusqu'à ce que la photo suivante puisse être enregistrée.

# **La luminosité est instable.**

La valeur d'ouverture est réglée pendant que la touche d'obturateur est enfoncée à mi-course. (Cela n'affecte pas la photo enregistrée.)

# **L'écran scintille à l'intérieur.**

Il se peut que l'écran scintille après la mise sous tension (pour éviter d'être affecté par la lumière fluorescente).

# **L'écran est trop lumineux/foncé.**

Ajustez le réglage de 'MONITEUR' [\(P.22\).](#page-11-0)

Appareil photo réglé sur 'MODE LCD' [\(P.22\).](#page-11-0)

# **Il y a des points noirs/bleus/rouges/verts ou de l'interférence. L'écran semble déformé lorsqu'on le touche.**

 Cela n'est pas un dysfonctionnement et il n'y a pas lieu de s'inquiéter, puisque la déformation ne sera pas enregistrée sur les photos.

# **La date ou l'âge ne s'affiche pas.**

La date actuelle, 'DATE VOYAGE' [\(P.53\) e](#page-26-0)t les âges dans les modes de scène 'BÉBÉ' et 'ANIMAL DOMES.' [\(P.48\)](#page-24-0) s'affichent seulement pendant environ 5 secondes après le démarrage, les changements de réglage et les changements de mode. Il n'est pas possible de les afficher en permanence.

# **Flash**

# **Le flash n'est pas émis.**

- Le flash est réglé sur 'FORCÉ NON @' [\(P.38\).](#page-19-0)
- **Lorsqu'il est réglé sur 'AUTO 'AUT'**, il se peut que le flash ne soit pas émis dans certaines conditions.
- L'émission du flash n'est pas possible avec **IEI** (mode IMAGE ANIMÉE), ni avec les modes de scène 'PAYSAGE', 'PAYSAGE NOCT.', 'CRÉPUSCULE', 'RAFALE RAPIDE', 'FEU D'ARTIFICE', 'CIEL ÉTOILÉ' et 'PHOTO AÉRIENNE', ou lors de l'utilisation de 'PRISES VUES RAFALE' ou 'RAFALE'.

# **Deux flashes sont émis**

- La réduction des yeux rouges est activée [\(P.38\).](#page-19-0)
- (Le flash est émis deux fois pour empêcher que les yeux ne semblent rouges.)

# **Lecture**

# **Les photos ont été pivotées.**

'ROTATION AFF' est réglé sur 'OUI'.

 (Fait automatiquement pivoter les photos du format portrait au format paysage. Il se peut que certaines photos prises avec l'appareil à la verticale soient interprétées comme des photos de format portrait.)

 $\rightarrow$  Réglez 'ROTATION AFF' sur 'NON'. Vous pouvez aussi faire tourner l'affichage manuellement à l'aide de 'TOURNER' [\(P.76\).](#page-38-0)

# **Je ne peux pas afficher les photos.**

 $\bullet$  Le commutateur ENR/LECT n'est pas réglé sur  $\bullet$  (lecture).

- Il n'y a pas de photos dans la mémoire interne ou la carte (les photos sont lues à partir de la carte si une carte est insérée, et à partir de la mémoire interne dans le cas contraire).
- Appareil photo réglé sur 'LECT. PAR CAT.' ou 'LECT. FAV.'.
- $\rightarrow$  Réglez le mode de lecture sur 'LECT. NORMALE' [\(P.69\).](#page-34-0)

# **Le numéro de dossier/fichier s'affiche sous la forme '-'. La photo est noire.**

La photo a été modifiée sur un ordinateur ou prise avec un appareil différent.

 La batterie a été retirée juste après la prise de la photo, ou la photo a été prise alors que la batterie était faible.  $\rightarrow$  Utilisez 'FORMATER' pour supprimer [\(P.27\).](#page-13-0)

# **Une date inexacte s'affiche lors de la lecture de calendrier.**

 La photo a été modifiée sur un ordinateur ou prise avec un appareil différent. ● 'RÉGL. HORL.' est incorrect [\(P.19\).](#page-9-0)

 (Une date inexacte peut s'afficher lors de la lecture de calendrier sur les photos copiées sur un ordinateur puis à nouveau sur l'appareil photo, si la date de l'ordinateur est différente de celle de l'appareil photo.)

**Suivant le sujet, une bordure d'interférence peut apparaître sur l'écran.**  Cela s'appelle le moiré. Il ne s'agit pas d'un dysfonctionnement.

# <span id="page-48-0"></span>**Lecture (suite)**

#### **Des points ronds blancs, comme des bulles de savon, apparaissent sur la photo enregistrée.**

Si vous prenez une photo avec le flash dans un endroit sombre ou à l'intérieur, il se peut que des points ronds blancs apparaissent sur la photo car le flash réfléchit sur les particules de poussière dans l'air. Il ne s'agit pas d'un dysfonctionnement. Ce phénomène a pour caractéristique que le nombre de points ronds et leur position varie d'une photo à l'autre.

#### **Les bruits de fonctionnement de l'appareil photo seront enregistrés sur les images animées.**

 Il se peut que les bruits de fonctionnement de l'appareil photo soient enregistrés lorsque ce dernier ajuste automatiquement l'ouverture de l'objectif lors de l'enregistrement d'images animées ; il ne s'agit pas d'un dysfonctionnement.

# **Téléviseur, ordinateur, imprimante**

#### **Aucune image n'apparaît sur le téléviseur. L'image est floue ou sans couleur.**

L'appareil n'est pas correctement raccordé [\(P.86, 87\).](#page-43-0)

Le réglage d'entrée du téléviseur n'est pas sur l'entrée auxiliaire.

Le téléviseur n'est pas compatible avec la carte mémoire SDHC. (Lors de l'utilisation d'une carte mémoire SDHC)

#### **L'affichage de l'écran du téléviseur est différent de celui de l'écran LCD.**

Sur certains téléviseurs le rapport de format peut être incorrect ou les bords peuvent être coupés.

#### **Je ne peux pas faire la lecture des images animées sur le téléviseur.**

Une carte est insérée dans le téléviseur.

 $\rightarrow$  Connectez le câble AV (fourni) ou un câble à composantes (vendu séparément : DMW-HDC2) et faites la lecture sur l'appareil photo [\(P.86, 87\).](#page-43-0)

# **La photo ne s'affiche pas sur tout l'écran du téléviseur.**

Vérifiez les réglages de 'FORMAT TV' [\(P.26\).](#page-13-0)

#### **Je ne peux pas envoyer les photos vers l'ordinateur.**

 L'appareil n'est pas correctement raccordé [\(P.81\).](#page-40-0) Assurez-vous que l'ordinateur a reconnu l'appareil photo. Réglez 'MODE USB' sur 'PC' [\(P.25\).](#page-12-0)

#### **L'ordinateur ne reconnaît pas la carte (il lit seulement la mémoire interne).**

Déconnectez le câble USB et reconnectez-le avec la carte insérée.

Réglez la molette de sélection du mode sur tout autre mode que  $T$ .

#### **Je veux faire la lecture des photos de l'ordinateur sur l'appareil photo.**

Utilisez le logiciel fourni PHOTOfunSTUDIO–viewer– pour copier les photos de l'ordinateur à l'appareil photo. Pour sauvegarder le bloc-notes, utilisez le logiciel pour copier de l'ordinateur à la carte, puis copiez le dossier de bloc-notes au moyen de 'COPIE' [\(P.80\)](#page-40-0) dans le menu LECT.

#### **Je ne peux pas imprimer quand l'appareil est raccordé à l'imprimante.**

L'imprimante n'est pas compatible PictBridge .

Réglez 'MODE USB' sur 'PictBridge (PTP)' [\(P.25\)](#page-12-0).

#### **Les bords des photos sont coupés lors de l'impression.**

Libérez les réglages de cadrage ou d'annulation de bordure sur l'imprimante avant d'imprimer. (Consultez le mode d'emploi de l'imprimante.)

Les photos ont été prises en 'FORMAT' **16:9** 

 $\rightarrow$  Pour l'impression dans une boutique photo, vérifiez que l'impression en format 16:9 est possible.

# **Autres**

**Le menu ne s'affiche pas dans la langue désirée.** Changez le réglage de 'LANGUE' [\(P.27\)](#page-13-0).

**L'appareil photo fait des cliquetis quand on l'agite.**

Ce son vient du mouvement de l'objectif et n'est pas un dysfonctionnement.

#### **Impossible de régler sur 'PRÉV. AUTO'.**

 Non réglable lorsque l'un ou l'autre des modes suivants est en cours d'utilisation : 'PRISES VUES RAFALE', 'RAFALE', les modes de scène 'AUTOPORTRAIT', 'RAFALE RAPIDE' et 'MULTI FORMAT' (DMC-TZ5/DMC-TZ15 uniquement), mode IMAGE ANIMEE, ou 'ENR. SON'.

#### **Une lampe rouge s'allume lorsque l'on enfonce la touche d'obturateur à micourse dans les endroits sombres.**

'LAMPE ASS.AF (LAMPE D'ASSISTANCE AF)' est réglé sur 'OUI' [\(P.63\).](#page-31-0)

#### **La lampe d'assistance AF ne s'allume pas.**

'LAMPE ASS.AF (LAMPE D'ASSISTANCE AF)' est réglé sur 'NON'.

 Elle ne s'allume pas dans les endroits lumineux ou lors de l'utilisation des modes de scène 'PAYSAGE', 'PAYSAGE NOCT. (PAYSAGE NOCTURNE)', 'AUTOPORTRAIT', 'FEU D'ARTIFICE', 'PHOTO AÉRIENNE et 'CRÉPUSCULE'.

#### **L'appareil photo est chaud.**

 L'appareil photo peut chauffer un peu pendant l'utilisation, mais cela n'affecte ni son fonctionnement ni la qualité des photos.

#### **L'objectif émet un bruit de cliquetis.**

 Lorsque la luminosité change, il se peut que l'objectif émette un bruit de cliquetis et que la luminosité de l'écran change aussi, mais cela est dû aux réglages d'ouverture effectués. (Cela n'affecte pas l'enregistrement.)

#### **L'horloge est inexacte.**

- L'appareil photo a été laissé inutilisé pendant une longue période.
- $\rightarrow$  Réglez à nouveau l'horloge [\(P.19\)](#page-9-0).

 (La date sera réglée sur '0:00 0. 0. 0' pour les photos si l'horloge n'est pas réglée.) Le réglage de l'horloge a pris du temps (le retard de l'horloge correspond à ce temps).

**Lors de l'utilisation du zoom, l'image se déforme légèrement et les bords du sujet deviennent colorés.**

 Les images peuvent être légèrement déformées ou colorées autour des bords, suivant le rapport de zoom, mais il ne s'agit pas d'un dysfonctionnement.

#### **Les numéros de fichier ne sont pas enregistrés dans l'ordre.**

 Les numéros de fichier reviennent à zéro quand de nouveaux dossiers sont créés [\(P82\).](#page-41-0)

#### **Les numéros de fichier ont diminué.**

 La batterie a été retirée/insérée alors que l'appareil était sous tension. (Les numéros peuvent diminuer si les numéros de dossier/fichier ne sont pas correctement enregistrés.)

<span id="page-49-0"></span>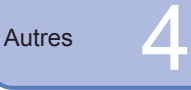

# **Lors de l'utilisation**

L'appareil photo peut devenir chaud s'il est utilisé sur de longues périodes, mais cela n'est pas un dysfonctionnement.

- Pour éviter le vacillement, utilisez un trépied et posez-le dans un emplacement stable. (Tout spécialement lors de l'utilisation du zoom télescopique, d'une vitesse d'obturation lente ou du retardateur)
- **Gardez l'appareil photo le plus loin possible des appareils électromagnétiques (tels que fours à micro-ondes, téléviseurs, consoles de jeu, etc.).**
- ï Si vous utilisez l'appareil photo sur ou près d'un téléviseur, les photos et le son de l'appareil photo peuvent être affectés par le rayonnement des ondes électromagnétiques.
- N'utilisez pas l'appareil photo près d'un téléphone cellulaire car le bruit émis par ce dernier risquerait d'affecter les photos et le son.
- ï Les données enregistrées risquent d'être endommagées, ou les photos déformées par
- les puissants champs magnétiques générés par les haut-parleurs ou les gros moteurs. ï Le rayonnement d'ondes électromagnétiques généré par les microprocesseurs peut
- affecter l'appareil photo, ainsi que déformer les photos ou le son.
- ï Si l'appareil photo est affecté par un appareil électromagnétique et ne fonctionne plus correctement, mettez l'appareil photo hors tension et retirez la batterie ou débranchez l'adaptateur secteur (en option). Ensuite, réinsérez la batterie ou rebranchez l'adaptateur secteur et mettez l'appareil photo sous tension.

 **N'utilisez pas l'appareil photo près des émetteurs radio ou des lignes haute tension.**

- · Si vous enregistrez près d'un émetteur radio ou d'une ligne haute tension, les photos et le son enregistrés risquent d'être affectés.
- N'utilisez pas de rallonges avec le cordon ou les câbles fournis.
- Ne laissez pas l'appareil photo entrer en contact avec des pesticides ou des substances volatiles (ils peuvent endommager la surface ou causer le détachement du revêtement).

# **Entretien de l'appareil photo**

Pour nettoyer l'appareil photo, retirez la batterie ou débranchez le cordon d'alimentation, puis essuyez l'appareil avec un chiffon doux et sec.

- Utilisez un chiffon humide bien essoré pour retirer les taches tenaces, puis essuyez de nouveau avec un chiffon sec.
- N'utilisez pas de benzène, diluant, alcool ou savon à vaisselle, car ces derniers peuvent endommager le boîtier extérieur et la finition de l'appareil photo.
- Si vous utilisez un chiffon traité chimiquement, lisez attentivement les instructions qui l'accompagnent.
- Ne touchez pas le protège-objectif [\(P.13\).](#page-6-0)

# **Si l'appareil doit rester inutilisé quelque temps**

- Éteignez l'appareil photo avant de retirer la batterie et la carte (assurez-vous que la batterie est retirée pour éviter les dommages causés par une décharge excessive). Ne laissez pas l'appareil en contact avec des sacs de caoutchouc ou de plastique.
- Rangez-le avec un agent dessicatif (gel de silice) si vous le laissez dans un tiroir, etc. Rangez les batteries dans un endroit frais (15 °C à 25 °C) à faible humidité (40% à 60%) et exempt de variations importantes de température.
- Chargez la batterie une fois par an et utilisez-la jusqu'à ce qu'elle soit épuisée avant de la ranger à nouveau.

# **Cartes mémoire**

Pour éviter d'endommager les cartes et les données

- $\cdot$  Évitez les températures élevées, les rayons directs du soleil, les ondes électromagnétiques et l'électricité statique.
- ï Évitez de plier, d'échapper ou d'exposer à des chocs violents.
- ï Ne touchez pas les connecteurs au dos de la carte et évitez de les salir ou de les mouiller.
- Lors de la mise au rebut ou du transfert des cartes mémoire
- ï L'utilisation des fonctions 'formater' et 'supprimer' sur l'appareil photo ou sur l'ordinateur ne change que les informations de gestion des fichiers, sans supprimer complètement les données sur la carte mémoire. Lors de la mise au rebut ou du transfert des cartes mémoire, il est recommandé de détruire physiquement la carte mémoire elle-même, ou d'utiliser un logiciel de suppression de données d'ordinateur disponible dans le commerce pour supprimer complètement les données de la carte. Les données des cartes mémoire doivent être gérées de manière responsable.

# **Batterie et chargeur**

- Rangez les batteries dans leur étui de transport après l'utilisation.
- N'utilisez pas la batterie si elle a été endommagée ou bosselée (tout particulièrement les connecteurs), par exemple en l'échappant (cela peut causer des dysfonctionnements).

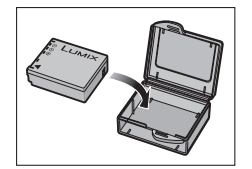

 La capacité d'enregistrement est établie à 300 [330 **<sup>1</sup>**] [\(P.16\)](#page-8-0)  photos sur la base des normes CIPA **2** suivantes. **<sup>1</sup>** DMC-TZ4/DMC-TZ11

#### Normes CIPA :

• Utilisation d'une carte mémoire SD Panasonic (16 Mo) • Utilisation de la batterie fournie · Température 23 °C, humidité 50% · Mode IMAGE NORMALE · Écran LCD OUI (Le nombre de photos qu'il est possible d'enregistrer diminue en mode LUMI. LCD AUTO, ACCENTU, ACL et ANGLE SUP.) • STABILISAT. (MODE1) • Première photo prise 30 secondes après la mise sous tension  $\cdot$  1 photo prise toutes les 30 secondes • Flash entier utilisé pour une photo sur deux • Utilisation du zoom pour chaque photo (W max.  $\rightarrow$  T max., ou T max.  $\rightarrow$  W max.)  $\cdot$  Appareil mis hors tension toutes les 10 photos, en laissant la batterie refroidir **<sup>2</sup>** CIPA = Camera & Imaging Products Association

#### Lors de la charge

- ï Retirez toute trace de saleté sur les connecteurs du chargeur et sur la batterie, à l'aide d'un chiffon sec.
- ï Gardez l'appareil à au moins 1 mètre des radios AM (elles peuvent causer du brouillage radio).
- ï Il se peut que des bruits soient émis de l'intérieur du chargeur mais cela n'est pas un dysfonctionnement.
- ï Débranchez toujours de la prise de courant après la charge (consomme jusqu'à 0,1 W si laissée branchée).

#### **Note concernant la batterie rechargeable**

La batterie est désignée comme recyclable.

Veuillez respecter les réglementations locales en matière de recyclage.

<span id="page-50-0"></span>Autres 5

# **Capacité en photos enregistrées/ temps d'enregistrement**

 Les chiffres indiqués sont des estimations. Ils peuvent varier suivant les conditions d'utilisation, le type de carte et le sujet.

Les capacités/temps d'enregistrement affichés sur l'écran LCD peuvent ne pas être réduits régulièrement.

# **Capacité en photos enregistrées (images fixes)**

Varie suivant les réglages de 'FORMAT' [\(P.56\),](#page-28-0) 'FORMAT IMAG' [\(P.55\)](#page-27-0) et 'QUALITÉ' [\(P.55\).](#page-27-0) **<sup>1</sup>** DMC-TZ5/DMC-TZ15 **2** DMC-TZ4/DMC-TZ11

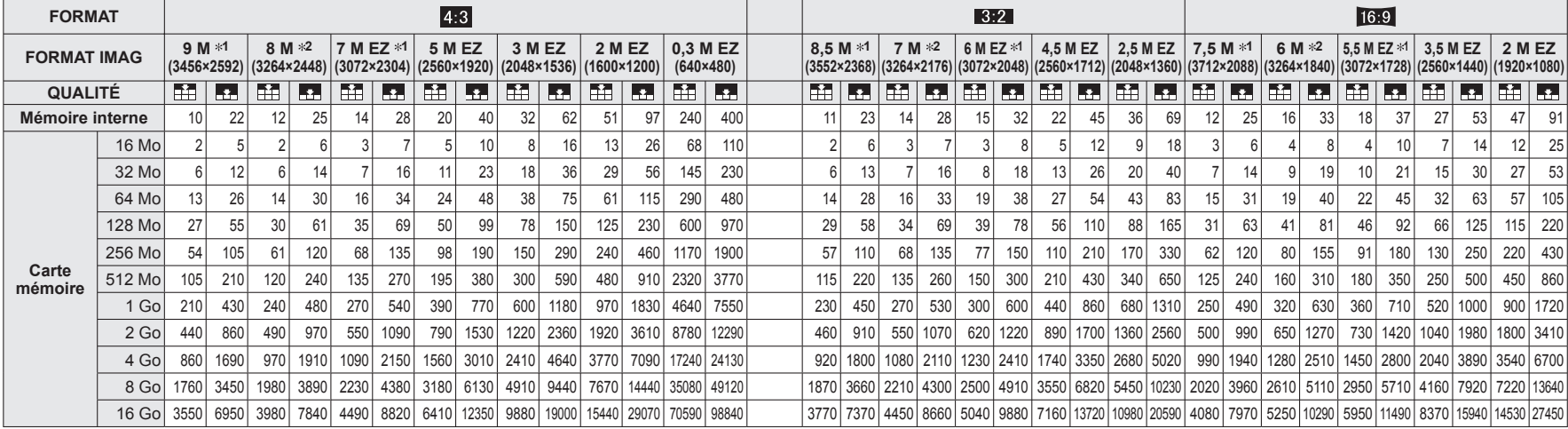

# **Capacité en temps d'enregistrement (images animées)**

Varie suivant le réglage de 'MODE IMAGE' [\(P.52\).](#page-26-0)

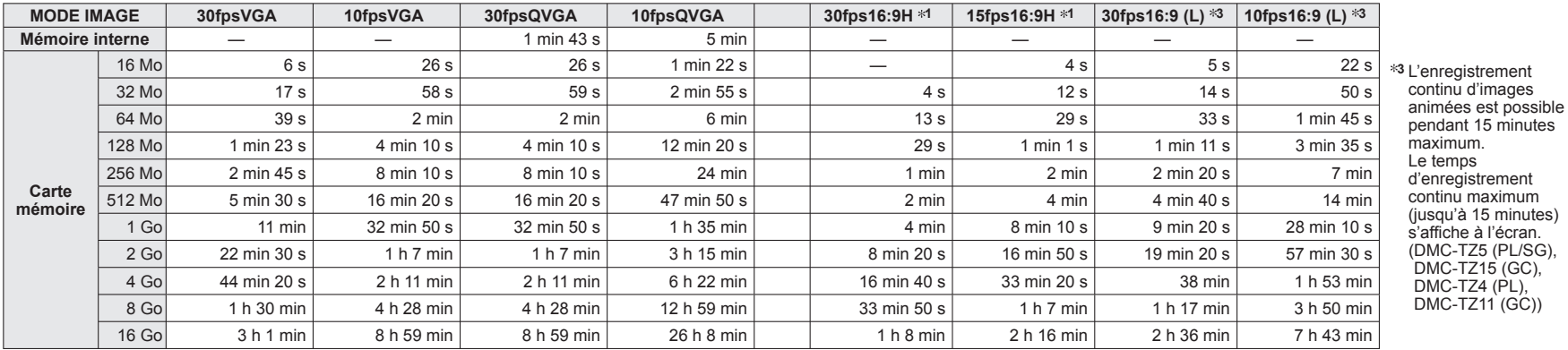

 L'enregistrement continu d'images animées est possible pendant 15 minutes maximum. Le temps d'enregistrement continu maximum (jusqu'à 15 minutes) s'affiche à l'écran. (DMC-TZ5 (EG/PR/E), DMC-TZ4 (EG/E))

 L'enregistrement continu d'images animées est possible jusqu'à 2 Go. Le temps d'enregistrement maximum disponible pour jusqu'à 2 Go uniquement s'affiche sur l'écran. (DMC-TZ5 (PL/SG), DMC-TZ15 (GC), DMC-TZ4 (PL), DMC-TZ11 (GC))

# <span id="page-51-0"></span>Autres **6** Spécifications

**Appareil photo numérique :** informations pour votre sécurité

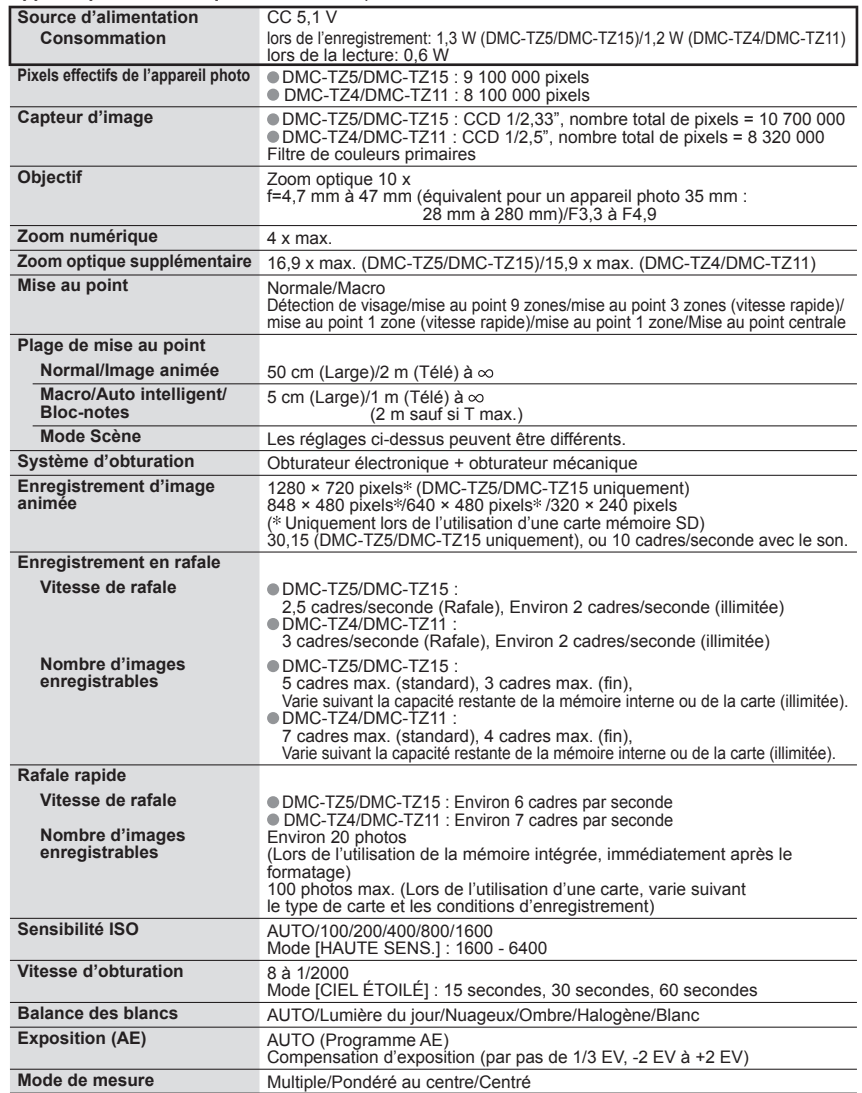

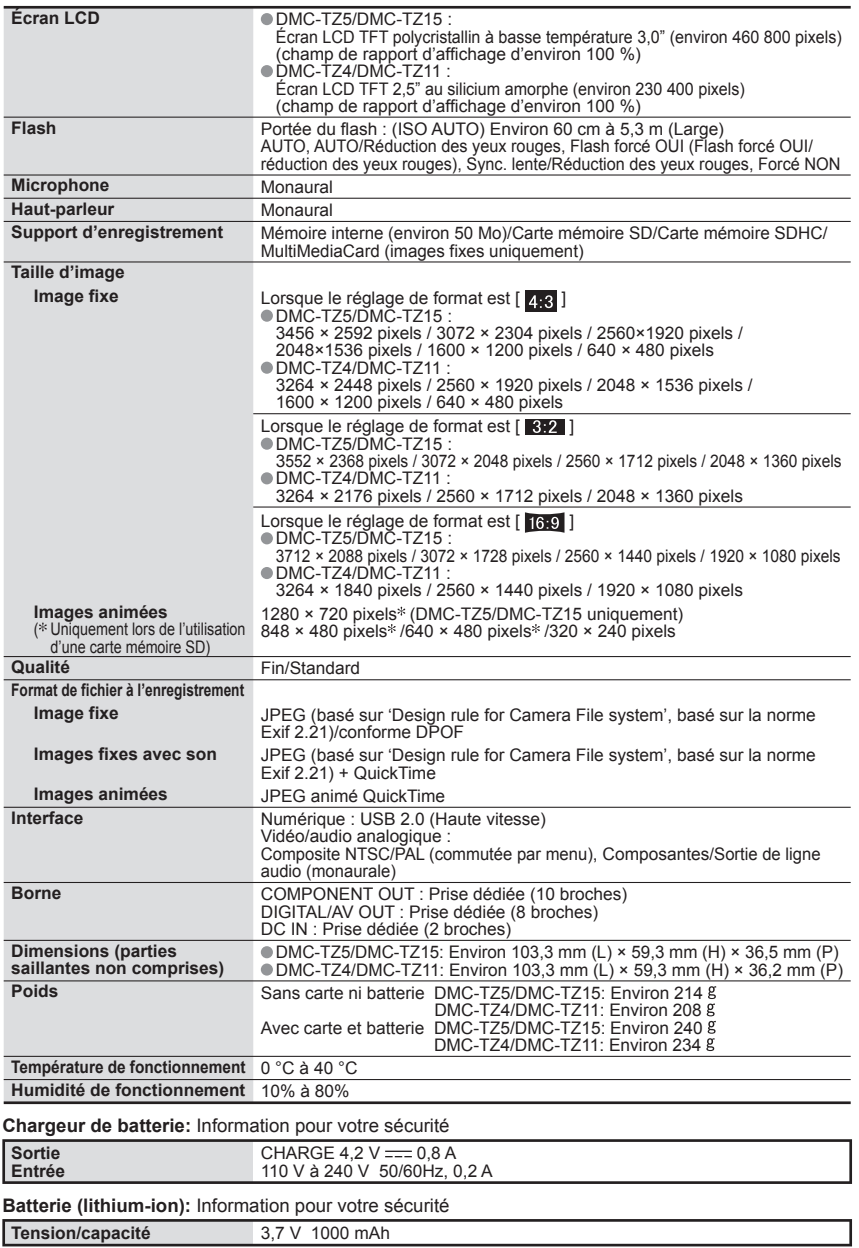